# **Nachrichtenspeichereinschub mit Funkuhr**

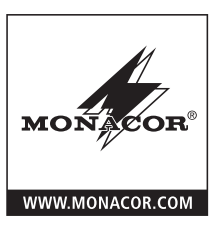

## **Message Storage Insertion Module with Radio Clock**

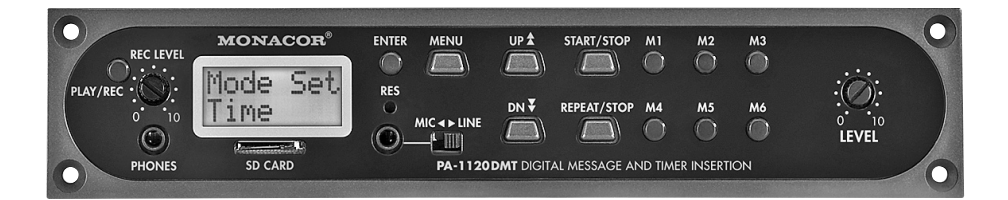

**PA-1120DMT** Bestellnummer 17 4580

 $\epsilon$ 

BEDIENUNGSANLEITUNG INSTRUCTION MANUAL MODE D'EMPLOI ISTRUZIONI PER L'USO GEBRUIKSAANWIJZING MANUAL DE INSTRUCCIONES INSTRUKCJA OBSŁUGI

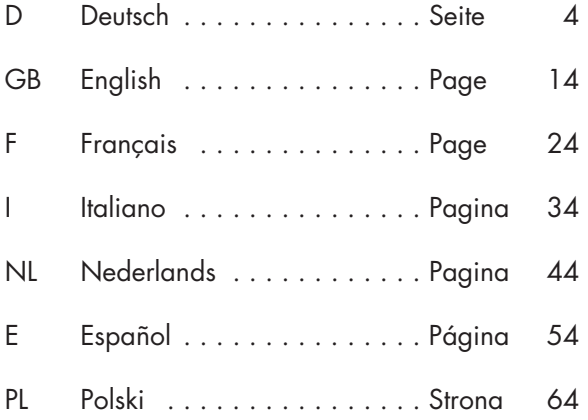

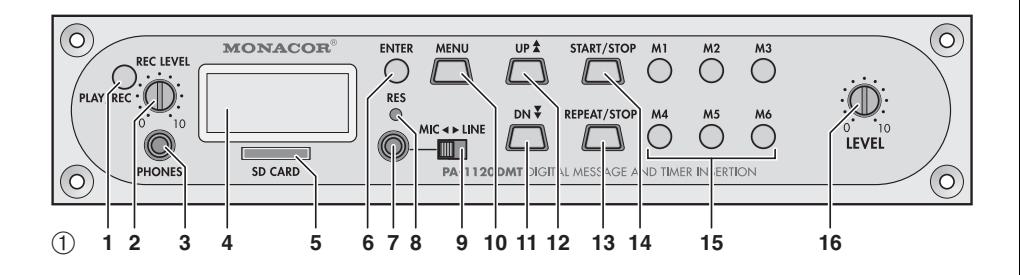

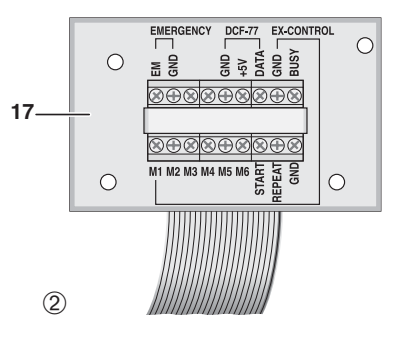

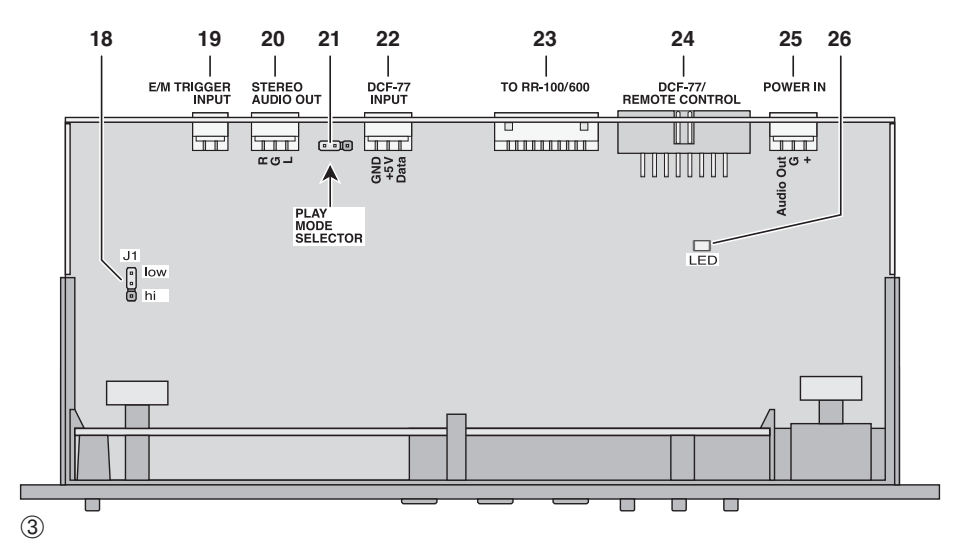

**A**  $\mathbb{G}$ 

## **Nachrichtenspeichereinschub D mit Funkuhr**

Bitte lesen Sie diese Anleitung vor dem Betrieb gründlich durch und heben Sie sie für ein späteres Nachlesen auf.

## **Inhalt**

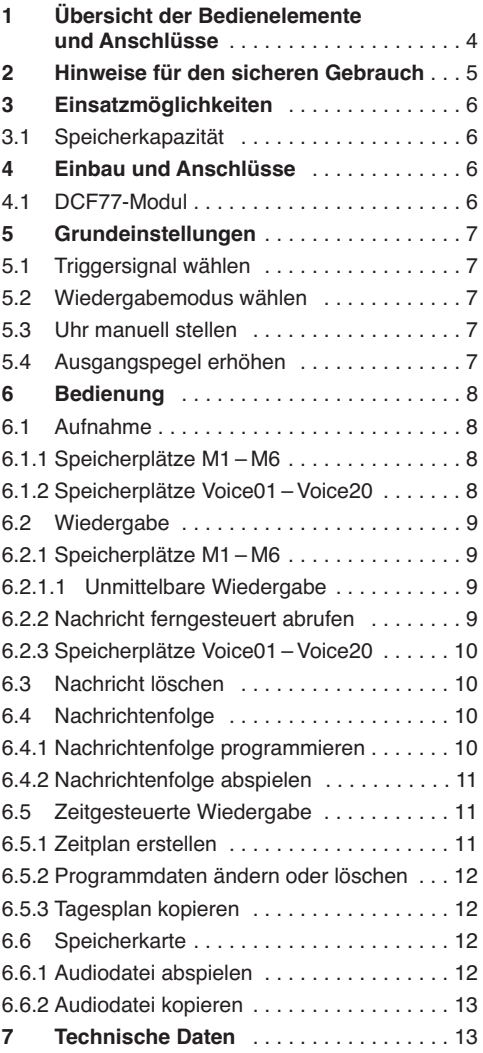

**Auf der ausklappbaren Seite 3 finden Sie alle be schriebenen Bedienelemente und Anschlüsse.**

## **1 Übersicht der Bedienelemente und Anschlüsse**

- **1** Taste PLAY/REC zum Umschalten zwischen Wiedergabe und Aufnahme für die Nachrichten  $M1 - M6$
- **2** Regler REC LEVEL zum Einstellen des Aufnahmepegels
- **3** Kopfhöreranschluss PHONES als 3,5-mm-Klinkenbuchse (mono, bei Stereokopfhörern nur linke Seite), Mindestimpedanz des Kopfhörers 64 Ω

Bei Belegung der Buchse ist der Ausgang (25) zum Verstärker stummgeschaltet.

- **4** Display
- **5** Schlitz für eine Speicherkarte vom Typ "microSD"
- **6** Taste ENTER zum Aufruf eines Menüpunktes und für die Bestätigung einer Eingabe
- **7** Audioeingang als 2-polige 3,5-mm-Klinken buchse zum Anschluss eines Mikrofons oder einer Tonquelle mit Line-Ausgangspegel für die Aufnahme einer Nachricht
- **8** versenkt eingebaute Rücksetztaste für den Mikroprozessor des Einschubs (mit dünnem, nicht elektrisch leitendem Gegenstand betätigen)

Der Prozessor wird wie nach dem Unterbrechen der Stromversorgung zurückgesetzt. Der Nachrichtenspeicher sowie der Programmspeicher sind davon nicht betroffen.

- 9 Schalter MIC/LINE zur Wahl der Eingangsempfindlichkeit für den Audioeingang (7)
- **10** Taste MENU zum Aufruf und zum Abbruch des Einstellmenüs
- **11** Taste DN zum Verringern der Anzahl der Wiederholungen für die Wiedergabe einer gewählten Nachricht, zur Wahl eines Menüpunktes und zum Verringern eines einzustellenden Wertes
- **12** Taste UP zum Erhöhen der Anzahl der Wiederholungen für die Wiedergabe einer gewählten Nachricht, zur Wahl eines Menüpunktes und zum Erhöhen eines einzustellenden Wertes
- 13 Taste REPEAT/STOP zum Starten und Abbrechen der Wiedergabe einer Nachricht M1 – M6 mit den eingestellten Wiederholungen
- 14 Taste START/STOP zum Starten und Abbrechen der einmaligen Wiedergabe einer Nachricht M1 – M6
- **15** Tasten M1 M6 zum Wählen eines Speicherplatzes für die Aufnahme oder Wiedergabe einer Nachricht
- 16 Regler LEVEL zum Einstellen der Wiedergabelautstärke
- **17** Anschlussplatte für die Montage an der Rückseite des Verstärkers
- **18** Steckbrücke J1 zum Einstellen des Ausgangspegels (Position  $hi = +10$  dB)
- **19** Schalteingang zum Auslösen der Wiedergabe der Notfallnachricht (M6), mit dem entsprechenden Anschlusskabel des Verstärkers zu verbinden
- **20** zusätzlicher Audioausgang mit einem Stereosignal (wird bei der Verwendung mit den Verstärkern von MONACOR nicht benötigt)
- **21** Steckbrücke PLAY MODE SELECTOR zur Wahl des Wiedergabemodus für die Nachrichten M1 – M6
	- Wiedergabe nach dem Drücken der Taste START/STOP (14) oder REPEAT/ STOP (13)
	- **now** unmittelbare (mehrmalige) Wiedergabe beim Wählen der Nachricht mit den Tasten M1 – M6 (15)
- **22** zusätzlicher Eingang für DCF77-Funkuhrsignale [wird bei der Verwendung mit den Verstärkern von MONACOR nicht benötigt, da die Verbindung über die Klemmen der Anschlussplatte (17) erfolgt]
- **23** Anschlussbuchse für die Fernbedienung über das Kommandomikrofon PA-1120RC, PA-6000RC oder PA-2500RC, mit dem entsprechenden Anschlusskabel des Verstärkers zu verbinden
- **24** Buchse zur Verbindung mit der Anschlussplatte (17) über das beiliegende Flachbandkabel
- **25** Buchse zur Stromversorgung und für den Audioausgang, mit dem entsprechenden Anschlusskabel des Verstärkers zu verbinden
- 26 "Busy"-LED, leuchtet bei Aufnahme und Wiedergabe

#### **2 Hinweise für den sicheren Gebrauch**

Der Einschub entspricht allen relevanten Richtlinien der EU und ist deshalb mit CE gekennzeichnet.

- Der Einschub darf nur von einer qualifizierten Fachkraft eingebaut werden.
- Verwenden Sie den Einschub nur im Innenbereich. Schützen Sie ihn vor Tropf- und Spritzwasser, hoher Luftfeuchtigkeit und Hitze (zulässiger Einsatztemperaturbereich 0 – 40 °C).
- Nehmen Sie das Gerät mit dem eingebauten Einschub nicht in Betrieb bzw. trennen Sie das Gerät sofort von der Stromversorgung, wenn:
	- 1. sichtbare Schäden am Einschub, am Gerät oder an der Netzanschlussleitung vorhanden sind,
	- 2. nach einem Sturz oder Ähnlichem der Verdacht auf einen Defekt besteht,

3. Funktionsstörungen auftreten.

Geben Sie den Einschub oder das komplette Gerät in jedem Fall zur Reparatur in eine Fachwerkstatt.

- Verwenden Sie für die Reinigung nur ein trockenes, weiches Tuch, niemals Wasser oder Chemikalien.
- Wird der Einschub zweckentfremdet, nicht fachgerecht eingebaut, falsch bedient oder nicht fachgerecht repariert, kann keine Garantie für das Gerät und keine Haftung für daraus resultierende Sach- oder Personenschäden übernommen werden.

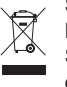

Soll der Einschub endgültig aus dem Betrieb genommen werden, übergeben Sie ihn zur umweltgerechten Entsorgung einem örtlichen Recyclingbetrieb.

## **3 Einsatzmöglichkeiten**

**D A CH**

Der Einschub PA-1120DMT ist ein Nachrichtenspeicher, mit dem sich 26 Sprachnachrichten aufnehmen und wiedergeben lassen. Über eine Speicherkarte vom Typ "microSD [HC]" können extern produzierte Aufnahmen in den Speicher des Einschubs kopiert werden. Durch die integrierte Uhr mit einem DCF77-Funkuhrempfänger kann die Wiedergabe der Nachrichten auch zeitgesteuert erfolgen. Ebenso ist über Schaltkontakte eine ferngesteuerte Wiedergabe von Nachrichten sowie die Wiedergabe einer Notfalldurchsage möglich. Der Einschub ist speziell für den Einsatz in einer ELA-Anlage konzipiert und zum Einbau in die folgenden Geräte von MONACOR geeignet:

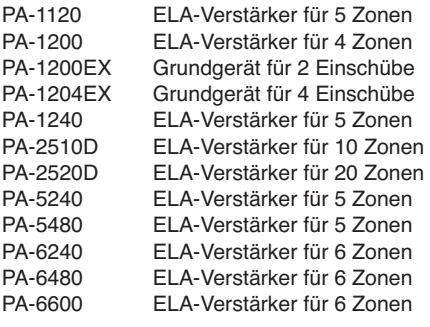

#### **3.1 Speicherkapazität**

Der Einschub verfügt über 6 Speicherplätze "M1" bis "M6" mit je 2176 kByte, das entspricht einer Aufnahmedauer\* von je 360 s. Diese Nachrichten können automatisch über die eingebaute Uhr abgerufen werden, über die Tasten (15), die Schaltkontakte auf der Anschlussplatte (17) oder über Tasten am Kommandomikrofon PA-1120RC, PA-6000RC oder PA-2500RC (in Verbindung mit einem Verstärker). Der Speicherplatz "M6" ist dabei für eine Notfalldurchsage vorgesehen, die automatisch über den Verstärker [Anschluss "E/M TRIGGER INPUT" (19)] oder über einen Schließkontakt an den Klemmen "EMERGENCY" auf der Anschlussplatte (17) gestartet werden kann.

Weiterhin sind 20 Speicherplätze "Voice01" bis "Voice20" mit je 128 kByte vorhanden, das entspricht einer Aufnahmedauer\* von je 23 s. Diese Nachrichten können automatisch über die eingebaute Uhr oder manuell über das Menü abgerufen werden.

Zudem kann ein Programm erstellt werden, bei dem beliebige gespeicherte Nachrichten nacheinander wiedergegeben werden.

## **4 Einbau und Anschlüsse**

**WARNUNG** Vor dem Einbau des Einschubs den

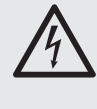

Netzstecker des Verstärkers oder des Einschubgrundgerätes aus der Steckdose ziehen. Anderenfalls besteht die Gefahr eines elektrischen Schlages.

- 1) Den Gehäusedeckel des Verstärkers bzw. des Grundgerätes abnehmen.
- 2) Auf der Frontseite des Verstärkers bzw. des Grundgerätes die Abdeckblende für den Einschubschacht abschrauben.
- 3) Wenn erforderlich, Einstellungen an den Be dienelementen im vorderen Bereich des Verstärkers vornehmen, die nach dem Einsetzen des Einschubs nicht mehr zugänglich sind.
- 4) Den Einschub einsetzen und festschrauben.
- 5) Den Stecker der freiliegenden dreipoligen Leitung des Verstärkers bzw. des Grundgerätes in die Buchse "POWER IN/+, G. Audio Out" (25) des Einschubs stecken. Hierüber wird der Einschub mit 17 $V =$  versorgt und das Audiosignal zum Verstärker geleitet.
- 6) Für eine über den Alarmeingang des Verstärkers ausgelöste Wiedergabe einer gespeicherten Notfalldurchsage den Stecker der zweipoligen Leitung in die Buchse E/M TRIGGER INPUT (19) stecken.
- 7) Zum Einbau der Anschlussplatte (17) das Abdeckblech an der Rückseite des Verstärkers oder des Grundgeräts entfernen. Die Anschlussplatte von außen festschrauben und über das beiliegende Flachbandkabel mit der Buchse DCF-77/REMOTE CONTROL (24) verbinden.
- 8) Für einen Betrieb mit dem Kommandomikrofon PA-1120RC, PA-6000RC oder PA-2500RC (z. B. beim Verstärker PA-2510D) den Stecker der zehnpoligen Leitung in die Buchse TO RR-100/ 600 (23) stecken. Diese dient dem Abruf von Nachrichten über das Kommandomikrofon.

#### **4.1 DCF77-Modul**

Die Adern vom Anschlusskabel des beiliegenden Empfangsmoduls an die drei Klemmen "DCF-77" mit den Kontakten "DATA" (weiße Ader), "+5 V" (rote Ader) und "GND" (Abschirmung) auf der Anschlussplatte (17) anschließen.

**Wichtig!** Auf keinen Fall das Empfangsmodul in einem metallischen Gehäuse (z. B. in einem Rack) platzieren. Der Empfang des Funksignals kann auch durch die Nähe von Metallteilen oder elektro-

<sup>\*</sup> Die maximal mögliche Dauer bei extern produzierten Aufnahmen kann von dieser Angabe abweichen.

magnetischen Feldern (Transformatoren, Computern, Starkstromleitungen etc.), beeinträchtigt werden. In diesem Fall muss der Empfänger anders platziert werden.

Wird das Zeitsignal empfangen, erscheint im Display (4) zu jeder vollen Minute DCF77 ON.

## **5 Grundeinstellungen**

#### **5.1 Triggersignal wählen**

Für das ferngesteuerte Abrufen einer Notfalldurchsage über den Verstärker [Anschluss "E/M TRIG-GER INPUT" (19)] oder die Klemmen "EMER-GENCY" auf der Anschlussplatte (17) kann die Art des Triggersignals gewählt werden.

- 1) Den Verstärker bzw. das Grundgerät einschalten.
- 2) Die Taste MENU (10) drücken. Das Display (4) zeigt: Mode Set
	- Time
- 3) Die Taste UP (12) oder DN (11) so oft drücken, bis in der unteren Displayzeile EM Type steht.
- 4) Die Taste ENTER (6) drücken. Die obere Displayzeile zeigt jetzt EM Type, die untere Zeile die aktuelle Einstellung des Triggertyps.
- 5) Mit der Taste UP oder DN den Triggertyp wählen und die Auswahl mit der Taste ENTER bestätigen:
	- Latch Die Nachricht wird solange wiederholt, wie das Triggersignal anliegt.
	- Pulse Die Nachricht wird solange wiederholt, bis die Taste START/STOP (14) gedrückt wird.

Soll der aktuelle Triggertyp beibehalten werden, die Einstellung mit der Taste MENU abbrechen.

**Hinweis:** Wird ca. 30 s lang keine Taste gedrückt, beendet sich das Menü automatisch.

#### **5.2 Wiedergabemodus wählen**

Die Wiedergabe der Nachrichten von den 6 Hauptspeicherplätzen geschieht normalerweise in zwei Schritten:

- 1. Auswahl der Nachricht
- 2. Start der (mehrmaligen) Wiedergabe

Dies gilt für die Wiedergabe sowohl über die Tasten am Einschubmodul (☞ Kap. 6.2.1) als auch (ferngesteuert) über Schaltkontakte (☞ Kap. 6.2.2).

Die unmittelbare Wiedergabe einer Nachricht kann über das Umstecken der Steckbrücke PLAY MODE SELECTOR (21) erreicht werden. Vor dem Umstecken das Gerät ausschalten.

**D A CH**

- Wiedergabe nach dem Drücken der Taste START/STOP (14) oder REPEAT/STOP (13)
- unmittelbare (mehrmalige) Wiedergabe beim Wählen der Nachricht mit den Tasten  $M1 - M6 (15)$

#### **5.3 Uhr manuell stellen**

Ist eine Synchronisation der eingebauten Uhr über den Funksender nicht möglich oder nicht er wünscht, kann die Uhr manuell gestellt werden.

- 1) Den Verstärker bzw. das Grundgerät einschalten.
- 2) Die Taste MENU (10) drücken. Das Display (4) zeigt: Mode Set

Time

- 3) Die Taste ENTER (6) drücken. Die obere Displayzeile zeigt jetzt Week Set, die untere Zeile die aktuelle Einstellung des Wochentags.
- 4) Mit der Taste UP (12) oder DN (11) den gewünschten Wochentag einstellen:

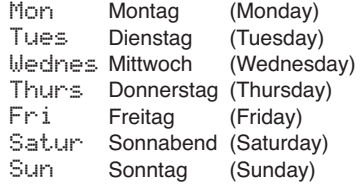

- 5) Die Taste ENTER drücken. Die obere Displayzeile zeigt jetzt Time Set, die untere Zeile "Hour: " die aktuelle Einstellung der Stunde.
- 6) Mit der Taste UP oder DN die Stunde einstellen und mit der Taste ENTER bestätigen. Die untere Displayzeile zeigt jetzt "Min: " und die aktuelle Einstellung der Minute.
- 7) Mit der Taste UP oder DN die Minute einstellen und mit der Taste ENTER bestätigen. Das Display zeigt jetzt den eingestellten Wochentag und die Uhrzeit an.

Beim Empfang eines Zeitsignals zeigt das Display DCF77 ON und die Uhr wird synchronisiert.

#### **5.4 Ausgangspegel erhöhen**

Bei Bedarf kann der Pegel des Ausgangssignal um 10 dB erhöht werden. Dazu bei ausgeschaltetem Gerät die Steckbrücke J1 (18) von der Position "low" in die Position "hi" umstecken.

## **6 Bedienung**

**D A CH**

Nach dem Einschalten des Verstärkers bzw. Grundgerätes zeigt das Display (4) des Einschubs den Wochentag und die Uhrzeit an. Zu dieser Anzeige kehrt das Gerät auch immer automatisch zurück, wenn z. B. bei einem Menüaufruf etwa 30 s lang keine Tastenbetätigung erfolgt. Eine Menüeinstellung kann auch jederzeit mit der Taste MENU (10) abgebrochen werden.

#### **6.1 Aufnahme**

Für die Aufnahme einer Nachricht ein Mikrofon oder eine Mono-Tonquelle mit Line-Pegel an die 2-polige Klinkenbuchse (7) anschließen und den Schalter (9) für die Eingangsempfindlichkeit entsprechend in die Position MIC (Mikrofon) oder LINE (Line-Pegel) stellen.

Während einer Aufnahme wird das Eingangssignal über den Verstärker ausgegeben. Es lässt sich aber auch über einen Kopfhörer kontrollieren. Den Kopfhörer (Mindestimpedanz 64 Ω) an die Buchse PHONES (3) anschließen (mono, bei Stereokopfhörern nur linke Seite). Dabei wird der Ausgang (25) zum Verstärker stummgeschaltet.

Zur Verwendung extern produzierter Aufnahmen siehe Kapitel 6.6.

#### **6.1.1 Speicherplätze M1 – M6**

Zur Aufnahme einer Nachricht auf einen der Speicherplätze "M1" bis "M6":

- 1) Die Taste (15) des gewünschten Speicherplatzes drücken. Das Display zeigt z. B. M3
	- PlayMode

Startet mit dem Drücken der Taste bereits die Wiedergabe der gespeicherten Nachricht, diese mit der Taste REPEAT/STOP (13) abbrechen.

- 2) Die Taste PLAY/REC (1) drücken. Das Display schaltet auf den Aufnahmemodus um: M3 Rec Mode
- 3) Die Taste START/STOP (14) drücken. In der unteren Zeile des Displays erscheint zunächst Erase. Dabei wird der Speicherplatz gelöscht.

Die Aufnahme beginnt, wenn das Display in der oberen Zeile hinter der Speichernummer REC zeigt. In der unteren Zeile wird nun der Pegel des Eingangssignals als Balken dargestellt.

- 4) Mit dem Regler REC LEVEL (2) den Pegel des aufzunehmenden Signals so einstellen, dass bei lauten Passagen noch nicht alle Segmente des Balkens zu sehen sind.
- 5) Zum Beenden der Aufnahme die Taste START/ STOP drücken.

#### **6.1.2 Speicherplätze Voice01 – Voice20**

Zur Aufnahme einer Nachricht auf einen der Speicherplätze "Voice01" bis "Voice20":

- 1) Die Taste MENU (10) drücken. Das Display zeigt: Mode Set Time
- 2) Die Taste UP (12) oder DN (11) so oft drücken, bis in der unteren Displayzeile  $\cup$ oice steht.
- 3) Die Taste ENTER (6) drücken. Das Display zeigt jetzt: Choose Play
- 4) Mit der Taste UP oder DN die Option Rec in der unteren Zeile wählen.
- 5) Die Taste ENTER drücken. Das Display zeigt ietzt: Record Voice:01
- 6) Mit der Taste UP oder DN den gewünschten Speicherplatz für die Aufnahme wählen (01 bis 20).
- 7) Die Taste START/STOP (14) oder ENTER drücken. In der unteren Displayzeile erscheint zunächst Erase. Dabei wird der Speicherplatz gelöscht.

Die Aufnahme beginnt, wenn Erase ausgeblendet ist. Stattdessen wird nun der Pegel des Eingangssignals als Balken dargestellt.

- 8) Mit dem Regler REC LEVEL (2) den Pegel des aufzunehmenden Signals so einstellen, dass bei lauten Passagen noch nicht alle Segmente des Balkens zu sehen sind.
- 9) Zum Beenden der Aufnahme die Taste START/ STOP oder ENTER drücken.

Das Display zeigt nun PlayBack und die Wiedergabe der aufgenommenen Nachricht kann sofort mit der Taste START/STOP erfolgen. Mit der Taste UP oder DN lässt sich für die Wiedergabe auch ein anderer Speicherplatz wählen (☞ Kap. 6.2.3).

Zum Verlassen des Menüs die Taste MENU drücken.

#### **6.2 Wiedergabe**

Die Lautstärke für die Wiedergabe kann mit dem Regler LEVEL (16) eingestellt werden. Den Regler vor dem ersten Abspielen einer Nachricht etwa in die Mittelposition drehen und während der Wiedergabe ggf. korrigieren. Ist die Lautstärke des Einschubs für den verwendeten Verstärker trotz voll aufgedrehten Reglers noch zu gering, lässt sich der Ausgangspegel um weitere 10 dB anheben (☞ Kap. 5.4).

Ist die automatische Wiedergabe einer Notfalldurchsage vorgesehen, stellen Sie unbedingt sicher, dass der Regler nicht versehentlich verdreht werden kann.

Eine gespeicherte Nachricht lässt sich auch über einen Kopfhörer vorhören. Den Kopfhörer (Mindestimpedanz 64 Ω) an die Buchse PHONES (3) anschließen (mono, bei Stereokopfhörern nur linke Seite). Dabei wird der Ausgang (25) zum Verstärker stummgeschaltet.

#### **6.2.1 Speicherplätze M1 – M6**

Die folgende Beschreibung bezieht sich auf den normalen Wiedergabemodus. Für die unmittelbare Wiedergabe siehe Kapitel 6.2.1.1.

Zur einmaligen Wiedergabe einer zuvor aufgenommenen Nachricht von einem der Speicherplätze ..M1" bis ..M6":

- 1) Die Taste (15) des gewünschten Speicherplatzes drücken. Das Display zeigt z. B.:<br>M3 Rep2 Rep2 PlayMode
- 2) Die Taste START/STOP (14) drücken. Die Wiedergabe startet und in der unteren Displayzeile wird Playing angezeigt.
- 3) Zum Abbruch der Wiedergabe die Taste START/ STOP erneut drücken.

Zur mehrmaligen Wiedergabe einer zuvor aufgenommenen Nachricht:

1) Die Taste des gewünschten Speicherplatzes drücken. Das Display zeigt z. B.:

M3 Rep2 (Speicher M3, 2 × abspielen) PlayMode

- 2) Mit der Taste UP (12) oder DN (11) wählen, wie oft die Nachricht hintereinander zu hören sein soll:  $\mathbb{R} \in \mathbb{P}^1$  bis  $\mathbb{R} \in \mathbb{P}^9 = 1$  bis 9 x abspielen,  $R \in \mathfrak{S} =$  endlos wiederholen.
- 3) Die Taste REPEAT/STOP (13) drücken. Die Wiedergabe startet und in der unteren Displayzeile wird Playing angezeigt.

4) Zum Abbruch der Wiedergabe die Taste REPEAT/STOP erneut drücken.

**D A CH**

An einem Kommandomikrofon PA-2500RC, PA-1120RC oder PA-6000RC lässt sich ebenfalls zunächst eine Nachricht M1 – M6 wählen und dann die Wiedergabe über die Taste START/STOP oder eine mehrmalige Wiedergabe über die Taste REPEAT/STOP starten.

#### **6.2.1.1 Unmittelbare Wiedergabe**

Ist über die Steckbrücke PLAY MODE SELECTOR ( $\sqrt{•}$  Kap. 5.2) die unmittelbare Wiedergabe gewählt:

1) Die Taste (15) des gewünschten Speicherplatzes drücken. Das Display zeigt z. B.:

M3 Rep2 (Speicher M3, 2 × abspielen) Playing

Die (mehrmalige) Wiedergabe startet sofort. Die Häufigkeit wird hinter dem Speicherplatz angezeigt.

- 2) Zum Abbruch der Wiedergabe die Taste REPEAT/STOP (13) drücken.
- 3) Nach dem Abbruch der Wiedergabe lässt sich mit der Taste UP (12) oder DN (11) die Häufigkeit für die Wiedergabe dieser Nachricht ändern:  $ReP1$  bis  $ReP9 = 1$  bis 9 x abspielen.  $R = PQ = \text{endlos wiederholen}$ .

#### **6.2.2 Nachricht ferngesteuert abrufen**

Die in Kapitel 6.2.1 beschriebene Wiedergabe der unter "M1" bis "M6" gespeicherten Nachrichten über die Tasten des Einschubs kann auch über die Schaltkontakte an der Anschlussplatte (17) erfolgen. Dazu jeweils die mit der beschriebenen Taste gleichnamige Klemme (M1, … M6, START[/STOP], REPEAT[/STOP]) über einen Schließkontakt kurz mit der Klemme GND verbinden. Die Änderung der Anzahl der Wiederholungen bei der mehrmaligen Wiedergabe muss jedoch über die Taste UP (12) oder DN (11) erfolgen.

Über die Klemme BUSY kann extern die Aktivität des Einschubs angezeigt werden, wie mit der LED (26) auf der Platine des Einschubs, die bei einer Aufnahme oder Wiedergabe einer Nachricht leuchtet. An der Klemme liegen in dem Fall 5 V gegen GND an. Hier kann z. B. eine LED über einen geeigneten Vorwiderstand angeschlossen werden (☞ Abbildung 4).

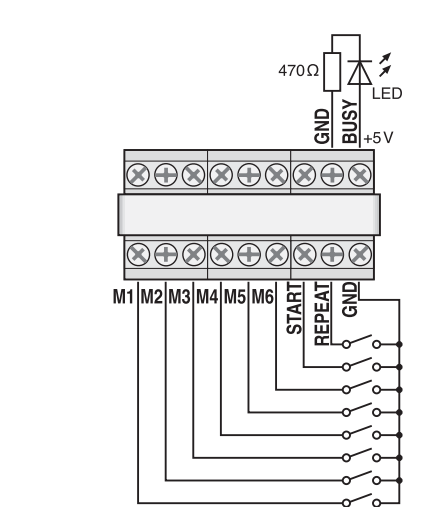

➃Anschluss für Fernsteuerung

**D A CH**

#### **6.2.3 Speicherplätze Voice01 – Voice20**

Zur Wiedergabe einer Nachricht von einem der Speicherplätze "Voice01" bis "Voice20":

1) Die Taste MENU (10) drücken. Das Display zeigt: Mode Set Time

- 2) Die Taste UP (12) oder DN (11) so oft drücken, bis in der unteren Displayzeile Voice steht.
- 3) Die Taste ENTER (6) drücken. Das Display zeigt jetzt: Choose Play
- 4) Die Taste ENTER drücken. Das Display zeigt ietzt: PlayBack

Voice:01

- 5) Mit der Taste UP oder DN die gewünschte Nachricht wählen (01 bis 20).
- 6) Die Taste START/STOP (14) oder ENTER drücken. Die obere Zeile zeigt jetzt Playing.
- 7) Zum Abbrechen der Wiedergabe die Taste START/STOP oder ENTER drücken. Die obere Zeile zeigt jetzt wieder PlayBack und es kann eine andere Nachricht zur Wiedergabe gewählt werden (☞ Bedienschritt 5).

### **6.3 Nachricht löschen**

Zum Löschen einer Nachricht auf den Speicherplätzen Voice01 – Voice20, ohne dabei eine neue Nachricht aufzunehmen:

- 1) Die Taste MENU (10) drücken. Das Display zeigt: Mode Set Time
- 2) Die Taste UP (12) oder DN (11) so oft drücken, bis in der unteren Displayzeile Voice steht.
- 3) Die Taste ENTER (6) drücken. Das Display zeigt jetzt: Choose Play
- 4) Mit der Taste UP oder DN die Option Delete in der unteren Zeile wählen.
- 5) Die Taste ENTER drücken. Das Display zeigt jetzt:

Delete Voice:01

6) Mit der Taste UP oder DN die zu löschende Nachricht wählen (01 bis 20) und mit der Taste ENTER bestätigen.

Die Nachricht wird jetzt gelöscht und das Menü verlassen. Zum Löschen weiterer Nachrichten wieder bei Bedienschritt 1 beginnen.

**Hinweis:** Nachrichten auf den Speicherplätzen M1 – M6 können nur durch eine neue Aufnahme gelöscht werden (☞ Kap. 6.1.1).

#### **6.4 Nachrichtenfolge**

Eine Folge von bis zu 20 gespeicherten Nachrichten lässt sich in beliebiger Reihenfolge programmieren und manuell abspielen.

#### **6.4.1 Nachrichtenfolge programmieren**

- 1) Die Taste MENU (10) drücken. Das Display zeigt: Mode Set Time
- 2) Die Taste UP (12) oder DN (11) so oft drücken, bis in der unteren Displayzeile RECALL steht.
- 3) Die Taste ENTER (6) drücken. Das Display zeigt jetzt: RECALL PGM Play
- 4) Mit der Taste UP oder DN die Option PGM Edit in der unteren Zeile wählen.
- 5) Die Taste ENTER drücken. Das Display zeigt, wenn noch kein Programm erstellt wurde:

PGM Edit

P01 ---

- 6) Mit der Taste UP oder DN den Speicherplatz (M1-M6 oder V01-V20 [.Voice"-Speicher]) für den ersten Programmschritt P01 wählen.
- 7) Die Taste START/STOP (14) drücken. Mit der Taste UP oder DN den Speicherplatz für den zweiten Programmschritt P02 wählen.
- 8) Auf diese Weise alle abzuspielenden Nachrichten in der gewünschten Reihenfolge speichern. Abschließend die Taste START/STOP und dann ENTER drücken oder ca. 30 s warten, bis die Programmierung automatisch beendet wird.

Mit dem Drücken der Taste ENTER wird der zuletzt angezeigte Programmschritt und alle folgenden gelöscht und die Programmierung verlassen. Es ist dann der Wiedergabemodus angewählt (☞ Kap. 6.4.2).

**Hinweis:** Nach der Eingabe des 20. Schrittes kann die Programmierung nur durch Warten verlassen werden, da das Drücken der Taste ENTER alle Programmschritte löschen würde.

#### **6.4.2 Nachrichtenfolge abspielen**

- 1) Die Taste MENU (10) drücken. Das Display zeigt: Mode Set Time
- 2) Die Taste UP (12) oder DN (11) so oft drücken, bis in der unteren Displayzeile RECALL steht.
- 3) Die Taste ENTER (6) drücken. Das Display zeigt jetzt: RECALL PGM Play
- 4) Die Taste ENTER drücken. Das Display zeigt z. B.:
	- PGM Play P01 M6
- 5) Die Taste START/STOP (14) drücken. Die Wiedergabe startet und das Display zeigt: PGM Play P01 ....

Die programmierten Nachrichten werden nacheinander abgespielt und die Anzeige des gespielten Programmschritts wechselt entsprechend: P01, P02, P03, …

- 6) Zum Abbrechen der Wiedergabe die Taste START/STOP erneut drücken.
- 7) Beim Starten der Wiedergabe über die Taste REPEAT/STOP (13) hält die Wiedergabe nach jeder abgespielten Nachricht an. Die im Programm folgende Nachricht kann durch erneutes Drücken der Taste gestartet werden.

Ein Drücken der Taste während der Wiedergabe bricht diese ab und wechselt zur nächsten Nachricht, die durch erneutes Drücken der Taste wiedergegeben werden kann.

#### **6.5 Zeitgesteuerte Wiedergabe**

Die gespeicherten Nachrichten können regelmäßig zu bestimmten Zeiten automatisch abgespielt werden. Dafür lassen sich für jeden Wochentag bis zu 20 unterschiedliche Wiedergabezeiten programmieren. Ist ein für einen Wochentag programmierter Zeitplan auch für andere Wochentage zutreffend, kann dieser einfach kopiert werden.

#### **6.5.1 Zeitplan erstellen**

- 1) Die Taste MENU (10) drücken. Das Display zeigt: Mode Set Time
- 2) Die Taste UP (12) drücken, sodass in der unteren Displayzeile Program steht.
- 3) Die Taste ENTER (6) drücken. Das Display zeigt jetzt: Choose Week Set
- 4) Die Taste ENTER drücken. Das Display zeigt: Program Mon
- 5) Mit der Taste UP oder DN (11) den gewünschten Wochentag einstellen (☞ Kap. 5.3).
- 6) Die Taste ENTER drücken. Das Display zeigt  $z$  $B$  $\cdot$

CH:01 01 16:10 21 (Programmplatz 1, 1 × abspielen, Startzeitpunkt 16:10 Uhr, Nachricht M1)

**Hinweis:** Die Nachrichten Voice01 – 20 werden hier mit den Nummern 01 – 20, die Nachrichten M1 – 6 mit den Nummern 21 – 26 bezeichnet.

7) Mit der Taste UP oder DN einen freien Programmplatz  $\mathbb{C}H: XX --/--:- --$  suchen und die Taste ENTER drücken. Das Display zeigt: Program

Change

Die Taste ENTER drücken.

- 8) Mit den Tasten UP, DN und ENTER jeweils den gewünschten Wert für die Stunde (Hour:), die Minute (Min:), die Nachricht (Voice:01 – 20 oder M:1 – 6) sowie die Anzahl der Wiederholungen ( $R \in \mathbb{R}$  : 01 – 09 = 1 bis 9 x abspielen, 00 = endlos wiederholen) eingeben. Das Display zeigt dann z. B. zusammenfassend: CH:03 01
	- 16:10 21

(Programmplatz 3, 1 × abspielen,

Startzeitpunkt 16:10 Uhr, Nachricht M1)

**Hinweis:** Die Nachrichten Voice01 – 20 werden hier mit den Nummern 01 – 20, die Nachrichten M1 – 6 mit den Nummern 21 – 26 bezeichnet.

**D A CH** Bei Bedarf weitere Programmpunkte erstellen (☞ Bedienschritt 7). Mit der Taste MENU das Menü verlassen.

#### **6.5.2 Programmdaten ändern oder löschen**

Zum Ändern oder Löschen eines Tagesprogrammpunktes vorgehen, wie im vorangegangenen Kapitel beschrieben ist. Im Bedienschritt 7 dann den zu ändernden Programmplatz wählen und mit ENTER bestätigen. Das Display zeigt:

Program

Change

Um neue Daten für den Programmpunkt einzugeben, die Taste ENTER drücken und mit dem Bedienschritt 8 fortfahren.

Soll der Programmpunkt nur gelöscht werden, die Taste UP drücken, sodass in der unteren Zeile Delete gezeigt wird und dann die Taste ENTER drücken. Mit der Taste MENU das Menü verlassen.

#### **6.5.3 Tagesplan kopieren**

Soll ein programmierter Tagesplan auch für einen anderen Wochentag gelten:

- 1) Die Taste MENU (10) drücken. Das Display zeigt: Mode Set Time
- 2) Die Taste UP (12) drücken, sodass in der unteren Displayzeile Program steht.
- 3) Die Taste ENTER (6) drücken. Das Display zeigt jetzt: Choose Week Set
- 4) Die Taste UP drücken, sodass in der unteren Displayzeile Day Copy steht.
- 5) Die Taste ENTER drücken. Das Display zeigt jetzt z. B.: Original Mon
- 6) Mit der Taste UP oder DN (11) den Wochentag des zu kopierenden Tagesplans wählen.
- 7) Die Taste ENTER drücken. Das Display zeigt jetzt z. B.: Copy Day Mon

8) Mit der Taste UP oder DN den Wochentag wählen, der denselben Tagesplan erhalten soll und mit der Taste ENTER bestätigen.

Der Plan wird jetzt kopiert und das Menü verlassen. Zum Kopieren weiterer Wochentage wieder bei Bedienschritt 1 beginnen.

#### **6.6 Speicherkarte**

Extern produzierte Aufnahmen lassen sich über eine Speicherkarte vom Typ "microSD[HC]" in den Speicher des Einschubs kopieren. Dazu müssen die Dateien im Format "mp3", "wav", "ogg" oder "flac" gespeichert und exakt nach der Bezeichnung des Zielspeicherplatzes benannt sein (z. B. "M6.mp3" oder "Voice09.mp3"). Zudem darf die Dateigröße die Kapazität des Speicherplatzes nicht übersteigen:

..M1" bis ..M6" max. ie 2176 kByte

".Voice01" bis "Voice20" max. je 128 kByte

Die Speicherkarte in den Schlitz "SD CARD" (5) einsetzen (mit den Kontakten nach unten zeigend). Die Karte in den Schlitz schieben, bis sie einrastet. Soll die Karte wieder entnommen werden, sie etwas hineindrücken, sodass sie ausrastet.

#### **6.6.1 Audiodatei abspielen**

Eine Audiodatei auf einer Speicherkarte kann über das Menü wiedergegeben werden. Die zeitgesteuerte Wiedergabe oder die Integration in eine programmierte Folge von Nachrichten ist aber erst möglich, wenn die Datei in den internen Speicher des Einschubs kopiert wurde (☞ Kap. 6.6.2). Zum Abspielen einer Datei:

- 1) Die Taste MENU (10) drücken. Das Display zeigt: Mode Set Time
- 2) Die Taste UP (12) oder DN (11) so oft drücken, bis in der unteren Displayzeile SD Card steht.
- 3) Die Taste ENTER (6) drücken. Das Display zeigt jetzt:

Choose

Play

Erscheint stattdessen Check SD Card, prüfen, ob die Karte richtig eingesteckt ist.

4) Die Taste ENTER drücken. Das Display zeigt ietzt:

PlayBack Voice:01

- 5) Mit der Taste UP oder DN die zu spielende Datei (M:1 – M:6 oder Voice:01 – Voice:20) wählen.
- 6) Mit der Taste START/STOP (14) die Wiedergabe starten. Während der Wiedergabe wechselt die obere Zeile zu Playing.

Wenn die Wiedergabe nicht startet, kann es daran liegen, dass keine Datei mit dem gewählten Namen auf der Karte ist, die Datei ein falsches Format oder die falsche Größe hat.

#### **6.6.2 Audiodatei kopieren**

Zum Kopieren von Audiodateien in den Speicher des Einschubs:

- 1) Die Taste MENU (10) drücken. Das Display zeigt: Mode Set Time
- 2) Die Taste UP (12) oder DN (11) so oft drücken, bis in der unteren Displayzeile SD Card steht.
- 3) Die Taste ENTER (6) drücken. Das Display zeigt jetzt: Choose

```
Play
```
Erscheint stattdessen Check SD Card, prüfen, ob die Karte richtig eingesteckt ist.

- 4) Mit der Taste UP die Option Copy in der unteren Zeile wählen.
- 5) Die Taste ENTER drücken. Das Display zeigt ietzt: Copy Voice:01
- 6) Mit der Taste UP oder DN die zu kopierende Datei (M:1 – M:6 / Voice:01 – Voice:20) wählen.
- 7) Die Taste ENTER drücken. Das Display zeigt kurz ERASE, während die vorherige Nachricht aus dem Speicher gelöscht wird und anschließend Copying sowie den Fortschritt des Kopiervorgangs.

Anschließend können auf diese Weise weitere Dateien kopiert werden (☞ Schritt 6).

Sollen alle geeigneten Dateien von der Speicherkarte in den Speicher des Einschubs kopiert werden, im Bedienschritt 4 die Option Copy All wählen und die Taste ENTER drücken.

## **7 Technische Daten**

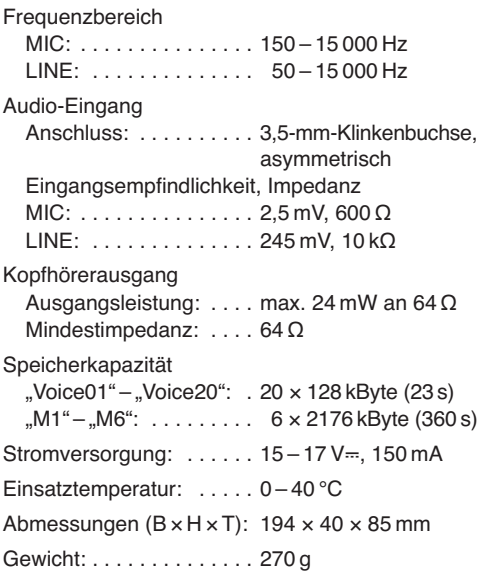

Änderungen vorbehalten.

**D A CH** **Message Storage Insertion Module GBwith Radio Clock**

> **Please read these operating instructions carefully prior to operating the unit and keep them for later reference.**

### **Contents**

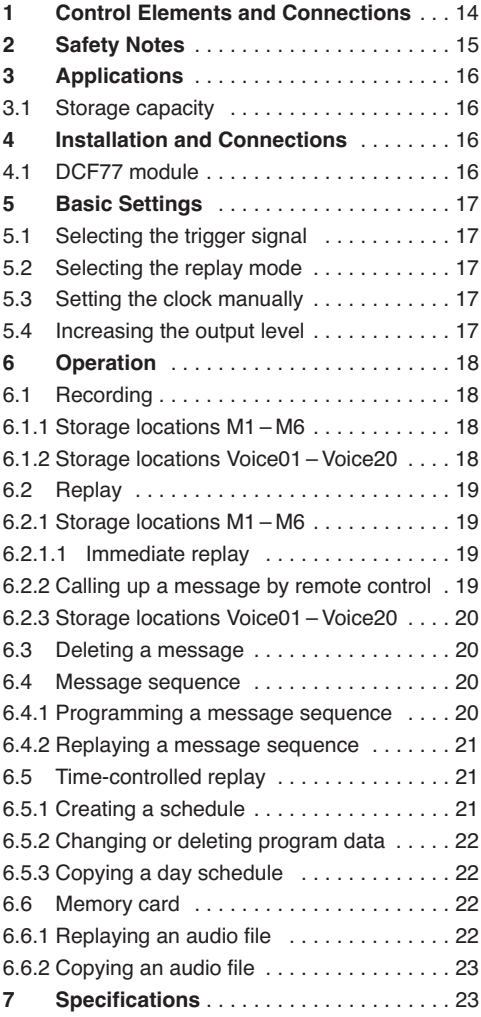

**All operating elements and connections de scribed can be found on the fold-out page 3.**

### **1 Control Elements and Connections**

- 1 Button PLAY/REC to switch between replay and recording for the messages M1 – M6
- **2** Control REC LEVEL to adjust the recording level
- **3** Headphone connection PHONES (3.5 mm jack; mono, left side only for stereo headphones), minimum impedance of the headphones 64 Ω When this jack is used, the output (25) to the amplifier will be muted.
- **4** Display
- **5** Slot for a memory card (type "microSD")
- **6** Button ENTER to call up a menu item and to confirm an entry
- **7** Audio input (2-pole 3.5 mm jack) to connect a microphone or an audio source with line output level for recording a message
- **8** Recessed reset button for the microprocessor of the insertion module (use a thin, non-conductive object to press the button) The processor will be reset (as it is after the power supply was interrupted). This reset will not apply to the message memory and the program memory.
- **9** Switch MIC/LINE to select the input sensitivity for the audio input (7)
- **10** Button MENU to call up or cancel a setting menu
- **11** Button DN to reduce the number of repeats for the replay of a selected message, to select a menu item and to reduce a value to be set
- **12** Button UP to increase the number of repeats for the replay of a selected message, to select a menu item and to increase a value to be set
- 13 Button REPEAT/STOP to start and stop the replay of a message M1 – M6 with the repeats set
- 14 Button START/STOP to start and stop the onetime replay of a message M1 – M6
- **15** Buttons M1 M6 to select a storage location for recording or replaying a message
- **16** Control LEVEL to adjust the volume of the replay
- **17** Connection plate to be mounted on the rear side of the amplifier
- **18** Jumper J1 to adjust the output level (position  $hi = +10$  dB)
- **19** Switching input to trigger the replay of an emergency message (M6); to be connected to the corresponding connection cable of the amplifier
- 20 Additional audio output with a stereo signal (not required when used with amplifiers from MONACOR)
- **21** Jumper PLAY MODE SELECTOR to select the replay mode for the messages M1 – M6
	- replay after the button START/STOP (14) or REPEAT/STOP (13) was pressed
	- ord immediate (multiple) replay when the message is selected by means of the buttons  $M1 - M6$  (15)
- 22 Additional input for DCF77 radio clock signals [not required when used with amplifiers from MONACOR as the connection is made via the terminals of the connection plate (17)]
- **23** Connection jack for remote control via the zone paging microphone PA-1120RC, PA-6000RC or PA-2500RC; to be connected to the corresponding connection cable of the amplifier
- **24** Jack for connection to the connection plate (17) via the ribbon cable supplied
- **25** Jack for power supply and for the audio output; to be connected to the corresponding connection cable of the amplifier
- **26** "Busy" LED, will light up during recording and replay

#### **2 Safety Notes**

The insertion module corresponds to all relevant directives of the EU and is therefore marked with  $\epsilon$ .

**GB**

- The insertion module must be installed by skilled personnel only.
- The insertion module is suitable for indoor use only. Protect it against dripping water and splash water, high air humidity and heat (admissible ambient temperature range: 0 – 40 °C).
- Do not operate the unit with the installed insertion module and immediately disconnect the unit from the power supply
	- 1. if the insertion module, the unit or the mains cable is visibly damaged,
	- 2. if a defect might have occurred after the unit was dropped or suffered a similar accident,
	- 3. if malfunctions occur.

In any case the insertion module or the entire unit must be repaired by skilled personnel.

- For cleaning only use a dry, soft cloth; never use water or chemicals.
- No guarantee claims for the insertion module and no liability for any resulting personal damage or material damage will be accepted if the insertion module is used for other purposes than originally intended, if it is not correctly installed or operated, or if it is not repaired in an expert way.

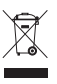

If the insertion module is to be put out of operation definitively, take it to a local recycling plant for a disposal which is not harmful to the environment.

#### **3 Applications GB**

The insertion module PA-1120DMT is a message storage module for storing and replaying 26 voice messages. Using a memory card (type "microSD [HC]"), externally created recordings can be copied to the memory of the insertion module. The integrated clock with a DCF77 radio clock receiver allows for time-controlled message replay. For remote-controlled message replay and for emergency message replay, switching contacts can be used. The insertion module has been especially designed for PA systems and is suitable for installation in the following units from MONACOR:

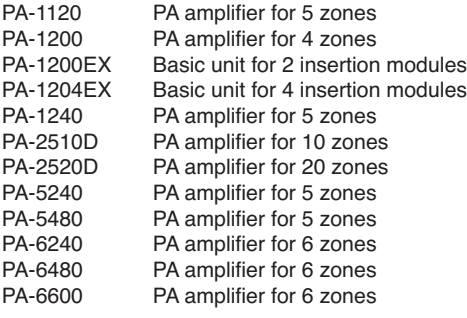

#### **3.1 Storage capacity**

The insertion module provides 6 storage locations ("M1" to "M6") with 2176 kBytes each which corresponds to a recording time\* of 360 seconds for each message. These messages can be called up automatically via the integrated clock, the buttons (15), the switching contacts on the connection plate (17) or via buttons of the zone paging microphone, PA-1120RC, PA-6000RC or PA-2500RC (in combination with an amplifier). The storage location "M6" is reserved for an emergency message that is automatically started via the amplifier [connection "E/M TRIGGER INPUT" (19)] or via a normally open contact at the terminals "EMERGENCY" on the connection plate (17).

In addition, 20 storage locations ("Voice01" to "Voice20") with 128 kBytes each are available which corresponds to a recording time\* of 23 seconds for each message. These messages can be called up automatically via the integrated clock or manually via the menu.

Additionally, a program may be created to replay any stored messages one after the other.

\* Different maximum recording times may apply to externally created recordings.

## **4 Installation and Connections**

**WARNING** Prior to installing the insertion mod-

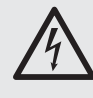

ule, disconnect the mains plug of the amplifier or basic unit from the mains socket. Otherwise, there is a risk of electric shock.

- 1) Remove the housing cover from the amplifier or basic unit.
- 2) Remove the insertion compartment cover from the front side of the amplifier or basic unit.
- 3) If required, adjust the control elements located in the front section of the amplifier that will not be accessible once the insertion module has been installed.
- 4) Insert the insertion module, and then fasten it using screws.
- 5) Connect the plug of the exposed 3-pole cable of the amplifier or basic unit to the jack "POWER IN/+, G, Audio Out" (25) of the insertion module. This will supply the insertion module with  $17 V =$ and will send the audio signal to the amplifier.
- 6) To trigger the replay of a stored emergency message via the alarm input of the amplifier, connect the plug of the 2-pole cable to the jack E/M TRIGGER INPUT (19).
- 7) To install the connection plate (17), remove the cover plate from the rear side of the amplifier or basic unit. Screw the connection plate to the amplifier or basic unit from the outside and then connect it to the jack DCF-77/REMOTE CONTROL (24) using the ribbon cable supplied.
- 8) To operate the insertion module with a zone paging microphone PA-1120RC, PA-6000RC or PA-2500RC (e. g. with the amplifier PA-2510D), connect the plug of the 10-pole cable to the jack TO RR-100/600 (23). This cable is used to call up messages via the zone paging microphone.

#### **4.1 DCF77 module**

Connect the wires of the connection cable of the reception module supplied to the three terminals "DCF-77" of the connection plate (17): "DATA" (white wire), "+5 V" (red wire) and "GND" (shield).

**Important!** Never place the reception module in a metal housing (e. g. rack). Nearby metal parts or electromagnetic fields (transformers, computers, power lines etc.) may interfere with radio signal reception. If applicable, place the receiver at a different location.

When a time signal is received, DCF77 ON will appear on the display (4) every full minute.

## **5 Basic Settings**

#### **5.1 Selecting the trigger signal**

The type of trigger signal can be selected for remote-controlled retrieval of an emergency message via the amplifier [connection "E/M TRIGGER INPUT" (19)] or via the terminals "EMERGENCY" on the connection plate (17).

- 1) Switch on the amplifier or the basic unit.
- 2) Press the button MENU (10). The display (4) will show: Mode Set Time
- 3) Press the button UP (12) or DN (11) repeatedly until EM Type appears on the lower line of the display.
- 4) Press the button ENTER (6). EM Type will now appear on the first line of the display; the lower line will show the current trigger type setting.
- 5) Use the button UP or DN to select the trigger type and then press the button ENTER to confirm:
	- Latch The message will be repeated as long as the trigger signal is available.
	- Pulse The message will be repeated until the button START/STOP (14) is pressed.

To stay with the current trigger type, cancel the setting by means of the button MENU.

**Note:** The menu will automatically be exited if no button is pressed for approx. 30 seconds.

#### **5.2 Selecting the replay mode**

The replay of messages stored on the six main storage locations usually consists of two steps:

- 1. Selecting the message
- 2. Starting the (multiple) replay

This applies both to the replay via the buttons on the insertion module (☞ chapter 6.2.1) and to the (remote-controlled) replay via switching contacts  $(F \otimes c)$  chapter 6.2.2).

For immediate message replay, rearrange the jumper PLAY MODE SELECTOR (21). Switch off the unit prior to rearranging the jumper.

- replay after the button START/STOP (14) or REPEAT/STOP (13) was pressed
- **IOCO** immediate (multiple) replay when the message is selected by means of the buttons  $M1 - M6(15)$

#### **5.3 Setting the clock manually**

The clock can be manually set if synchronisation of the integrated clock via the wireless transmitter is not possible or not desired.

- 1) Switch on the amplifier or the basic unit.
- 2) Press the button MENU (10). The display (4) will show:

Mode Set Time

- 3) Press the button ENTER (6). Week Set will now appear on the first line of the display; the lower line will show the current weekday setting.
- 4) Use the button UP (12) or DN (11) to set the weekday desired:<br>Monda

Mon Monda<br>Tues Tuesda **Tuesday** Wednes Wednesday Thurs Thursday<br>Fri Fridav Fridav Satur Saturday Sun Sunday

- 5) Press the button ENTER. Time Set will appear on the first line of the display; the lower line will show "Hour:" and the current hour setting.
- 6) Use the button UP or DN to set the hour and then press the button ENTER to confirm. The lower display line will now show "Min:" and the current minute setting.
- 7) Use the button UP or DN to set the minute and then press the button ENTER to confirm. The display will now show the weekday and the time set.

When a time signal is received, DCF77 ON will appear on the display and the clock will be synchronised.

#### **5.4 Increasing the output level**

If required, the output level can be increased by 10 dB: Switch off the unit and then rearrange the jumper J1 (18) from the position "low" to the position "hi".

## **6 Operation GB**

When the amplifier or the basic unit is switched on. the display (4) of the insertion module will show the weekday and the time. The unit will always automatically return to this indication when, for example, no button is pressed for approx. 30 seconds in a menu. To cancel a menu setting at any time, press the button MENU (10).

### **6.1 Recording**

To record a message, connect a microphone or a mono audio source with line level to the 2-pole jack (7) and set the switch (9) for the input sensitivity to the corresponding position: MIC (microphone) or LINE (line level).

During recording, the input signal will be replayed via the amplifier. However, it is also possible to use headphones for monitoring the input signal: Connect the headphones (minimum impedance:  $64 \Omega$ ) to the jack PHONES (3) [mono, only the left side for stereo headphones); the output (25) to the amplifier will be muted.

Please refer to chapter 6.6 for information on how to use externally created recordings.

#### **6.1.1 Storage locations M1 – M6**

To record a message on one of the storage locations "M1" to "M6":

1) Press the button (15) of the storage location desired. The display will show, for example: M3

PlayMode

If pressing this button starts the replay of the stored message, press the button REPEAT/ STOP (13) to stop the replay.

2) Press the button PLAY/REC (1). The display will switch to the recording mode: M3

Rec Mode

3) Press the button START/STOP (14). First, Erase will appear on the lower line of the display and the storage location will be cleared.

Recording will start when the first line of the display shows REC, following the storage number. On the lower line, a bar graph will appear. indicating the level of the input signal.

- 4) Use the control REC LEVEL (2) to adjust the level of the signal to be recorded in such a way that not all segments of the bar graph will be shown for peaks.
- 5) To stop the recording, press the button START/ STOP.

#### **6.1.2 Storage locations Voice01 – Voice20**

To record a message on one of the storage locations "Voice01" to "Voice20":

1) Press the button MENU (10). The display will show: Mode Set

Time

- 2) Press the button UP (12) or DN (11) repeatedly until Voice appears on the lower line of the display.
- 3) Press the button ENTER (6). The display will now show: Choose

Play

- 4) Use the button UP or DN to select the option Rec on the lower line.
- 5) Press the button ENTER. The display will now show: Record Voice:01
- 6) Use the button UP or DN to select the storage location desired for the recording ( $01$  to  $20$ ).
- 7) Press the button START/STOP (14) or ENTER. First, Erase will appear on the lower line of the display and the storage location will be cleared. Recording will start when Erase disappears. A bar graph will appear instead, indicating the level of the input signal.
- 8) Use the control REC LEVEL (2) to adjust the level of the signal to be recorded in such a way that not all segments of the bar graph will be shown for peaks.
- 9) To stop the recording, press the button START/ STOP or ENTER.

Now, PlayBack will appear on the display; the button START/STOP can be pressed to immediately replay the message stored. To select a different storage location for replay, use the button UP or DN  $($ I<sup>s</sup> chapter 6.2.3).

To exit the menu, press the button MENU.

#### **6.2 Replay**

Use the control LEVEL (16) to adjust the volume of the messages replayed. Prior to the first message replay, turn the control approx. to mid-position and, if required, adjust the control during replay. If the volume of the insertion module is too low for the amplifier used even though the control has been turned to the right stop, the output level may be increased by another 10 dB (☞ chapter 5.4).

If an emergency message is to be replayed automatically, make absolutely sure to prevent any inadvertent readjustment of the control.

Headphones can be used to monitor a stored message: Connect the headphones (minimum impedance: 64 Ω) to the jack PHONES (3) [mono, only the left side for stereo headphones]; the output (25) to the amplifier will be muted.

#### **6.2.1 Storage locations M1 – M6**

The following description applies to the normal replay mode. Please refer to chapter 6.2.1.1 for the immediate replay mode.

For one-time replay of a message that has been recorded on one of the storage locations "M1" to "M6":

- 1) Press the button (15) of the storage location desired. The display will show, for example: M3 Rep2 PlayMode
- 2) Press the button START/STOP (14). The replay will start and Playing will appear on the lower display line.
- 3) To stop the replay, press the button START/ STOP again.

For multiple replay of a recorded message:

1) Press the button of the storage location desired. The display will show, for example:

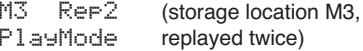

- 2) Use the button UP (12) or DN (11) to define the number of message repeats: Rep1 to Rep9  $=$  replayed 1 to 9 times,  $\mathbb{R} \in \mathbb{R}^3$  = repeated continuously.
- 3) Press the button REPEAT/STOP (13). The replay will start and Playing will appear on the lower display line.
- 4) To stop the replay, press the button REPEAT/ STOP again.

At a zone paging microphone PA-2500RC, PA-1120RC or PA-6000, it is also possible to select a message M1 – M6 and then to start the replay by means of the button START/STOP or to start multiple replay by means of the button REPEAT/STOP.

#### **6.2.1.1 Immediate replay**

If immediate replay has been selected by means of the jumper PLAY MODE SELECTOR (☞ chapter 5.2):

1) Press the button (15) of the storage location desired. The display will now show, for example:<br>M3 Ree2 (storage location M3 M3 Rep2 (storage location M3,<br>Playing replayed twice) replayed twice)

The (multiple) replay will start immediately. The number of replays will be indicated next to the storage location.

- 2) To stop the replay, press the button REPEAT/ STOP (13).
- 3) When the replay has been stopped, the button UP (12) or DN (11) can be used to change the number of message repeats:

 $Rer1$  to  $Rer9$  = replayed 1 to 9 times,  $R \in \mathcal{P}$  = repeated continuously.

**6.2.2 Calling up a message by remote control**

Instead of the buttons of the insertion module (cf. chapter 6.2.1), the switching contacts on the connection plate (17) can be used to replay the messages that have been recorded on the storage locations "M1" to "M6": Briefly connect the terminal with the name of the corresponding button (M1, ... M6, START [/STOP], REPEAT [/STOP]) to the terminal GND (via a normally open contact). The number of repeats for multiple message replay, however, can only be changed via the buttons UP (12) and DN (11).

Use the terminal BUSY to externally indicate insertion module activity [analogous to the LED indicator (26) on the circuit of the insertion module that lights up when a message is being recorded or replayed]. In this case, the terminal will provide  $5V -$  against GND, and an LED, for example, can be connected via a suitable series resistor  $(x\otimes$  fig. 4).

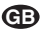

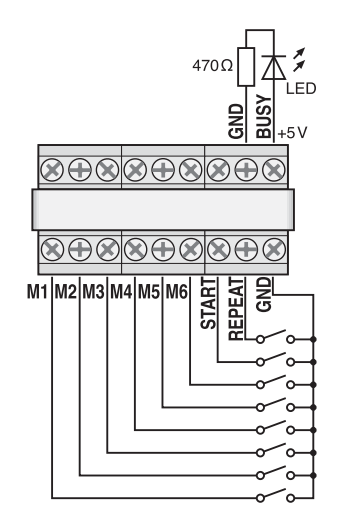

➃ connection for remote control

#### **6.2.3 Storage locations Voice01 – Voice20**

To replay a message from one of the storage locations "Voice01" to "Voice20":

1) Press the button MENU (10). The display will show: Mode Set

Time

**GB**

- 2) Press the button UP (12) or DN (11) repeatedly until Voice appears on the lower display line.
- 3) Press the button ENTER (6). The display will now show: Choose Play
- 4) Press the button ENTER. The display will now show:

PlayBack Voice:01

- 5) Use the button UP or DN to select the message desired (01 to 20).
- 6) Press the button START/STOP (14) or ENTER. Playing will appear on the first line of the display.
- 7) Press the button START/STOP or ENTER to stop the replay. PlayBack will appear on the first line; a different message can be selected for replay ( $\mathbb{R}$  step 5).

#### **6.3 Deleting a message**

To delete a message from the storage locations "Voice01" to "Voice20" without recording a new message:

1) Press the button MENU (10). The display will show: Mode Set

Time

- 2) Press the button UP (12) or DN (11) repeatedly until Voice appears on the lower display line.
- 3) Press the button ENTER (6). The display will now show: Choose

Play

- 4) Use the button UP or DN to select the option Delete on the lower line.
- 5) Press the button ENTER. The display will now show: Delete Voice:01
- 6) Use the button UP or DN to select the message to be deleted ( $01$  to  $20$ ) and then press the button ENTER to confirm.

The message will be deleted and the menu will be exited. To delete further messages, start with step 1 again.

**Note:** Messages that are stored on the storage locations M1 – M6 can only be deleted by a new recording  $($ 

#### **6.4 Message sequence**

A sequence of up to 20 stored messages may be programmed and manually replayed in any order.

#### **6.4.1 Programming a message sequence**

1) Press the button MENU (10). The display will show: Mode Set

Time

- 2) Press the button UP (12) or DN (11) repeatedly until RECALL appears on the lower display line.
- 3) Press the button ENTER (6). The display will now show: RECALL PGM Play
- 4) Use the button UP or DN to select the option PGM Edit on the lower line.
- 5) Press the button ENTER. If no program has been created yet, the display will show: PGM Edit
	- $PQ1$
- 6) Use the button UP or DN to select the storage location (M1 – M6 or V01 – V20 ["voice" storage]) for the first program step P01.
- 7) Press the button START/STOP (14). Use the button UP or DN to select the storage location for the second program step P02.
- 8) Proceed in the same way to store all messages to be replayed in the desired order. Finally, press the button START/STOP and then the button ENTER or wait for approx. 30 seconds until programming will be automatically finished.

Pressing the button ENTER will delete the program step most recently shown, delete the subsequent program steps and exit programming. Then the replay mode will be selected again (☞ chapter 6.4.2).

**Note:** When program step 20 has been entered, wait for approx. 30 seconds to exit programming; pressing the button ENTER will delete all program steps.

#### **6.4.2 Replaying a message sequence**

1) Press the button MENU (10). The display will show: Mode Set

Time

- 2) Press the button UP (12) or DN (11) repeatedly until RECALL appears on the lower display line.
- 3) Press the button ENTER (6). The display will now show: RECALL
	- PGM Play
- 4) Press the button ENTER. The display will show, for example: PGM Play P01 M6
- 5) Press the button START/STOP (14). The replay will start and the display will now show: PGM Play P01 ....

The programmed messages will be replayed one after the other and the indication of the program step replayed will change accordingly: P01, P02, P03, …

- 6) To stop the replay, press the button START/ STOP again.
- 7) When the replay is started via the button REPEAT/STOP (13), the replay will stop after each message. To start the subsequent message of the program, press the button again.

Pressing the button while a message is being replayed will stop the message; to replay the next message, press the button again.

#### **6.5 Time-controlled replay**

The stored messages may automatically and regularly be replayed at specific times; for each weekday, up to 20 different times for replay can be defined. The schedule of a weekday can be copied to other weekdays, if required.

#### **6.5.1 Creating a schedule**

1) Press the button MENU (10). The display will show:

Mode Set Time

- 2) Press the button UP (12) so that Program will appear on the lower display line.
- 3) Press the button ENTER (6). The display will now show: Choose Week Set
- 4) Press the button ENTER. The display will show: Program Mon
- 5) Press the button UP or DN (11) to set the weekday desired (☞ chapter 5.3).
- 6) Press the button ENTER. The display will show, for example: CH:01 01 16:10 21 (program location 1, replay once, start time 16:10 h, message M1)

**Note:** The numbers 01 – 20 indicate the messages Voice01 $-20$ ; the numbers  $21-26$  indicate the messages M1 – M6.

7) Use the button UP or DN to search for a free program location " $CH$ : XX  $-- -- ---$ " and then press the button ENTER. The display will show:

Program Change

Press the button ENTER.

- 8) Use the buttons UP, DN and ENTER to enter the values desired for the hour (Hour:), the minute (Min: ), the message (Voice:01-20 or  $M: 1 - 6$ ) and the number of repeats ( $R \in F$ :  $01 - 09$  = replayed 1 to 9 times,  $00$  = repeated continuously). The display will then show a "summary" of the values entered, for example: CH:03 01
	- 16:10 21

(program location 3, replayed once, start time 16:10 h, message M1)

**Note:** The numbers 01 – 20 indicate the messages Voice01 $-20$ ; the numbers  $21 - 26$  indicate the messages M1-M6.

**GB**

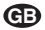

If required, create further program items (☞ step 7). To exit the menu, press the button MENU.

#### **6.5.2 Changing or deleting program data**

To change or delete a day program item, proceed as described in the previous chapter. In step 7, select the program location to be changed and then press the button ENTER to confirm. The display will show:

Program Change

To enter new data for the program item, press the button ENTER and proceed with step 8.

To delete the program item, press the button UP so that Delete will appear on the lower line; then press the button ENTER. To exit the menu, press the button MENU.

#### **6.5.3 Copying a day schedule**

To copy a programmed day schedule to another weekday:

1) Press the button MENU (10). The display will show:

Mode Set Time

- 2) Press the button UP (12) so that Program will appear on the lower display line.
- 3) Press the button ENTER (6). The display will now show: Choose

Week Set

- 4) Press the button UP so that Day Copy will appear on the lower line of the display.
- 5) Press the button ENTER. The display will now show, for example: Original Mon
- 6) Use the button UP or DN (11) to select the weekday of the day schedule to be copied.
- 7) Press the button ENTER. The display will now show, for example: Copy Day Mon
- 8) Use the button UP or DN to select the weekday to which the day schedule is to be copied; then press the button ENTER.

The schedule will be copied and the menu will be exited. To copy further weekday schedules, start with step 1.

### **6.6 Memory card**

Using a memory card (type "microSD[HC]"), externally created recordings can be copied to the memory of the insertion module. The files must have been saved in the format "mp3", "wav", "ogg" or "flac" and their names must be identical to those of the target storage locations to be used (e. g. "M6.mp3" or "Voice09.mp3"). In addition, the file size must not exceed the capacity of the corresponding storage location:

"M1" to "M6": up to 2176 kBytes each "Voice01" to "Voice20": up to 128 kBytes each

Insert the memory card into the slot "SD CARD" (5), with the contacts facing downwards. Slide the card into the slot until it engages. To remove the card, slightly push the card so that it disengages.

#### **6.6.1 Replaying an audio file**

An audio file on a memory card can be replayed by means of the menu. To allow for time-controlled replay or for integration into a programmed message sequence, however, the audio file must first be copied to the internal memory of the insertion module ( $\sqrt{w}$  chapter 6.6.2). To replay an audio file:

1) Press the button MENU (10). The display will show: Mode Set

Time

- 2) Press the button UP (12) or DN (11) repeatedly until SD Card appears on the lower display line.
- 3) Press the button ENTER (6). The display will now show:

Choose Play

If Check SD Card appears on the display, check if the card has been properly inserted into the slot.

4) Press the button ENTER. The display will now show:

PlayBack Voice:01

- 5) Use the button UP or DN to select the audio file to be replayed (M:1 – M:6 or Voice:01 – Voice:20).
- 6) Press the button START/STOP (14) to start the replay. During replay, the indication on the first line of the display will change to  $Pl$  ay ing.

If the replay fails to start, there may be no file with the selected name on the memory card or the name or the size of the file may not be correct.

#### **6.6.2 Copying an audio file**

To copy audio files to the memory of the insertion module:

- 1) Press the button MENU (10). The display will show: Mode Set Time
- 2) Press the button UP (12) or DN (11) repeatedly until SD Card appears on the lower display line.
- 3) Press the button ENTER (6). The display will now show:

Choose Play

If Check SD Card appears on the display, check if the card has been properly inserted into the slot.

- 4) Use the button UP to select the option Copy on the lower line.
- 5) Press the button ENTER. The display will now show: Copy Voice:01
- 6) Use the button UP or DN to select the file to be copied (M: 1–M: 6/ Voice: 01– Voice: 20).
- 7) Press the button ENTER. ERASE will briefly appear on the display while the previous message is being deleted from the storage. Then, the display will show Copying and indicate the progress of the copying process.

Then, if required, proceed in the same way to copy further audio files (☞ step 6).

To copy all suitable audio files from the memory card to the memory of the insertion module, select the option  $C$ *or* $\rightarrow$  All in step 4 and press the button ENTER.

## **7 Specifications**

```
Frequency range
  MIC: . . . . . . . . . . . . . . . 150 – 15 000 Hz
  LINE: . . . . . . . . . . . . . . 50 – 15 000 Hz
Audio input
  Connection: . . . . . . . . . 3.5 mm jack, 
                              unbalanced
  Input sensitivity, impedance
  MIC: . . . . . . . . . . . . . . 2.5 mV, 600 Ω
  LINE: . . . . . . . . . . . . . . 245 mV, 10 kΩ
Headphone output
  Output power: \dots . . . . . . 24 mW max. at 64 \OmegaMinimum impedance: . . 64 Ω
Storage capacity
  "Voice01" – "Voice20": . 20 × 128 kBytes
                              (23 sec.)
  "M1" – "M6": . . . . . . . . . 6 × 2176 kBytes
                              (360 sec.)
Power supply: \dots \dots \dots 15 - 17 \,\mathrm{V} = 150 \,\mathrm{mA}Ambient temperature: ... 0-40 °C
Dimensions (W \times H \times D): . 194 \times 40 \times 85 mm
```
Weight: . . . . . . . . . . . . . . 270 g

Subject to technical modification.

## **Module de mémoire de messages avec horloge radio**

Veuillez lire la présente notice avec attention avant le fonctionnement et conservez-la pour pouvoir vous y reporter ultérieurement.

### **Table des matières**

**F B CH**

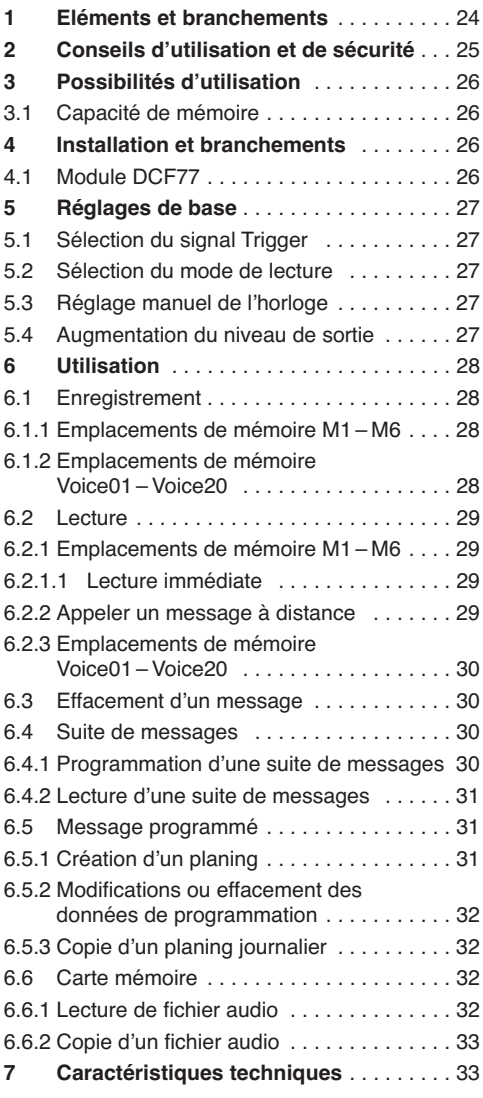

**Vous trouverez sur la page 3, dépliable, les éléments et branchements décrits.**

## **1 Eléments et branchements**

- 1 Touche PLAY/REC pour commuter entre la lecture et l'enregistrement pour les messages M1 – M6
- **2** Réglage REC LEVEL pour régler le niveau d'enregistrement
- **3** Prise casque PHONES, jack 3,5 femelle (mono, pour des casques stéréo, uniquement côté gauche), impédance minimale du casque 64 Ω Si la prise est utilisée, la sortie (25) vers l'amplificateur est coupée.
- **4** Affichage
- **5** Fente pour une carte mémoire de type "micro SD"
- **6** Touche ENTER pour appeler un point de menu et pour confirmer une saisie
- **7** Entrée audio, jack 3,5 femelle 2 pôles pour brancher un microphone ou une source audio avec niveau de sortie ligne pour l'enregistrement d'un message
- **8** Touche de réinitialisation encastrée pour le micro-processeur du module (à activer avec un objet fin non conducteur)

Le processeur est réinitialisé comme après une coupure de l'alimentation. La mémoire des messages et la mémoire des programmes ne sont pas concernés.

- 9 Interrupteur MIC/LINE pour sélectionner la sensibilité d'entrée pour l'entrée audio (7)
- **10** Touche MENU pour appeler et quitter le menu de réglage
- **11** Touche DN pour diminuer le nombre de répétitions de lecture pour un message sélectionné, pour sélectionner un point du menu et pour diminuer une valeur à régler
- **12** Touche UP pour augmenter le nombre de répétitions de lecture pour un message sélectionné, pour sélectionner un point du menu et pour augmenter une valeur à régler
- **13** Touche REPEAT/STOP pour démarrer et interrompre la lecture d'un message M1 – M6 avec des répétitions réglées
- 14 Touche START/STOP pour démarrer et interrompre la répétition unique d'un message M1 – M6
- **15** Touches M1 M6 pour sélectionner un emplacement de mémoire pour enregistrer ou lire un message
- **16** Réglage LEVEL pour régler le volume de la lecture
- **17** Platine de branchement pour le montage sur la face arrière de l'amplificateur
- **18** Cavalier J1 pour régler le niveau de sortie (position  $hi = +10$  dB)
- **19** Entrée de commutation pour déclencher la restitution d'une annonce d'urgence (M6), à relier au cordon de branchement correspondant de l'amplificateur
- **20** Sortie audio supplémentaire avec un signal stéréo (n'est pas nécessaire si vous l'utilisez avec les amplificateurs de MONACOR)
- **21** Cavalier PLAY MODE SELECTOR pour sélectionner le mode lecture pour les messages M1 – M6
	- **Lecture après une pression sur la touche** START/STOP (14) ou REPEAT/STOP (13)
	- **DED** Lecture immédiate (répétée) en sélectionnant le message avec les touches  $M1 - M6(15)$
- **22** Entrée supplémentaire pour les signaux radio DCF77 [pas nécessaire si vous l'utilisez avec des amplificateurs MONACOR car la connexion s'effectue via les bornes sur la platine de branchement (17)]
- **23** Prise de branchement pour la télécommande via le microphone de commande PA-1120RC, PA-6000RC ou PA-2500RC, à relier au cordon de branchement correspondant de l'amplificateur
- **24** Prise pour relier la platine de branchement (17) via le câble plat livré
- **25** Prise pour l'alimentation et pour la sortie audio, à relier au cordon de branchement correspondant de l'amplificateur
- **26** LED "Busy", brille lors d'enregistrement et de lecture

#### **2 Conseils d'utilisation et de sécurité**

Le module répond à toutes les directives nécessaires de l'Union européenne et porte donc le symbole  $C \in$ .

- Seul un personnel qualifié peut procéder à l'installation du module.
- Le module n'est conçu que pour une utilisation en intérieur. Protégez-le de tout type de projections d'eau, des éclaboussures, d'une humidité élevée et de la chaleur (plage de température de fonctionnement autorisée 0 – 40 °C)
- Ne faites jamais fonctionner l'appareil avec le module installé et débranchez immédiatement l'appareil lorsque :
	- 1. des dommages sur le module, l'appareil ou sur le cordon secteur apparaissent.
	- 2. après une chute ou accident similaire, vous avez un doute sur l'état de l'appareil.
	- 3. des défaillances apparaissent.

Dans tous les cas, les dommages doivent être réparés par un technicien spécialisé.

- Pour nettoyer l'appareil, utilisez uniquement un chiffon sec et doux, en aucun cas de produits chimiques ou d'eau.
- Nous déclinons toute responsabilité en cas de dommages corporels ou matériels résultants si le module est utilisé dans un but autre que celui pour lequel il a été conçu, s'il n'est pas correctement branché ou utilisé ou s'il n'est pas réparé par une personne habilitée ; de même, la garantie deviendrait caduque.

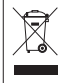

 $\Gamma$ 

Lorsque le module est définitivement retiré du service, vous devez le déposer dans une usine de recyclage à proximité pour contribuer à son élimination non polluante.

## **3 Possibilités d'utilisation**

**F B CH**

Le module PA-1120DMT est un module de mémoire de messages avec lequel on peut enregistrer 26 messages et les restituer. Via une carte mémoire de type "microSD [HC]", on peut copier dans la mémoire du module des enregistrements produits en externe. Via l'horloge intégrée avec un récepteur radio DCF77, la restitution des messages programmée peut être effectuée. De même, une restitution gérée à distance de message et la restitution d'une annonce d'urgence sont possibles via des contacts de commutation. Le module est spécialement conçu pour une utilisation dans des installations Public Adress et peut être inséré dans les appareils MONACOR suivants :

PA-1120 amplificateur Public Adress pour 5 zones amplificateur Public Adress pour 4 zones PA-1200EX appareil de base pour 2 modules PA-1204EX appareil de base pour 4 modules PA-1240 amplificateur Public Adress pour 5 zones PA-2510D amplificateur Public Adress pour 10 zones PA-2520D amplificateur Public Adress pour 20 zones PA-5240 amplificateur Public Adress pour 5 zones amplificateur Public Adress pour 5 zones PA-6240 amplificateur Public Adress pour 6 zones PA-6480 amplificateur Public Adress pour 6 zones PA-6600 amplificateur Public Adress pour 6 zones

#### **3.1 Capacité de mémoire**

Le module dispose de 6 emplacements de mémoire "M1" à "M6" avec respectivement 2176 Ko, ce qui correspond à une durée d'enregistrement\* de 360 s pour chaque message. Ces messages peuvent être appelés automatiquement via l'horloge intégrée. via les touches (15), les contacts de commutation sur la platine de branchement (17) ou les touches sur le microphone de commande PA-1120RC, PA-6000RC ou PA-2500RC (en combinaison avec un amplificateur). L'emplacement de mémoire "M6" est prévu pour une annonce d'urgence qui peut être automatiquement démarrée via l'amplificateur [branchement "E/M TRIGGER INPUT" (19)] ou via un contact de fermeture aux bornes "EMER-GENCY" sur la platine de branchement (17).

De plus, 20 emplacements de mémoires ("Voice01" à "Voice20") avec chacun 128 Ko sont prévus, ce qui correspond à une durée d'enregistrement\* de 23 secondes pour chaque message. Ces messages peuvent être appelés automatiquement via l'horloge intégrée ou manuellement via le menu.

De plus, on peut créer un programme dans lequel les messages mémorisés peuvent être lus les uns à la suite des autres.

\* La durée maximale possible pour des enregistrements produits en externe peut être différente de cette donnée.

## **4 Installation et branchements**

#### **AVERTISSEMENT**

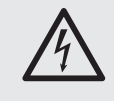

Avant d'installer le module, débranchez l'amplificateur ou l'appareil de base sinon il y a risque de décharge électrique.

- 1) Retirez le couvercle du boîtier de l'amplificateur ou de l'appareil de base.
- 2) Sur la face avant de l'amplificateur ou de l'appareil de base, dévissez le cache pour le tiroir du module.
- 3) Si besoin, effectuez les réglages sur les éléments de commandes dans la partie avant de l'amplificateur car ils ne seront plus accessibles, une fois le module installé.
- 4) Insérez le module et vissez.
- 5) Branchez la fiche du cordon trois pôles exposé de l'amplificateur ou de l'appareil de base dans la prise "POWER IN/+, G, Audio Out" (25) du module. Le module est alors alimenté par une tension  $17 V =$ , le signal audio est dirigé vers l'amplificateur.
- 6) Pour une restitution d'une annonce d'urgence mémorisée, déclenchée par l'entrée alarme de l'amplificateur, reliez la prise du câble deux pôles à la prise E/M TRIGGER INPUT (19).
- 7) Pour insérer la platine de branchement (17), retirez le cache sur la face arrière de l'amplificateur ou de l'appareil de base. Vissez la platine de branchement de l'extérieur et via le câble plat livré, reliez-la à la prise DCF-77/REMOTE CONTROL (24).
- 8) Pour un fonctionnement avec le microphone de commande PA-1120RC, PA-6000RC ou PA-2500RC (par exemple avec l'amplificateur PA-2510D), branchez la fiche du câble 10 pôles à la prise TO RR-100/600 (23). Le câble sert pour appeler des messages via le microphone de commande.

#### **4.1 Module DCF77**

Reliez les conducteurs du câble de branchement du module de réception livré aux trois bornes "DCF-77" sur la platine de branchement (17): "DATA" (conducteur blanc), "+5 V" (conducteur rouge) et "GND" (blindage).

**Important !** Ne placez en aucun cas le module dans un boîtier métallique (par exemple un rack). La réception du signal radio peut être perturbée par la proximité d'éléments métalliques ou par des champs électromagnétiques (transformateurs, ordinateurs, câbles courants forts etc.). Dans ce cas, il faut placer le récepteur à un autre endroit.

Lorsque le signal de l'heure est reçu, DCF77 ON est visible sur l'affichage (4) à chaque minute pleine.

## **5 Réglages de base**

### **5.1 Sélection du signal Trigger**

Pour appeler à distance une annonce d'urgence via l'amplificateur [branchement "E/M TRIGGER INPUT" (19)] ou via les bornes "EMERGENCY" sur la platine de branchement (17), il est possible de sélectionner le type de signal Trigger.

- 1) Allumez l'amplificateur ou l'appareil de base.
- 2) Appuyez sur la touche MENU (10). L'affichage (4) indique : Mode Set Time
- 3) Appuyez sur la touche UP (12) ou DN (11) jusqu'à ce que EM Type soit visible dans la ligne inférieure de l'affichage.
- 4) Appuyez sur la touche ENTER (6). La ligne supérieure de l'affichage indique maintenant EM Type, la ligne inférieure le réglage actuel du type de signal Trigger.
- 5) Avec la touche UP ou DN, sélectionnez le type de signal Trigger et confirmez la sélection avec la touche ENTER :
	- Latch Le message est répété tant que le signal Trigger est présent.
	- Pulse Le message est répété jusqu'à ce que la touche START/STOP (14) soit activée.

Si le type de signal Trigger actuel doit être conservé, annulez le réglage avec la touche MENU.

**Conseil :** si aucune touche n'est enfoncée pendant 30 secondes environ, le menu s'arrête automatiquement.

## **5.2 Sélection du mode de lecture**

La lecture de messages des 6 emplacements principaux de mémoire s'effectue normalement en deux étapes :

- 1. Sélection du message
- 2. Démarrage de la lecture (répétée)

Ceci vaut pour la lecture via les touches sur le module insert (☞ chapitre 6.2.1) et également pour la lecture (à distance) via les contacts de commutation (☞ chapitre 6.2.2).

La lecture immédiate d'un message peut être obtenue en déplaçant le cavalier PLAY MODE SELEC-TOR (21). Eteignez l'appareil pour déplacer le cavalier.

- **EDE** Lecture après une pression sur la touche START/STOP (14) ou REPEAT/STOP (13)
- **DED** Lecture immédiate (répétée) en sélectionnant le message avec les touches M1 – M6 (15)

## **5.3 Réglage manuel de l'horloge**

Si une synchronisation de l'horloge intégrée via l'émetteur radio n'est pas possible ou n'est pas souhaitée, l'horloge peut être réglée manuellement.

- 1) Allumez l'amplificateur ou l'appareil de base.
- 2) Appuyez sur la touche MENU (10). L'affichage  $(4)$  indique : Mode Set Time
- 3) Appuyez sur la touche ENTER (6). La ligne supérieure de l'affichage indique maintenant Week Set, la ligne inférieure le réglage actuel du jour de la semaine.
- 4) Avec la touche UP (12) ou DN (11), réglez le jour de la semaine souhaité :

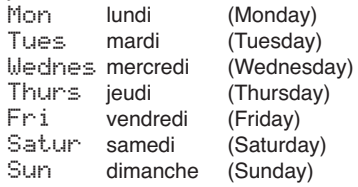

- 5) Appuyez sur la touche ENTER. La ligne supérieure de l'affichage indique Time Set, la ligne inférieure "Hour:" le réglage actuel de l'heure.
- 6) Avec la touche UP ou DN, réglez l'heure et confirmez avec la touche ENTER. La ligne inférieure de l'affichage indique maintenant "lin:" et le réglage actuel des minutes.
- 7) Avec la touche UP ou DN, réglez les minutes et confirmez avec la touche ENTER. L'affichage indique maintenant le jour de la semaine réglé et l'heure.

Lors de la réception d'un signal d'heure, l'affichage indique DCF77 ON et l'horloge est synchronisée.

#### **5.4 Augmentation du niveau de sortie**

Si besoin, le niveau du signal de sortie peut être augmenté de 10 dB. Pour ce faire, lorsque l'appareil est éteint, déplacez le cavalier J1 (18) de la position "low" sur la position "hi".

## **6 Utilisation**

**F B CH**

Une fois l'amplificateur ou l'appareil de base allumé, l'affichage (4) du module indique le jour de la semaine et l'heure. L'appareil revient automatiquement à cet affichage si par exemple aucune touche n'est activée pendant 30 secondes environ dans un menu. Il est possible d'interrompre un réglage de menu à tout moment avec la touche MENU (10).

## **6.1 Enregistrement**

Pour l'enregistrement d'un message, reliez un microphone ou une source audio mono avec niveau ligne à la prise jack 2 pôles (7) et mettez l'interrupteur (9) pour la sensibilité d'entrée soit sur la position MIC (microphone) soit sur la position LINE (niveau ligne).

Pendant un enregistrement, le signal d'entrée est dirigé via l'amplificateur. Il peut également être contrôlé par un casque. Reliez le casque (impédance minimale 64 Ω) à la prise PHONES (3) (mono, pour des casques stéréo, uniquement côté gauche). La sortie (25) vers l'amplificateur est coupée.

Pour utiliser des enregistrements produits en externe, voir chapitre 6.6.

#### **6.1.1 Emplacements de mémoire M1 – M6**

Pour enregistrer un message dans un des emplacements "M1" à "M6" :

1) Appuyez sur la touche (15) de l'emplacement souhaité ; l'affichage indique par exemple : M3 PlayMode

Si, en appuyant sur la touche, la lecture du message mémorisé démarre déjà, arrêtez-la avec la touche REPEAT/STOP (13).

- 2) Appuyez sur la touche PLAY/REC (1) : l'affichage commute sur le mode d'enregistrement : M3 Rec Mode
- 3) Appuyez sur la touche START/STOP (14) ; dans la ligne inférieure de l'affichage, Enase est tout d'abord affiché. L'emplacement de mémoire est effacé.

L'enregistrement débute lorsque l'affichage indique dans la ligne supérieure, derrière le numéro de l'emplacement, REC. Dans la ligne inférieure, le niveau du signal d'entrée est indiqué sous forme de bargraphe.

- 4) Avec le réglage REC LEVEL (2), réglez le niveau du signal à enregistrer de telle sorte que pour des passages forts, tous les segments du bargraphe ne soient pas visibles.
- 5) Pour arrêter l'enregistrement, appuyez sur la touche START/STOP

#### **6.1.2 Emplacements de mémoire Voice01 – Voice20**

Pour enregistrer un message dans un des emplacements "Voice01" à "Voice20" :

- 1) Appuyez sur la touche MENU (10) ; l'affichage indique par exemple : Mode Set Time
- 2) Appuyez sur la touche UP (12) ou DN (11) jusqu'à ce que  $\bigcup \circ i \subset \in$  soit visible dans la ligne inférieure de l'affichage.
- 3) Appuyez sur la touche ENTER (6) ; l'affichage indique : Choose Play
- 4) Avec la touche UP ou DN, sélectionnez l'option Rec dans la ligne inférieure.
- 5) Appuyez sur la touche ENTER ; l'affichage indique maintenant : Record Voice:01
- 6) Avec la touche UP ou DN, sélectionnez l'emplacement de mémoire souhaité pour l'enregistrement (01 à 20).
- 7) Appuyez sur la touche START/STOP (14) ou ENTER. Dans la ligne inférieure de l'affichage, Erase est tout d'abord affiché. L'emplacement de mémoire est effacé.

L'enregistrement débute lorsque Enase n'est plus affiché. A la place, le niveau du signal d'entrée est maintenant indiqué sous forme de bargraphe.

- 8) Avec le réglage REC LEVEL (2), réglez le niveau du signal à enregistrer de telle sorte que pour des passages forts, tous les segments du bargraphe ne soient pas visibles.
- 9) Pour arrêter l'enregistrement, appuyez sur la touche START/STOP ou ENTER

L'affichage indique maintenant PlayBack et la lecture du message enregistré peut démarrer avec la touche START/STOP. Avec la touche UP ou DN, vous pouvez sélectionner un autre emplacement pour la lecture (☞ chapitre 6.2.3).

Pour quitter le menu, appuyez sur la touche MENU.

#### **6.2 Lecture**

Le volume pour la lecture peut être réglé avec le réglage LEVEL (16). Avant la première diffusion d'un message, tournez le réglage sur la position médiane environ et pendant la lecture, corrigez si besoin. Si le volume du module pour l'amplificateur utilisé est encore trop faible, même si le réglage est encore complètement tourné vers la droite, vous pouvez augmenter le niveau de sortie de 10 dB supplémentaires (☞ chapitre 5.4).

Si la lecture automatique d'une annonce d'urgence est prévue, assurez-vous que le réglage ne puisse pas être tourné par inadvertance.

Un message enregistré peut être contrôlé via un casque. Reliez un casque (impédance minimale 64 Ω) à la prise PHONES (3) (mono; pour des casques stéréo, uniquement côté gauche). La sortie (25) vers l'amplificateur est alors coupée.

#### **6.2.1 Emplacements de mémoire M1 – M6**

La description suivante se réfère au mode lecture normal. Pour la lecture immédiate, voir chapitre 6.2.1.1.

Pour une lecture unique d'un message préalablement enregistré depuis un des emplacements de mémoire "M1" à "M6" :

1) Appuyez sur la touche (15) de l'emplacement de mémoire souhaité ; l'affichage indique par exemple : M3 Rep2

PlayMode

- 2) Appuyez sur la touche START/STOP (14) : la lecture démarre et Playing s'affiche dans la ligne inférieure de l'affichage.
- 3) Pour arrêter la lecture, appuyez à nouveau sur la touche START/STOP.

Pour une lecture répétée d'un message préalablement enregistré :

1) Appuyez sur la touche de l'emplacement de mémoire souhaité ; l'affichage indique par exemple :

M3 Rep2 (mémoire M3, 2 × lecture) PlayMode

2) Avec la touche UP (12) ou DN (11), sélectionnez le nombre de répétitions souhaité : Rep1 à  $Rep9 = 1$  à 9  $\times$  lecture,  $Rep0 =$  répétition en continu.

3) Appuyez sur la touche REPEAT/STOP (13) : la lecture démarre, Playing est visible dans la ligne inférieure de l'affichage.

4) Pour arrêter la lecture, appuyez à nouveau sur la touche REPEAT/STOP.

Sur un microphone de commande PA-2500RC, PA-1120RC ou PA-6000RC, on peut également sélectionner tout d'abord un message M1 – M6 puis démarrer la lecture via la touche START/ STOP ou une lecture répétée via la touche REPEAT/STOP.

#### **6.2.1.1 Lecture immédiate**

Si la lecture immédiate est sélectionnée via le cavalier PLAY MODE SELECTOR (☞ chapitre 5.2) :

1) Appuyez sur la touche (15) de l'emplacement de mémoire souhaité ; l'affichage indique par exemple : M3 Rep2 (mémoire M3, 2 × lecture) Playing

La lecture (répétée) démarre aussitôt. Le nombre de répétitions est indiqué derrière l'emplacement de mémoire.

- 2) Pour arrêter la lecture, appuyez sur la touche START/STOP (13).
- 3) Après l'arrêt de la lecture, vous pouvez modifier la fréquence de la lecture de ce message avec la touche UP (12) ou DN (11) : Rep1 à Rep9 = 1 à 9 × lecture,  $R \in \mathcal{P}$  = répétition en continue.

#### **6.2.2 Appeler un message à distance**

La lecture décrite au chapitre 6.2.1 des messages enregistrés sous "M1" à "M6" via les touches du module peut également être gérée via les contacts de commutation sur la platine de branchement (17). Pour ce faire, reliez brièvement la borne du même nom (M1, … M6, START[/STOP], REPEAT [/STOP]) via un contact de fermeture à la borne GND. La modification du nombre de répétitions, pour une lecture répétée, ne peut être faite que par la touche UP (12) ou DN (11).

Via la borne BUSY, l'activité du module peut être signalée en externe, comme avec la LED (26) sur la platine du module qui brille lors d'un enregistrement ou d'une lecture d'un message. Dans ce  $cas, 5 V =$  sont présents à la borne à GND. On peut ici par exemple brancher une LED via une résistance série adaptée (☞ schéma 4).

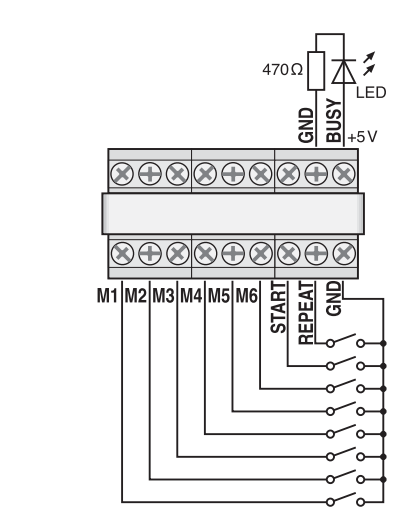

**F B CH**

➃ branchement pour une gestion à distance

#### **6.2.3 Emplacements de mémoire Voice01 – Voice20**

Pour la lecture d'un message d'un des emplacements de mémoire "Voice01" à "Voice20" :

- 1) Appuyez sur la touche MENU (10) ; l'affichage indique : Mode Set Time
- 2) Appuyez sur la touche UP (12) ou DN (11) jusqu'à ce que  $\forall$   $i \in \mathbb{R}$  soit visible dans la ligne inférieure de l'affichage.
- 3) Appuyez sur la touche ENTER (6) ; l'affichage indique maintenant : Choose Play
- 4) Appuyez sur la touche ENTER ; l'affichage indique maintenant : PlayBack Voice:01
- 5) Avec la touche UP ou DN, sélectionnez le message voulu (01 à 20).
- 6) Appuyez sur la touche START/STOP (14) ou ENTER, la ligne supérieure indique maintenant Playing.
- 7) Pour arrêter la lecture, appuyez sur la touche START/STOP ou ENTER. La ligne supérieure de l'affichage indique à nouveau PlayBack, un autre message peut être sélectionné  $(\sqrt{2\pi}$  point 5).

#### **6.3 Effacement d'un message**

Pour effacer un message dans les emplacements de mémoire Voice01 – Voice20 sans enregistrer de nouveau message :

- 1) Appuyez sur la touche MENU (10) ; l'affichage indique : Mode Set Time
- 2) Appuyez sur la touche UP (12) ou DN (11)  $i$ usqu'à ce que  $\cup$   $i \in \mathsf{soit}$  visible dans la ligne inférieure de l'affichage.
- 3) Appuyez sur la touche ENTER (6) ; l'affichage indique maintenant : Choose Play
- 4) Avec la touche UP ou DN, sélectionnez l'option Delete dans la ligne inférieure.
- 5) Appuyez sur la touche ENTER ; l'affichage indique maintenant : Delete Voice:01
- 6) Avec la touche UP ou DN, sélectionnez le message à effacer (01 à 20) et confirmez avec la touche ENTER.

Le message est effacé, le menu est quitté. Pour effacer d'autres messages, recommencez au point 1.

**Remarque :** les messages aux emplacements M1 – M6 ne peuvent être effacés que par un nouvel enregistrement  $($ 

#### **6.4 Suite de messages**

Vous pouvez programmer puis lire manuellement une suite de 20 messages mémorisés dans l'ordre de votre choix.

#### **6.4.1 Programmation d'une suite de messages**

- 1) Appuyez sur la touche MENU (10) ; l'affichage indique : Mode Set Time
- 2) Appuyez sur la touche UP (12) ou DN (11) jusqu'à ce que RECALL soit visible dans la ligne inférieure de l'affichage.
- 3) Appuyez sur la touche ENTER (6) ; L'affichage indique maintenant : RECALL PGM Play
- 4) Avec la touche UP ou DN, sélectionnez l'option PGM Edit dans la ligne inférieure.
- 5) Appuyez sur la touche ENTER ; lʻaffichage indique si aucun programme n'a pas encore été créé : PGM Edit
- 6) Avec la touche UP ou DN, sélectionnez l'emplacement de mémoire (M1 – M6 ou V01 – V20 ["Voice" mémoire]) pour le premier palier de programmation P01.
- 7) Appuyez sur la touche START/STOP (14); avec la touche UP ou DN, sélectionnez l'emplacement de mémoire pour le deuxième palier de programmation P02.
- 8) De la même manière, mémorisez tous les messages à lire dans l'ordre voulu. Ensuite appuyez sur la touche START/STOP puis ENTER ou attendez 30 secondes environ jusqu'à ce que la programmation soit automatiquement terminée.

En appuyant sur la touche ENTER, le dernier palier de programmation affiché et tous les suivants sont effacés, la programmation est quittée. Ensuite le mode de lecture est sélectionné (☞ chapitre 6.4.2).

**Remarque :** après la saisie du 20ème palier, attendez 30 secondes environ pour quitter la programmation ; appuyer sur la touche ENTER efface tous les paliers de programmation.

#### **6.4.2 Lecture d'une suite de messages**

- 1) Appuyez sur la touche MENU (10) ; l'affichage indique : Mode Set Time
- 2) Appuyez sur la touche UP (12) ou DN (11) jusqu'à ce que RECALL soit visible dans la ligne inférieure de l'affichage.
- 3) Appuyez sur la touche ENTER (6) ; l'affichage indique maintenant : RECALL PGM Play
- 4) Appuyez sur la touche ENTER ; l'affichage indique par exemple : PGM Play P01 M6
- 5) Appuyez sur la touche START/STOP (14); la lecture démarre et l'affichage indique : PGM Play P01 ....

Les messages programmés sont lus les uns après les autres, l'affichage du palier de programme lu change en conséquence : P01, P02, P03, …

- 6) Pour arrêter la lecture, appuyez à nouveau sur la touche START/STOP.
- 7) Lorsque la lecture est démarrée via la touche REPEAT/STOP (13), la lecture s'arrête après chaque message lu. Le message suivant dans le programme peut être démarré par une nouvelle pression sur la touche.

Appuyer sur la touche pendant la lecture arrête le message et on passe au message suivant, qui peut être lu par une nouvelle pression sur la touche.

**F B CH**

#### **6.5 Message programmé**

Les messages mémorisés peuvent être lus automatiquement à intervalles réguliers. Pour chaque jour de la semaine, on peut programmer 20 horaires de lecture différents. Si un planing programmé pour un jour de la semaine est valable pour d'autres jours de la semaine, il peut être facilement copié.

#### **6.5.1 Création d'un planing**

1) Appuyez sur la touche MENU (10) ; l'affichage indique : Mode Set

Time

- 2) Appuyez sur la touche UP (12) jusqu'à ce que Program soit visible dans la ligne inférieure de l'affichage.
- 3) Appuyez sur la touche ENTER (6) ; l'affichage indique maintenant : Choose Week Set
- 4) Appuyez sur la touche ENTER ; l'affichage indique : Program Mon
- 5) Avec la touche UP ou DN (11), réglez le jour voulu de la semaine (☞ chapitre 5.3).
- 6) Appuyez sur la touche ENTER ; l'affichage indique par exemple :

CH:01 01 16:10 21

(emplacement programme  $1, 1 \times$  lecture, heure démarrage 16:10 h, message M1)

**Remarque :** les messages Voice01 – 20 sont indiqués par les numéros 01 – 20, les messages M1 – 6 par les numéros 21 – 26.

7) Avec la touche UP ou DN, recherchez un emplacement de programme libre "CH: XX --/ --: --- --" et appuyez sur la touche ENTER. L'affichage indique : Program

Change

Appuyez sur la touche ENTER.

8) Avec les touches UP, DN et ENTER, saisissez respectivement la valeur souhaitée pour l'heure (Hour:), les minutes (Min:), le message (Voice:01 – 20 ou M:1 – 6) et le nombre de répétitions (Rep : 01-09 = 1 à 9  $\times$  lecture,

**F B CH**  $00 =$  répétition en continu). L'affichage indique par exemple en résumé : CH:03 01

16:10 21

(emplacement programme  $3, 1 \times$  lecture, heure démarrage 16:10 h, message M1)

**Remarque :** les messages Voice01 – 20 sont indiqués par les numéros 01 – 20, les messages M1 – 6 par les numéros 21 – 26.

Si besoin, créez d'autres points de programme (☞point 7). Avec la touche MENU, quittez le menu.

#### **6.5.2 Modifications ou effacement des données de programmation**

Pour modifier ou effacer un point du programme journalier, procédez comme décrit dans le chapitre précédent. Au point 7, sélectionnez l'emplacement de programme à modifier et confirmez avec ENTER. L'affichage indique :

Program Change

Pour saisir de nouvelles données pour le point du programme, appuyez sur la touche ENTER et poursuivez avec le point 8.

Si seul le point du programme doit être effacé, appuyez sur la touche UP jusqu'à ce que dans la ligne inférieure Delete soit affiché, puis appuyez sur ENTER. Avec la touche MENU, quittez le menu.

#### **6.5.3 Copie d'un planing journalier**

Si un programme journalier programmé doit être valable également pour un autre jour de la semaine :

- 1) Appuyez sur la touche MENU (10) ; l'affichage indique : Mode Set
	- Time
- 2) Appuyez sur la touche UP (12) jusqu'à ce que Program soit visible dans la ligne inférieure de l'affichage.
- 3) Appuyez sur la touche ENTER ; l'affichage indique maintenant : Choose Week Set
- 4) Appuyez sur la touche UP pour que Day Copy soit visible dans la ligne inférieure de l'affichage.
- 5) Appuyez sur la touche ENTER ; l'affichage indique maintenant par exemple : Original Mon
- 6) Avec la touche UP ou DN (11) sélectionnez le jour de la semaine du planing à copier.
- 7) Appuyez sur la touche ENTER ; l'affichage indique par exemple : Copy Day Mon
- 8) Avec la touche UP ou DN, sélectionnez le jour de la semaine qui doit avoir le même planing et confirmez avec la touche ENTER.

Le planing est copié, le menu est quitté. Pour copier d'autres jours de la semaine, recommencez au point 1.

## **6.6 Carte mémoire**

Des enregistrements produits en externe peuvent être copiés dans la mémoire du module via une carte mémoire de type "microSD[HC]". Les fichiers doivent être mémorisés au format "mp3", "wav", "ogg" ou "flac" et leur nom doit être identique à celui de l'emplacement de mémoire cible utilisé (par exemple "M6.mp3" ou "Voice09.mp3"). La taille du fichier ne doit pas dépasser la capacité de l'emplacement de mémoire :

"M1" à "M6" 2176 Ko max. chacun "Voice01" à "Voice20" 128 Ko max. chacun

Mettez la carte mémoire dans la fente "SD CARD" (5) (contacts dirigés vers le bas). Poussez la carte jusqu'à ce qu'elle s'enclenche. Pour la retirer, appuyez sur la carte jusqu'à ce qu'elle se désenclenche.

#### **6.6.1 Lecture de fichier audio**

Un fichier audio sur une carte mémoire peut être lu via le menu. La lecture programmée ou l'intégration dans une suite programmée de messages n'est possible qu'une fois le fichier copié dans la mémoire interne du module (☞ chapitre 6.6.2). Pour lire un fichier :

- 1) Appuyez sur la touche MENU (10) ; l'affichage indique : Mode Set Time
- 2) Appuyez sur la touche UP (12) ou DN (11), jusqu'à ce que SD Card soit visible dans la ligne inférieure de l'affichage.
- 3) Appuyez sur la touche ENTER (6) ; l'affichage indique maintenant : Choose Play

Si, à la place, Check SD Card s'affiche, vérifiez si la carte est correctement insérée.

4) Appuyez sur la touche ENTER ; l'affichage indique maintenant : PlayBack Voice:01

- 5) Avec la touche UP ou DN, sélectionnez le fichier à lire (M:1 – M:6 ou Voice:01 – Voice:20).
- 6) Avec la touche START/STOP (14), démarrez la lecture. Pendant la lecture, la ligne supérieure affiche Playing.

Si la lecture ne démarre pas, soit il n'y a pas de fichier avec le nom sélectionné sur la carte, soit le fichier a un format erroné soit la taille est fausse.

#### **6.6.2 Copie d'un fichier audio**

Pour copier des fichiers audio dans la mémoire du module :

- 1) Appuyez sur la touche MENU (10) ; l'affichage indique : Mode Set Time
- 2) Appuyez sur la touche UP (12) ou DN (11) jusqu'à ce que SD Card soit visible dans la ligne inférieure de l'affichage.
- 3) Appuyez sur la touche ENTER (6) ; l'affichage indique maintenant : Choose Play Si, à la place, Check SD Card s'affiche, véri-
- fiez si la carte est correctement insérée. 4) Avec la touche UP, sélectionnez l'option Copy dans la ligne inférieure.
- 5) Appuyez sur la touche ENTER ; l'affichage indique maintenant : Copy Voice:01
- 6) Avec la touche UP ou DN, sélectionnez le fichier à copier (M:1 – M:6 / Voice:01 – Voice:20).
- 7) Appuyez sur la touche ENTER ; l'affichage indique brièvement ERASE pendant que le message précédent est effacé de la mémoire puis Copying et l'évolution du processus de copie.

Ensuite, d'autres fichiers peuvent être copiés de la même façon (☞ point 6).

Si tous les fichiers adaptés doivent être copiés de la carte mémoire dans la mémoire du module, sélectionnez l'option Copy All dans le point 4 et appuyez sur la touche ENTER.

## **7 Caractéristiques techniques**

Bande passante

Capacité de mémoire

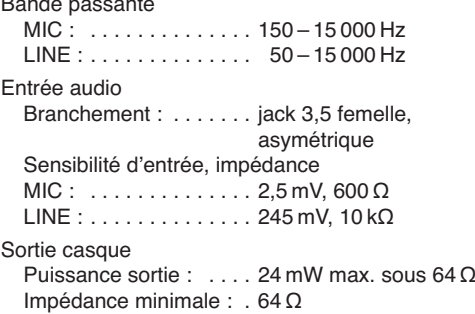

"Voice01" – "Voice20" : . 20 × 128 Ko (23 s)  $M1" - M6" : \ldots \ldots \ldots 6 \times 2176$  Ko (360 s) Alimentation :  $\dots \dots \dots 15 - 17$  V $\equiv$ . 150 mA

Dimensions  $(L \times H \times P)$ : . 194 × 40 × 85 mm

Température fonc. : . . . . . 0-40 °C

Poids : . . . . . . . . . . . . . . . 270 g

Tout droit de modification réservé.

Notice d'utilisation protégée par le copyright de MONACOR ® INTERNATIONAL GmbH & Co. KG. Toute reproduction même partielle à des fins commerciales est interdite.

**F B CH**

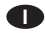

## **Inserto per la memorizzazione Idi avvisi con orologio radio comandato**

Vi preghiamo di leggere attentamente le presenti istruzioni prima della messa in funzione e di conservarle per un uso futuro.

## **Indice**

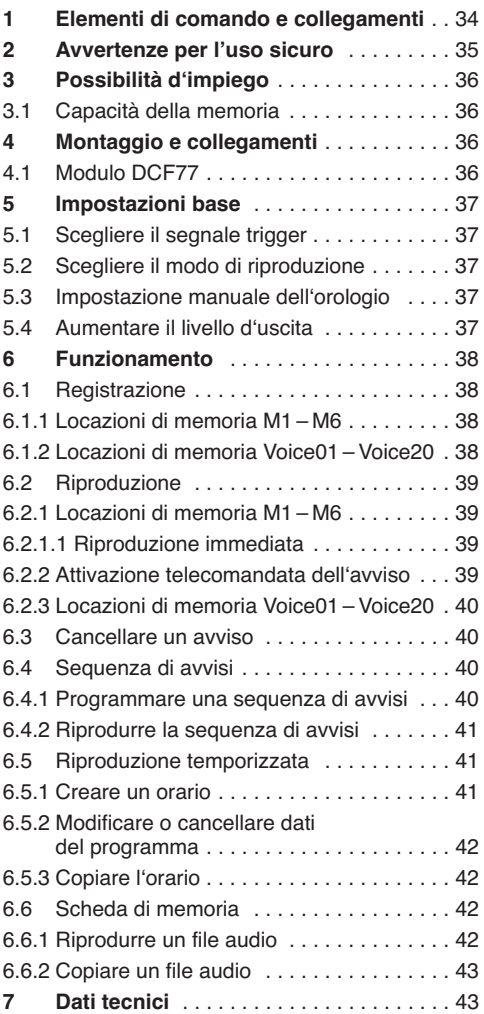

**A pagina 3, se aperta completamente, vedrete tutti gli elementi di comando e i collegamenti descritti.**

## **1 Elementi di comando e collegamenti**

- 1 Tasto PLAY/REC per cambiare fra riproduzione e registrazione per gli avvisi M1 – M6
- **2** Regolatore REC LEVEL per impostare il livello di registrazione
- **3** Contatto per la cuffia PHONES, presa jack 3,5 mm (mono, per le cuffie stereo solo lato sinistro), impedenza minima della cuffia 64 Ω Se la presa è occupata, l'uscita (25) verso l'amplificatore è messa in muto.
- **4** Display
- **5** Fessura per una scheda di memoria del tipo "microSD"
- **6** Tasto ENTER per aprire una voce del menu e per confermare l'input
- **7** Ingresso audio, presa jack 3,5 mm a 2 poli, per il collegamento di un microfono o di una fonte audio con livello d'uscita Line per la registrazione di un avviso
- **8** Tasto reset incassato per il microprocessore dell'inserto (azionarlo con un oggetto sottile non conducente)

Il processore viene resettato come dopo l'interruzione dell'alimentazione. Ciò non riguarda la memoria degli avvisi e la memoria dei programmi.

- 9 Interruttore MIC/LINE per scegliere la sensibilità dell'ingresso audio (7)
- **10** Tasto MENU per aprire e interrompere il menu delle impostazioni
- **11** Tasto DN per ridurre il numero delle ripetizioni per la riproduzione di un avviso scelto, per la scelta di una voce del menu e per ridurre un valore da impostare
- **12** Tasto UP per aumentare il numero delle ripetizioni per la riproduzione di un avviso scelto, per la scelta di una voce del menu e per aumentare un valore da impostare
- 13 Tasto REPEAT/STOP per avviare e interrompere la riproduzione di un avviso M1 – M6 con le ripetizioni impostate
- 14 Tasto START/STOP per avviare e interrompere la riproduzione per una sola volta di un avviso  $M1 - M6$
- **15** Tasti M1 M6 per scegliere una locazione di memoria per la registrazione o riproduzione di un avviso
- **16** Regolatore LEVEL per impostare il volume di riproduzione
- **17** Piastra di collegamento per il montaggio sul retro dellʻamplificatore
- **18** Jumper J1 per impostare il livello d'uscita (posizione hi  $= +10$  dB)
- **19** Ingresso di commutazione per far scattare la riproduzione dell'avviso d'emergenza (M6), da collegare con il relativo cavo di collegamento dellʻamplificatore
- **20** Uscita audio supplementare con un segnale stereo (non è richiesta in caso d'impiego con gli amplificatori di MONACOR)
- **21** Jumper PLAY MODE SELECTOR per la scelta del modo di riproduzione per gli avvisi M1 – M6
	- **Riproduzione dopo la pressione del** tasto START/STOP (14) o REPEAT/ STOP (13)
	- **Riproduzione immediata (ripetuta) sce**gliendo l'avviso con i tasti M1 – M6 (15)
- **22** Ingresso supplementare per i segnali DCF77 dell'orologio radiocomandato [non è richiesto in caso d'impiego con gli amplificatori di MONA-COR, dato che la connessione avviene tramite i morsetti della piastra di collegamento (17)]
- **23** Presa di collegamento per il telecomando tramite il microfono a zone PA-1120RC, PA-6000RC o PA-2500RC, da collegare con il relativo cavo di collegamento dellʻamplificatore
- **24** Presa per il collegamento con la piastra di collegamento (17) per mezzo del cavo piatto in dotazione
- **25** Presa per l'alimentazione e per l'uscita audio, da collegare con il relativo cavo di collegamento dellʻamplificatore
- **26** LED "Busy", è acceso durante la registrazione e la riproduzione

## **2 Avvertenze per l'uso sicuro**

L'inserto è conforme a tutte le direttive rilevanti dell'UE e pertanto porta la sigla CE.

**I**

- L'inserto deve essere montato solo da personale qualificato.
- Usare l'inserto solo all'interno di locali. Proteggerlo dall'acqua gocciolante e dagli spruzzi d'acqua, da alta umidità dell'aria e dal calore (temperatura d'impiego ammessa fra 0 e 40 °C).
- Non mettere in funzione l'apparecchio con l'inserto montato oppure staccare subito l'apparecchio dall'alimentazione se:
	- 1. l'inserto, l'apparecchio o il cavo rete presentano dei danni visibili;
	- 2. dopo una caduta o dopo eventi simili sussiste il sospetto di un difetto;

3. gli apparecchi non funzionano correttamente.

Per la riparazione dell'inserto o dell'apparecchio completo rivolgersi sempre ad un'officina competente.

- Per la pulizia usare solo un panno morbido, asciutto; non impiegare in nessun caso acqua o prodotti chimici.
- Nel caso d'uso improprio, di montaggio sbagliato, d'impiego scorretto o di riparazione non a regola d'arte dell'inserto, non si assume nessuna responsabilità per eventuali danni consequenziali a persone o a cose e non si assume nessuna garanzia per l'apparecchio.

Se si desidera eliminare l'inserto definitivamente, consegnarlo per lo smaltimento ad un'istituzione locale per il riciclaggio.

## **3 Possibilità dʻimpiego**

**I**

L'inserto PA-1120DMT è una memoria di avvisi con il quale si possono registrare e riprodurre 26 avvisi. Tramite una scheda di memoria del tipo "microSD [HC]" è possibile copiare nella memoria dell'inserto delle registrazioni esterne. Grazie all'orologio integrato con ricevitore radiocomandato DCF77, la riproduzione degli avvisi può essere fatta anche in modo temporizzato. Inoltre, tramite i contatti di commutazione è possibile anche la riproduzione telecomandata di avvisi nonché la riproduzione di un avviso d'emergenza. L'inserto è stato realizzato specialmente per l'inserimento in un impianto PA ed è adatto per il montaggio nei seguenti apparecchi di MONACOR:

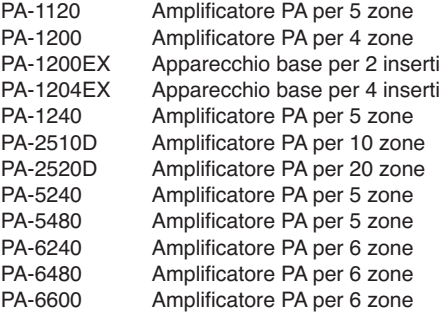

#### **3.1 Capacità della memoria**

L'inserto dispone di 6 locazioni di memoria "M1" a "M6", ognuna con 2176 kByte corrispondenti ognuna ad una durata di registrazione\* di 360 s. Questi avvisi possono essere attivati automaticamente attraverso l'orologio integrato, tramite i tasti (15), i contatti di commutazione sulla piastra di collegamento (17) o i tasti sul microfono a zone PA-1120RC, PA-6000RC o PA-2500RC (in collegamento con un amplificatore). La locazione di memoria "M6" è prevista per un avviso d'emergenza che può essere avviato automaticamente tramite l'amplificatore [contatto "E/M TRIGGER INPUT (19)"] o tramite un contatto NA ai morsetti "EMERGENCY" sulla piastra di collegamento (17).

Inoltre sono presenti 20 locazioni di memoria "Voice01" a "Voice20", ognuna con 128 kByte corrispondenti a una durata di registrazione\* di 23 s. Questi avvisi possono essere attivati automaticamente tramite l'orologio integrato oppure manualmente attraverso il menu.

È possibile creare anche un programma per riprodurre, uno dopo l'altro, degli avvisi a scelta, memorizzati precedentemente.

## **4 Montaggio e collegamenti**

**IMPORTANTE** Prima del montaggio dell'inserto

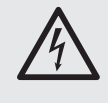

staccare la spina dell'amplificatore/ apparecchio base dalla presa di rete. Altrimenti esiste il pericolo di una scarica elettrica.

- 1) Togliere il coperchio dell'amplificatore/apparecchio base.
- 2) Sul lato frontale dell'amplificatore/apparecchio base svitare la mascherina del vano per lʻinserto.
- 3) Se necessario, effettuare delle impostazioni sugli elementi di comando nella parte anteriore dell'amplificatore che dopo il montaggio dell'inserto non sono più accessibili.
- 4) Inserire l'inserto e avvitarlo.
- 5) Inserire la spina del cavo libero a tre poli dell'amplificatore/apparecchio base nella presa "POWER IN/+, G, Audio Out" (25) dell'inserto. In questo modo, l'inserto viene alimentato con 17 V = e il segnale audio viene portato all'amplificatore.
- 6) Per la riproduzione di un avviso d'emergenza memorizzato, effettuata tramite l'ingresso d'allarme dell'amplificatore, inserire la spina del cavo a due poli nella presa E/M TRIGGER INPUT (19).
- 7) Per il montaggio della piastra di collegamento (17), togliere la mascherina sul retro dell'amplificatore/apparecchio base. Avvitare la piastra dall'esterno e collegarla con la presa DCF-77/ REMOTE CONTROL (24) per mezzo del cavo piatto in dotazione.
- 8) Per il funzionamento con il microfono a zone PA-1120RC, PA-6000RC o PA-2500RC (p. es. con lʻamplificatore PA-2510D), inserire la spina del cavo a dieci poli nella presa TO RR-100/600 (23) che serve per attivare gli avvisi per mezzo del microfono a zone.

#### **4.1 Modulo DCF77**

Collegare i conduttori del cavo di collegamento del modulo di ricezione in dotazione con i tre morsetti "DCF-77" con i contatti "DATA" (conduttore bianco), "+5 V" (conduttore rosso) e "GND" (schermatura) sulla piastra di collegamento (17).

**Importante!** In nessun caso sistemare il modulo di ricezione in un contenitore metallico (p. es. in un rack). La ricezione del segnale radio può essere compromessa anche da parti metalliche o da campi elettromagnetici (trasformatori, computer,

<sup>\*</sup> La durata massima possibile in caso di registrazioni esterne può essere diversa da quanto indicato qui.
cavi di corrente forte ecc.). In questo caso posizionare il ricevitore in un altro posto.

Se si riceve il segnale dell'ora, sul display (4) si vede DCF77 ON al compimento di ogni minuto.

# **5 Impostazioni base**

# **5.1 Scegliere il segnale trigger**

Per l'attivazione telecomandata di un avviso d'emergenza attraverso l'amplificatore [contatto "E/M TRIGGER INPUT (19)"] o tramite i morsetti "EMERGENCY" sulla piastra di collegamento (17), si può scegliere il tipo del segnale trigger.

- 1) Accendere l'amplificatore/apparecchio base.
- 2) Premere il tasto MENU (10). Il display (4) indica: Mode Set Time
	-
- 3) Premere il tasto UP (12) o DN (11) tante volte finché nella riga inferiore del display si vede EM Type.
- 4) Premere il tasto ENTER (6). La riga superiore del display visualizza ora EM Type, la riga inferiore l'impostazione attuale del tipo di trigger.
- 5) Con il tasto UP o DN scegliere il tipo di trigger e confermare la scelta con il tasto ENTER:
	- Latch L'avviso si ripete per tutto il tempo in cui è presente il segnale trigger.
	- Pulse L'avviso si ripete finché si preme il tasto START/STOP (14).

Se si vuole mantenere il tipo attuale dei trigger, interrompere l'impostazione con il tasto MENU.

**N. B.:** Se per 30 sec. circa non si preme nessun tasto, il menu si spegne automaticamente.

# **5.2 Scegliere il modo di riproduzione**

La riproduzione degli avvisi dalle 6 locazioni principali di memoria avviene generalmente a due passi:

- 1. selezione dell'avviso
- 2. avvio della riproduzione (ripetuta)

Questa procedura vale sia per la riproduzione tramite i tasti sul modulo inserto (☞ Cap. 6.2.1) che (telecomandato) tramite dei contatti di commutazione (☞ Cap. 6.2.2).

La riproduzione immediata di un avviso è possibile spostando il jumper PLAY MODE SELECTOR (21). Prima di spostarlo occorre spegnere l'apparecchio.

- Riproduzione dopo la pressione del tasto START/STOP (14) o REPEAT/STOP (13)
- Riproduzione immediata (ripetuta) sce- $\boxed{0}$ gliendo l'avviso con i tasti M1 – M6 (15)

# **5.3 Impostazione manuale dellʻorologio**

**I**

Se non è possibile o desiderata la sincronizzazione dell'orologio integrato con la stazione radio, l'orologio può essere impostato manualmente.

- 1) Accendere l'amplificatore/apparecchio base.
- 2) Premere il tasto MENU (10). Il display (4) indica: Mode Set Time
- 3) Premere il tasto ENTER (6). La riga superiore del display visualizza ora Week Set, la riga inferiore l'impostazione attuale del giorno della settimana.
- 4) Con il tasto UP (12) o DN (11) impostare il giorno desiderato:

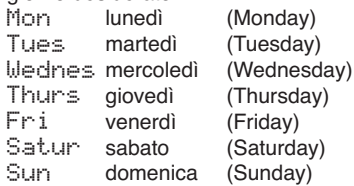

- 5) Premere il tasto ENTER. La riga superiore del display visualizza ora Time Set, la riga inferiore "Hour:" l'impostazione attuale dell'ora.
- 6) Con il tasto UP o DN impostare l'ora e confermare con il tasto ENTER. La riga inferiore del display visualizza ora "Min:" e l'impostazione attuale dei minuti.
- 7) Con il tasto UP o DN impostare i minuti e confermare con il tasto ENTER. Il display visualizza ora il giorno e l'ora impostati.

Se si riceve il segnale dell'ora, il display indica DCF77 ON e l'orologio viene sincronizzato.

## **5.4 Aumentare il livello dʻuscita**

Se necessario, il livello del segnale d'uscita può essere aumentato di 10 dB. Per fare ciò, con l'apparecchio spento spostare il jumper J1 (18) dalla posizione "low" in posizione "hi".

# **6 Funzionamento I**

Dopo l'accensione dell'amplificatore/apparecchio base, il display (4) dell'inserto indica il giorno della settimana e lʻora. L'apparecchio ritorna sempre automaticamente a queste informazioni, per esempio se dopo l'apertura di un menu, per 30 sec. non si aziona nessun tasto. L'impostazione con il menu può essere interrotta in ogni momento con il tasto MENU (10).

## **6.1 Registrazione**

Per la registrazione di un avviso, collegare un microfono o una fonte audio mono con livello Line con la presa jack a 2 poli (7) e portare l'interruttore (9) per la sensibilità d'ingresso in posizione risp. MIC (microfono) e LINE (livello Line).

Durante una registrazione, il segnale all'ingresso viene emesso attraverso lʻamplificatore. Tuttavia, può essere controllato anche per mezzo di una cuffia. Collegare la cuffia (impedenza minima 64 Ω) con la presa PHONES (3) (mono, con cuffie stereo solo lato sinistro). In questo caso, l'uscita (25) verso l'amplificatore viene messa in muto.

Per l'impiego di registrazioni prodotti all'esterno, vedi il capitolo 6.6.

#### **6.1.1 Locazioni di memoria M1 – M6**

Per la registrazione di un avviso in una delle locazioni di memoria "M1" a "M6":

1) Premere il tasto (15) della locazione di memoria. Il display indica p. es. M3

PlayMode

Se con la pressione del tasto si avvia già la riproduzione dell'avviso memorizzato, interromperla con il tasto REPEAT/STOP (13).

2) Premere il tasto PLAY/REC (1). Il display passa al modo di registrazione: M3

Rec Mode

3) Premere il tasto START/STOP (14). Nella riga inferiore del display appare per il momento Erase. La locazione di memoria viene cancellata.

La registrazione inizia quando il display, nella riga superiore dietro il numero della memoria, indica REC. Nella riga inferiore viene ora rappresentato il livello del segnale d'ingresso come diagramma a barre.

- 4) Con il regolatore REC LEVEL (2) impostare il livello del segnale da registrare in modo tale che con le parti più forti, non si vedono ancora tutti i segmenti della barra.
- 5) Per terminare la registrazione premere il tasto START/STOP.

#### **6.1.2 Locazioni di memoria Voice01 – Voice20**

Per la registrazione di un avviso in una delle locazioni di memoria "Voice01" a "Voice20":

- 1) Premere il tasto MENU (10). Il display indica: Mode Set Time
- 2) Premere tante volte il tasto UP (12) o DN (11) finché nella riga inferiore del display si vede Voice.
- 3) Premere il tasto ENTER (6). Il display visualizza ora: Choose Play
- 4) Con il tasto UP o DN scegliere l'opzione Rec nella riga inferiore.
- 5) Premere il tasto ENTER. Il display visualizza ora: Record Voice:01
- 6) Con il tasto UP o DN scegliere la locazione di memoria per la registrazione (01 a  $20$ ).
- 7) Premere il tasto START/STOP (14) o ENTER. Nella riga inferiore del display appare per il momento Erase. La locazione di memoria viene cancellata.

La registrazione inizia quando non si vede più Erase. Al suo posto viene visualizzato il livello del segnale d'ingresso come diagramma a barre.

- 8) Con il regolatore REC LEVEL (2) impostare il livello del segnale da registrare in modo tale che con le parti più forti, non si vedono ancora tutti i segmenti della barra.
- 9) Per terminare la registrazione premere il tasto START/STOP o ENTER.

Il display visualizza ora PlayBack e la riproduzione dell'avviso registrato può avvenire subito con il tasto START/STOP. Con il tasto UP o DN, si può scegliere anche una locazione differente per la riproduzione (☞ Cap. 6.2.3).

Per uscire dal menu premere il tasto MENU.

# **6.2 Riproduzione**

Il volume per la riproduzione può essere impostato con il regolatore LEVEL (16). Prima della prima riproduzione di un avviso, portare il regolatore in posizione centrale circa e correggerlo eventualmente durante la riproduzione. Se il volume dell'inserto è troppo debole per l'amplificatore nonostante il regolatore sia aperto completamente, è possibile aumentare il livello d'uscita di altri 10 dB (☞ Cap. 5.4).

Se è prevista la riproduzione automatica di un avviso d'emergenza, fare in modo che sia impossibile spostare il regolatore involontariamente.

È possibile il preascolto di un avviso memorizzato anche attraverso una cuffia. Collegare la cuffia (impedenza minima 64 Ω) con la presa PHONES (3) (mono, con cuffie stereo solo il lato sinistro). In questo caso, l'uscita (25) verso l'amplificatore viene messa in muto.

#### **6.2.1 Locazioni di memoria M1 – M6**

La descrizione seguente si riferisce al modo normale di riproduzione. Per la riproduzione immediata vedi Capitolo 6.2.1.1.

Per riprodurre una sola volta un avviso registrato precedentemente su una locazione di memoria "M1" a "M6":

- 1) Premere il tasto (15) della locazione di memoria. Il display indica p. es.:<br>M3 ReP2 M3 Rep2 PlayMode
- 2) Premere il tasto START/STOP (14). Si avvia la riproduzione, e nella riga inferiore del display si vede Playing.
- 3) Per interrompere la riproduzione, premere ancora una volta il tasto START/STOP.

Per la riproduzione ripetuta di un avviso registrato precedentemente:

1) Premere il tasto della locazione di memoria. Il display indica p. es.:

M3 Rep2 (memoria M3, 2 x riprodurre) PlayMode

- 2) Con il tasto UP (12) o DN (11) decidere quante volte l'avviso deve essere ascoltato in seguito: Rep1 a Rep9 = 1 a 9 × riprodurre, Rep0 = ripetere senza fine.
- 3) Premere il tasto REPEAT/STOP (13). Si avvia la riproduzione, e nella riga inferiore del display si vede Playing.

4) Per interrompere la riproduzione premere ancora una volta il tasto REPEAT/STOP.

**I**

Anche con un microfono a zone PA-2500RC, PA-1120RC o PA-6000RC è possibile scegliere un avviso M1 – M6 e avviare quindi la riproduzione tramite il tasto START/STOP oppure la riproduzione ripetuta tramite il tasto REPEAT/STOP.

#### **6.2.1.1 Riproduzione immediata**

Se per mezzo del jumper PLAY MODE SELECTOR (☞ Cap. 5.2) è stata scelta la riproduzione immediata:

1) Premere il tasto (15) della locazione desiderata di memoria. Il display indica p. es.:

M3 Rep2 (memoria M3, 2 x riprodurre) Playing

La riproduzione (ripetuta) si avvia subito. La frequenza è visualizzata dietro la locazione di memoria.

- 2) Per interrompere la riproduzione premere il tasto REPEAT/STOP (13).
- 3) Dopo l'interruzione della riproduzione, con il tasto UP (12) o DN (11) si può modificare la frequenza della riproduzione dell'avviso:  $Rer1$  a  $Rer9$  = 1 a 9  $\times$  riprodurre,  $R = 0$  = ripetere senza fine.

#### **6.2.2 Attivazione telecomandata dellʻavviso**

La riproduzione degli avvisi memorizzati in "M1" a "M6", descritta nel capitolo 6.2.1 e effettuata tramite i tasti dell'inserto, può essere fatta anche per mezzo del contatto di commutazione sulla piastra di collegamento (17). Per fare ciò, collegare brevemente il morsetto con nome identico del tasto (M1, … M6, START [/STOP], REPEAT [/STOP]) con il morsetto GND usando un contatto NA. La modifica del numero delle ripetizioni nel caso di una riproduzione ripetuta deve essere fatta comunque per mezzo del tasto UP (12) o DN (11).

Tramite il morsetto BUSY si può segnalare esternamente l'attività dell'inserto come con il LED (26) sul circuito stampato dell'inserto che si accende durante la registrazione o riproduzione di un avviso. In questo caso, al morsetto sono presenti 5 V- contro GND. Qui è possibile collegare per esempio un LED per mezzo di una resistenza addizionale adatta (☞ Figura 4).

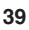

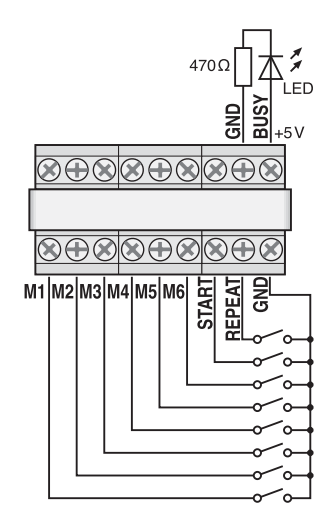

➃ Collegamento per il telecomando

### **6.2.3 Locazioni di memoria Voice01 – Voice20**

Per la riproduzione di un avviso da una locazione di memoria "Voice01" a "Voice20":

1) Premere il tasto MENU (10). Il display indica: Mode Set Time

**I**

- 2) Premere tante volte il tasto UP (12) o DN (11) finché nella riga inferiore del display si vede Voice.
- 3) Premere il tasto ENTER (6). Il display visualizza ora: Choose
	- Play
- 4) Premere il tasto ENTER. Il display visualizza ora:
	- PlayBack Voice:01
- 5) Con il tasto UP o DN scegliere l'avviso (01 a 20).
- 6) Premere il tasto START/STOP (14) o ENTER. La riga superiore indica ora Playing.
- 7) Per interrompere la riproduzione, premere il tasto START/STOP o ENTER. La riga superiore visualizza ora di nuovo PlayBack ed è possibile scegliere un altro avviso per la riproduzione (☞ passo 5).

# **6.3 Cancellare un avviso**

Per cancellare un avviso dalle locazioni di memoria Voice01 – Voice20 senza registrare un nuovo avviso:

1) Premere il tasto MENU (10). Il display visualizza: Mode Set

Time

- 2) Premere tante volte il tasto UP (12) o DN (11) finché nella riga inferiore del display si vede Voice.
- 3) Premere il tasto ENTER (6). Il display visualizza ora:

Choose Play

- 4) Con il tasto UP o DN scegliere l'opzione Delete nella riga inferiore.
- 5) Premere il tasto ENTER. Il display visualizza ora: Delete

Voice:01

6) Con il tasto UP o DN scegliere l'avviso da cancellare (01 a 20) e confermare con il tasto ENTER.

A questo punto, l'avviso viene cancellato e si esce dal menu. Per cancellare ulteriori avvisi, ricominciare con il passo 1.

**N. B.:** Gli avvisi delle locazioni di memoria M1 – M6 possono essere cancellati solo per mezzo di una nuova registrazione (☞ Cap. 6.1.1).

## **6.4 Sequenza di avvisi**

È possibile programmare in un qualsiasi ordine una sequenza di un massimo di 20 avvisi memorizzati e riprodurre tale sequenza manualmente.

#### **6.4.1 Programmare una sequenza di avvisi**

- 1) Premere il tasto MENU (10). Il display visualizza: Mode Set Time
- 2) Premere tante volte il tasto UP (12) o DN (11) finché nella riga inferiore del display si vede RECALL.
- 3) Premere il tasto ENTER (6). Il display visualizza ora: RECALL

PGM Play

- 4) Con il tasto UP o DN scegliere l'opzione PGM Edit nella riga inferiore.
- 5) Premere il tasto ENTER. Se non è stato creato nessun programma, il display visualizza: PGM Edit
	- $PQ1$
- 6) Con il tasto UP o DN scegliere la locazione di memoria (M1 – M6 oppure V01 – V20 [memoria "Voice"]) per il primo passo del programma P01.
- 7) Premere il tasto START/STOP (14). Con il tasto UP o DN scegliere la locazione di memoria per il secondo passo del programma P02.
- 8) In questo modo, memorizzare nell'ordine desiderato tutti gli avvisi da riprodurre. Alla fine premere il tasto START/STOP e quindi ENTER oppure aspettare circa 30 secondi che la programmazione termini automaticamente.

Con la pressione del tasto ENTER si cancella il passo del programma visualizzato per ultimo nonché tutti i passi successivi e si esce dalla programmazione. È attivato il modo di riproduzione (☞ Cap. 6.4.2).

**N. B.:** Dopo l'input del 20. passo, si può uscire dalla programmazione solo aspettando, dato la pressione del tasto ENTER cancellerebbe tutti i passi della programmazione.

#### **6.4.2 Riprodurre la sequenza di avvisi**

- 1) Premere il tasto MENU (10). Il display visualizza:
	- Mode Set Time
- 2) Premere tante volte il tasto UP (12) o DN (11) finché nella riga inferiore del display si vede RECALL.
- 3) Premere il tasto ENTER (6). Il display visualizza ora: RECALL

```
PGM Play
```
4) Premere il tasto ENTER. Il display visualizza p. es.:

```
PGM Play
P01 M6
```
5) Premere il tasto START/STOP (14). La riproduzione si avvia e il display visualizza: PGM Play P01 ....

Gli avvisi programmati vengono riprodotti uno dopo l'altro e l'indicazione del passo riprodotto cambia in corrispondenza: P01, P02, P03, …

- 6) Per interrompere la riproduzione premere ancora una volta START/STOP.
- 7) Avviando la riproduzione tramite il tasto REPEAT/STOP (13), la riproduzione si ferma dopo ogni avviso riprodotto. L'avviso successivo può essere avviato con una nuova pressione del tasto.

La pressione del tasto durante la riproduzione la interrompe e si passa all'avviso successivo che può essere riprodotto con una nuova pressione del tasto.

# **6.5 Riproduzione temporizzata**

Gli avvisi memorizzati possono essere riprodotti automaticamente e regolarmente a determinati momenti. Per fare ciò, per ogni giorno della settimana si possono programmare fino a 20 momenti differenti per la riproduzione. Se un orario per un giorno deve essere valido anche per altri giorni può essere copiato facilmente.

### **6.5.1 Creare un orario**

1) Premere il tasto MENU (10). Il display visualizza:

Mode Set Time

- 2) Premere il tasto UP (12) in modo che nella riga inferiore del display si vede Program.
- 3) Premere il tasto ENTER (6). Il display visualizza ora:

Choose Week Set

- 4) Premere il tasto ENTER. Il display visualizza: Program Mon
- 5) Con il tasto UP o DN (11) impostare il giorno della settimana (☞ Cap. 5.3).
- 6) Premere il tasto ENTER. Il display visualizza p. es.:

CH:01 01 16:10 21

(locazione del programma 1,  $1 \times$  riprodurre, inizio 16:10 h, avviso M1)

**N. B:** Gli avvisi Voice01 – 20 sono definiti qui con i numeri 01 – 20, gli avvisi M1 – 6 con i numeri 21 – 26.

7) Con il tasto UP o DN cercare una locazione libera del programma "CH: XX --/--: -- --" e premere il tasto ENTER. Il display visualizza: Program Change

Premere il tasto ENTER.

8) Con i tasti UP, DN e ENTER digitare il valore per l'ora (Hour:: ), il minuto (Min:: ), l'avviso (Voice:01 – 20 oppure M:1 – 6) nonché il numero delle ripetizioni (Rep  $\pm 01 - 09 = 1$  a 9 x riprodurre,  $\Theta \Theta$  = ripetizione senza fine). Il display visualizza quindi riassumendo p. es.: CH:03 01 16:10 21

(locazione del programma 3,  $1 \times$  riprodurre, inizio16:10 h, avviso M1)

**N. B:** Gli avvisi Voice01 – 20 sono definiti qui con i numeri 01 – 20, gli avvisi M1 – 6 con i numeri 21 – 26.

Se necessario creare ulteriori punti del programma (☞ passo 7). Con il tasto MENU uscire dal menu.

**I**

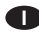

#### **6.5.2 Modificare o cancellare dati del programma**

Per modificare o cancellare un punto dellʻorario procedere come descritto nel capitolo precedente. Al passo 7 scegliere la locazione del programma da modificare e confermare con ENTER. Il display visualizza:

Program

Change

Per l'input di nuovi dati per il punto del programma, premere il tasto ENTER e continuare con il passo 8.

Se si vuole solo cancellare il punto del programma, premere il tasto UP in modo da visualizzare Delete nella riga inferiore, e quindi premere il tasto ENTER. Con il tasto MENU uscire dal menu.

# **6.5.3 Copiare lʻorario**

Se un orario programmato per un giorno deve essere valido anche per un altro giorno della settimana:

1) Premere il tasto MENU (10). Il display visualizza: Mode Set

Time

- 2) Premere il tasto UP (12) in modo che nella riga inferiore del display si vede Program.
- 3) Premere il tasto ENTER (6). Il display visualizza ora: Choose

Week Set

- 4) Premere il tasto UP in modo che nella riga inferiore del display si vede Day Copy.
- 5) Premere il tasto ENTER. Il display visualizza ora p. es.: Original Mon
- 6) Con il tasto UP o DN (11) scegliere il giorno della settimana dell'orario da copiare.
- 7) Premere il tasto ENTER. Il display visualizza ora p. es.: Copy Day Mon
- 8) Con il tasto UP o DN scegliere il giorno della settimana che deve ricevere lo stesso orario e confermare con il tasto ENTER.

L'orario viene copiato e si esce dal menu. Per copiare ulteriori giorni, ricominciare con il passo 1.

# **6.6 Scheda di memoria**

Le registrazioni create esternamente possono essere copiate nella memoria dell'inserto servendosi di una scheda di memoria del tipo "microSD[HC]". I file devono essere memorizzati nei formati "mp3", "wav", "ogg" o "flac" e portare nel nome l'esatta denominazione della locazione di memoria di destinazione (p. es. "M6.mp3" o "Voice09.mp3"). La dimensioni dei file non deve superare la capacità della locazione di memoria: "M1" a "M6" max. 2176 kByte cad.

"Voice01" a "Voice20" max. 128 kByte cad.

Inserire la scheda di memoria nella fessura "SD CARD" (5) [con i contatti rivolti verso il basso]. Spingere la scheda nella fessura fino allo scatto. Per toglierla nuovamente, spingerla leggermente indentro per sbloccarla.

## **6.6.1 Riprodurre un file audio**

Un file audio di una scheda di memoria può essere riprodotto tramite il menu. La riproduzione temporizzata oppure l'integrazione in una sequenza programmata di avvisi è possibile solo dopo che il file è stato copiato nella memoria interna dellʻinserto (☞ Cap. 6.6.2). Per riprodurre il file:

1) Premere il tasto MENU (10). Il display visualizza:

Mode Set Time

- 2) Premere tante volte il tasto UP (12) o DN (11) finché nella riga inferiore del display si vede SD Card.
- 3) Premere il tasto ENTER (6). Il display visualizza ora:

Choose Play

Se invece si vede Check SD Card, controllare che la scheda sia inserita correttamente.

4) Premere il tasto ENTER. Il display visualizza ora:

PlayBack Voice:01

- 5) Con il tasto UP o DN scegliere il file da riprodurre (M:1 – M:6 o Voice:01 – Voice:20).
- 6) Con il tasto START/STOP (14) avviare la riproduzione. Durante la riproduzione, la riga superiore cambia in Playing.

Se la riproduzione non si avvia, può darsi che sulla scheda non ci sia nessun file con il nome scelto, che il file abbia un formato sbagliato e che sia di dimensioni non accettate.

#### **6.6.2 Copiare un file audio**

Per copiare dei file audio nella memoria dell'inserto:

1) Premere il tasto MENU (10). Il display visualizza: Mode Set

```
Time
```
- 2) Premere tante volte il tasto UP (12) o DN (11) finché nella riga inferiore del display si vede SD Card.
- 3) Premere il tasto ENTER (6). Il display visualizza ora:

```
Choose
Play
```
Se invece si vede Check SD Card, controllare che la scheda sia inserita correttamente.

- 4) Con il tasto UP scegliere l'opzione Copy nella riga inferiore.
- 5) Premere il tasto ENTER. Il display visualizza ora: Copy

```
Voice:01
```
- 6) Con il tasto UP o DN scegliere il file da copiare (M:1 – M:6 / Voice:01 – Voice:20) .
- 7) Premere il tasto ENTER. Il display visualizza brevemente ERASE, mentre l'avviso precedente viene cancellato dalla memoria, e successivamente si vede Coruing e la progressione del processo di copiatura.

Nello stesso modo si possono copiare successivamente ulteriori file (☞ passo 6).

Se tutti i file adatti della scheda devono essere copiati nella memoria dell'inserto, al passo 4 scegliere l'opzione Copy All e premere il tasto ENTER.

# **7 Dati tecnici**

Gamma di frequenze

MIC: . . . . . . . . . . . . . . . 150 – 15 000 Hz LINE: . . . . . . . . . . . . . . 50 – 15 000 Hz

Ingresso audio Contatto: . . . . . . . . . . . presa jack 3,5 mm, sbilanciata Sensibilità dell'ingresso, impedenza  $MIC:$  . . . . . . . . . . . . . . . 2.5 mV, 600  $\Omega$ LINE: . . . . . . . . . . . . . . 245 mV, 10 kΩ Uscita cuffia Potenza dʻuscita: . . . . . max. 24 mW con 64 Ω Impedenza minima: . . . 64 Ω Capacità della memoria "Voice01" – "Voice20": . 20 × 128 kByte (23 s)  $M1" - M6" : \ldots \ldots \ldots 6 \times 2176$  kByte (360 s) Alimentazione: . . . . . . . . . 15 – 17 V = . 150 mA Temperatura dʻesercizio: . 0 – 40 °C Dimensioni  $(l \times h \times p)$ : . . . 194  $\times$  40  $\times$  85 mm Peso: . . . . . . . . . . . . . . . . 270 g

Con riserva di modifiche tecniche.

**I**

**Berichtengeheugenmodule NL met radioklok B**

> Lees deze handleiding grondig door, alvorens het apparaat in gebruik te nemen, en bewaar ze voor latere raadpleging.

## **Inhoudsopgave**

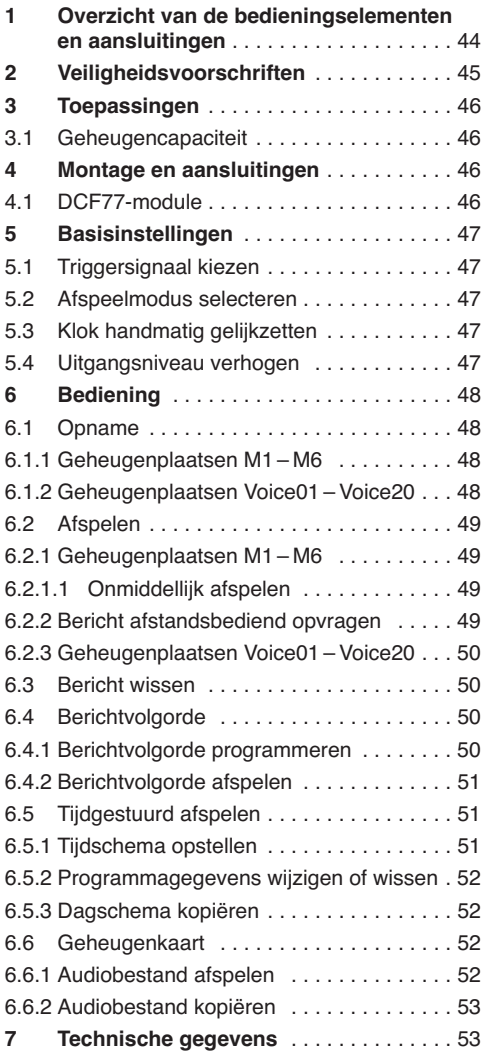

**Op de uitklapbare pagina 3 vindt u een overzicht van alle bedieningselementen en de aansluitingen.**

# **1 Overzicht van de bedienings elementen en aansluitingen**

- **1** Toets PLAY/REC om te wisselen tussen afspelen en opnemen voor de berichten M1 – M6
- **2** Regelaar REC LEVEL voor instelling van het uitgangsniveau
- **3** Hoofdtelefoonaansluiting PHONES als 3,5 mmstekkerbus (mono, bij stereohoofdtelefoon alleen linkerzijde), minimumimpedantie van de hoofdtelefoon 64 Ω

Bij gebruik van de bus is de uitgang (25) naar de versterker gedempt.

- **4** Display
- **5** Sleuf voor een geheugenkaart van het type "microSD"
- **6** Toets ENTER om een menu-item te openen en invoergegevens te bevestigen
- **7** Audio-ingang als 2-polige 3,5 mm-stekkerbus voor aansluiting van een microfoon of een geluidsbron met lijnuitgangsniveau voor de opname van een bericht
- **8** Verzonken aangebrachte resetknop voor de microprocessor van de module (met dun, nietelektrisch geleidend voorwerp bedienen) De processor wordt gereset (als na het onderbreken van de voedingsspanning). Het berichtengeheugen noch het programmageheugen worden hierdoor beïnvloed.
- **9** Schakelaar MIC/LINE voor selectie van de ingangsgevoeligheid voor de audio-ingang (7)
- **10** Toets MENU om het instelmenu te openen en af te sluiten
- **11** Toets DN om het aantal herhalingen voor afspelen van een geselecteerd bericht te verminderen, om een menu-item te selecteren en om een in te stellen waarde te verlagen
- **12** Toets UP om het aantal herhalingen voor afspelen van een geselecteerd bericht te verhogen, om een menu-item te selecteren en om een in te stellen waarde te verhogen
- 13 Toets REPEAT/STOP om het afspelen van een bericht M1 – M6 met de ingestelde herhalingen te starten of af te breken
- 14 Toets START/STOP om het eenmalig afspelen van een bericht M1 – M6 te starten of af te breken
- **15** Toetsen M1 M6 om een geheugenplaats te selecteren voor het opnemen of afspelen van een bericht
- **16** Regelaar LEVEL om het afspeelvolume in te stellen
- **17** Aansluitplaat voor montage aan de achterzijde van de versterker
- **18** Jumper J1 om het uitgangsniveau in te stellen (positie  $hi = +10$  dB)
- **19** Schakelingang om het afspelen van het noodbericht (M6) in te schakelen; te verbinden met de overeenkomstige verbindingskabel van de versterker
- 20 Bijkomende audio-uitgang met een stereosignaal (is bij gebruik met versterkers van MONACOR niet nodig)
- **21** Jumper PLAY MODE SELECTOR om de afspeelmodus voor de berichten M1 – M6 te selecteren
	- afspelen na het drukken op de toets START/STOP (14) of REPEAT/STOP (13)
	- onmiddellijk (herhaald) afspelen bij het selecteren van het bericht met de toetsen M1 – M6
- **22** Bijkomende ingang voor DCF77-radiokloksignalen [bij gebruik van versterkers van MONA-COR niet nodig, omdat de verbinding via de klemmen van de aansluitplaat (17) gebeurt]
- **23** Connector voor de afstandsbediening via de commandomicrofoon PA-1120RC, PA-6000RC of PA-2500RC; te verbinden met de overeenkomstige verbindingskabel van de versterker
- **24** Connector voor verbinding met de aansluitplaat (17) via de bijgeleverde lintkabel
- **25** Connector voor de voedingsspanning en voor de audio-uitgang; te verbinden met de overeenkomstige verbindingskabel van de versterker
- **26** Led "Busy", licht op bij opnemen en afspelen

# **2 Veiligheidsvoorschriften**

De module is in overeenstemming met alle relevante EU-Richtlijnen en draagt daarom de CE-markering.

**NL B**

- De module mag uitsluitend worden door een gekwalificeerd persoon worden ingebouwd.
- De module is alleen geschikt voor gebruik binnenshuis. Vermijd druip- en spatwater, uitzonderlijk warme plaatsen en plaatsen met een hoge vochtigheid (toegestaan omgevingstemperatuurbereik:  $0 - 40$  °C).
- Schakel het apparaat met de ingebouwde module niet in resp. trek onmiddellijk de stekker uit het stopcontact wanneer:
	- 1. de module, het apparaat of het netsnoer zichtbaar beschadigd zijn,
	- 2. er een defect zou kunnen optreden nadat een apparaat bijvoorbeeld gevallen is,
	- 3. een apparaat slecht functioneert.

De module of het volledige apparaat moet in elk geval hersteld worden door een gekwalificeerd vakman.

- Verwijder het stof met een droge, zachte doek. Gebruik zeker geen water of chemicaliën.
- In geval van ongeoorloofd of verkeerd gebruik, ondeskundige montage, foutieve bediening of van herstelling door een niet-gekwalificeerd persoon vervalt de garantie en de verantwoordelijkheid voor hieruit resulterende materiële of lichamelijke schade.

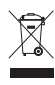

Wanneer de module definitief uit bedrijf wordt genomen, bezorg ze dan voor milieuvriendelijke verwerking aan een plaatselijk recyclagebedrijf.

# **3 Toepassingen**

**NL B**

De insteekmodule PA-1120DMT is een berichtengeheugen, waarmee u 26 berichten na elkaar kunt inspreken en afspelen. Via een geheugenkaart van het type "microSD [HC]" kunnen extern geproduceerde opnamen naar het geheugen van de module worden gekopieerd. Door de ingebouwde klok met een DCF77-radioklokontvanger kan het afspelen van de berichten ook tijdgestuurd gebeuren. Evenzo is het via schakelcontacten mogelijk om berichten afstandsbediend af te spelen en om een noodbericht af te spelen. De module is speciaal ontworpen voor montage in een geluidsinstallatie en geschikt voor montage in de onderstaande apparaten van MONACOR:

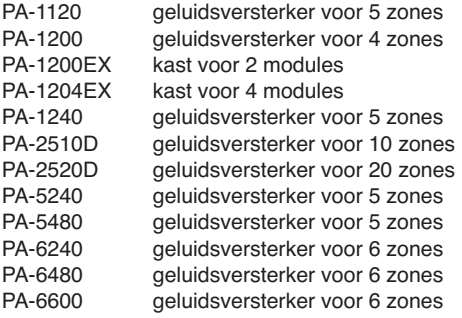

## **3.1 Geheugencapaciteit**

De insteekmodule beschikt over 6 geheugenplaatsen "M1" tot "M6" van elk 2176 kByte, wat overeenstemt met een opnameduur\* van elk 360 seconden. Deze berichten kunnen automatisch via de ingebouwde klok worden opgevraagd, via de toetsen (15), de schakelcontacten op de aansluitplaat (17) of toetsen op de commandomicrofoon PA-1120RC, PA-6000RC of PA-2500RC (in combinatie met een versterker). De geheugenplaats "M6" is daarbij voorzien voor het afspelen van een noodbericht dat automatisch via de versterker [aansluiting "E/M TRIGGER INPUT (19)"] of via een sluitcontact op de klemmen "EMERGENCY" op de aansluitplaat (17) kan worden gestart.

Verder zijn er 20 geheugenplaatsen "Voice01" tot "Voice20" met elk 128 kByte beschikbaar, oftwel een opnameduur\* van elk 23 seconden. Deze berichten kunnen automatisch via de ingebouwde klok of handmatig via het menu worden opgevraagd.

Bovendien kan er een programma worden opgesteld, waarmee willekeurig opgeslagen berichten na elkaar worden afgespeeld.

# **4 Montage en aansluitingen**

**WAARSCHUWING** Trek de netstekker van de ver-

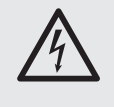

sterker of van de modulekast uit het stopcontact, alvorens de module in te bouwen. Anders loopt u het risico van een elektrische schok.

- 1) Neem het deksel van de versterker of de modulekast.
- 2) Schroef op het frontpaneel van de versterker of de modulekast de afschermplaat voor de moduleopening los.
- 3) Indien nodig voert u instellingen in via de bedieningselementen vooraan op de versterker, die na het insteken van de module niet meer toegankelijk zijn.
- 4) Breng de module aan en schroef ze vast.
- 5) Steek de stekker van de vrijliggende driepolige leiding van de versterker of de modulekast in de iack "POWER IN/+, G. Audio Out" (25) van de module. Via deze kabel wordt de module gevoed met  $17 V =$  en wordt het audiosignaal naar de versterker gestuurd.
- 6) Om het afspelen van een opgeslagen noodbericht via de alarmingang van de versterker te starten, plugt u de stekker van de tweepolige leiding in de jack E/M TRIGGER INPUT (19).
- 7) Om de aansluitplaat (17) te monteren, moet u de beschermplaat aan de achterzijde van de versterker of van de modulekast verwijderen. Schroef de aansluitplaat van buiten vast en verbind via de bijgeleverde lintkabel met de connector DCF-77/REMOTE CONTROL (24).
- 8) Voor gebruik met de commandomicrofoon PA-1120RC, PA-6000RC of PA-2500RC (bv. bij de versterker PA-2510D) plugt u de stekker van de tienpolige leiding in de connector TO RR-100/600(23). Hiermee kunt u berichten via de commandomicrofoon opvragen.

# **4.1 DCF77-module**

Sluit de aders van de verbindingskabel van de bijgeleverde ontvangstmodule aan op de drie klemmen "DCF-77" met de contacten "DATA" (witte ader), "+5 V" (rode ader) en "GND" (massa) op de aansluitplaat (17).

**Belangrijk!** Plaats de ontvangstmodule in geen geval in een metalen behuizing (bv. in een rack). De ontvangst van het radiosignaal kan ook door de nabijheid van metalen componenten of elektromagnetische velden (transformators, computers, sterkstroomkabels etc.) worden belemmerd. In dit

<sup>\*</sup> De maximaal mogelijke duur bij extern gemaakte opnames kan van deze opgegeven waarde afwijken.

geval moet u de ontvanger op een andere locatie plaatsen.

Bij ontvangst van het tijdsignaal verschijnt bij elke volle minuut DCF77 ON op het display (4).

# **5 Basisinstellingen**

### **5.1 Triggersignaal kiezen**

Om een noodbericht afstandsbediend via de versterker op te vragen [aansluiting "E/M TRIGGER" INPUT (19)"] of de klemmen "EMERGENCY" op de aansluitplaat (17) kunt u het type van het triggersignaal selecteren.

- 1) Schakel de versterker of de modulekast in.
- 2) Druk op de toets MENU (10). Op het display (4) verschijnt: Mode Set Time
- 3) Druk enkele keren op de toets UP (12) of DN (11) tot EM Type in de onderste regel van het display verschijnt.
- 4) Druk op de toets ENTER (6). In de bovenste regel van het display staat nu EM Type, in de onderste regel het momenteel ingestelde triggertype.
- 5) Selecteer met de toets UP of DN het triggertype en bevestig de selectie met de toets ENTER:
	- Latch Het bericht wordt herhaald zo lang het triggersignaal aanwezig is.
	- Pulse Het bericht wordt herhaald tot op de toets START/STOP (14) wordt gedrukt.

Als u het huidige triggertype wilt bewaren, breek dan de instelling af met de toets MENU.

**Opmerking:** Als gedurende ca. 30 seconden geen toets wordt ingedrukt, sluit het menu automatisch af.

#### **5.2 Afspeelmodus selecteren**

Het afspelen van de berichten van de 6 centrale geheugenplaatsen gebeurt normaalgezien in twee stappen:

- 1. Selectie van het bericht
- 2. Start van het (herhaald) afspelen

Dit geldt voor het afspelen zowel via de toetsen op de insteekmodule (☞ hoofdstuk 6.2.1) als (afstandsbediend) via schakelcontacten (☞ hoofdstuk 6.2.2).

U kunt een bericht onmiddellijk afspelen door de jumper PLAY MODE SELECTOR (21) anders op de printplaat te steken. Schakel het apparaat uit voordat u de jumper verplaatst.

**NL B**

- afspelen na het drukken op de toets START/STOP (14) of REPEAT/STOP (13)
- onmiddellijk (herhaald) afspelen bij het selecteren van het bericht met de toetsen  $M1 - M6(15)$

# **5.3 Klok handmatig gelijkzetten**

Als een synchronisatie van de ingebouwde klok via de radiozender niet mogelijk of niet gewenst is, kan de klok handmatig gelijkgezet worden.

- 1) Schakel de versterker of de modulekast in.
- 2) Druk op de toets MENU (10). Op het display (4) verschijnt: Mode Set Time
- 3) Druk op de toets ENTER (6). In de bovenste displayregel verschijnt nu Week Set, in de onderste regel de momenteel ingestelde weekdag.
- 4) Stel met de toets UP (12) of DN (11) de gewenste weekdag in:

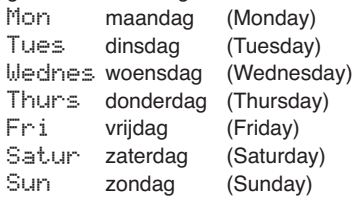

- 5) Druk op de toets ENTER. In de bovenste displayregel verschijnt nu Time Set, in de onderste regel "Hour:" " het momenteel ingestelde uur.
- 6) Stel met de toets UP of DN het uur in en bevestig met de toets ENTER. In de onderste displayregel verschijnt nu "Min:" en de momenteel ingestelde minuut.
- 7) Stel met de toets UP of DN de minuut in en bevestig met de toets ENTER. Op het display verschijnt nu de ingestelde weekdag en de tijd.

Bij ontvangst van een tijdsignaal verschijnt DCF77 ON op het display en wordt de klok gesynchroniseerd.

#### **5.4 Uitgangsniveau verhogen**

Indien nodig kan het niveau van het uitgangssignaal met 10 dB worden verhoogd. Verplaats hiervoor de jumper J1 (18) bij uitgeschakeld apparaat van de positie "low" in de positie "hi".

# **6 Bediening**

**NL B**

Na het inschakelen van de versterker of modulekast verschijnt op het display (4) van de insteekmodule de weekdag en de tijd. Naar deze displayweergave keert het apparaat ook steeds automatisch terug, als er bv. bij een opvraging via het menu 30 seconden lang niet op een toets wordt gedrukt. Een menu-instelling kan ook op elk moment met de toets MENU (10) worden afgebroken.

# **6.1 Opname**

Sluit voor het opnemen van een bericht een microfoon of een monogeluidsbron met lijnniveau aan op de 2-polige jack (7) en plaats de schakelaar (9) voor de ingangsgevoeligheid overeenkomstig in de stand MIC (microfoon) of LINE (lijnniveau).

Tijdens een opname wordt het ingangssignaal via de versterker uitgevoerd. U kunt ze echter ook via een hoofdtelefoon controleren. Sluit de hoofdtelefoon (minimumimpedantie 64 Ω) aan op de jack PHONES (3) (mono, bij stereohoofdtelefoon alleen linkerzijde). Daarbij wordt de uitgang (25) naar de versterker gedempt.

Voor gebruik van extern geproduceerde opnames zie hoofdstuk 6.6.

### **6.1.1 Geheugenplaatsen M1 – M6**

Voor het opnemen van een bericht op een van de geheugenplaatsen "M1" tot "M6":

1) Druk op de toets (15) van de gewenste geheugenplaats. Op het display verschijnt bv.: M3.

PlayMode

Indien met het drukken op de toets het afspelen van het opgeslagen bericht wordt gestart, onderbreek het afspelen met de toets REPEAT/ STOP (13).

- 2) Druk op de toets PLAY/REC (1). Het display schakelt naar de opnamemodus: M3. Rec Mode
- 3) Druk op de toets START/STOP (14). In de onderste regel van het display verschijnt eerst Erase. Daarbij wordt de geheugenplaats gewist.

De opname begint, als op het display in de bovenste regel REC achter het geheugennummer verschijnt. In de onderste regel wordt nu het niveau van het ingangssignaal als balk weergegeven.

4) Stel met de regelaar REC LEVEL (2) het niveau van het op te nemen signaal zo in, dat bij luide passages nog niet alle segmenten van de balk te zien zijn.

5) Om de opname te beëindigen, drukt u op de toets START/STOP.

### **6.1.2 Geheugenplaatsen Voice01 – Voice20**

Voor het opnemen van een bericht op een van de geheugenplaatsen "Voice01" tot "Voice20":

- 1) Druk op de toets MENU (10). Op het display verschiint: Mode Set Time
- 2) Druk enkele keren op de toets UP (12) of DN  $(11)$  tot  $\sqrt{0}i$  ce in de onderste regel van het display verschijnt.
- 3) Druk op de toets ENTER (6). Op het display verschijnt nu: Choose Play
- 4) Met de toets UP of DOWN selecteert u de optie Rec in de onderste regel.
- 5) Druk op de toets ENTER. Op het display verschijnt nu: Record Voice:01
- 6) Selecteer met de toets UP of DOWN de gewenste geheugenplaats voor de opname (01 tot 20).
- 7) Druk op de toets START/STOP (14) of ENTER. In de onderste regel van het display verschijnt eerst Erase. Daarbij wordt de geheugenplaats gewist.

De opname begint als Erase van het display is verdwenen. In de plaats hiervan wordt nu het niveau van het ingangssignaal als balk weergegeven.

- 8) Stel met de regelaar REC LEVEL (2) het niveau van het op te nemen signaal zo in, dat bij luide passages nog niet alle segmenten van de balk te zien zijn.
- 9) Om de opname te beëindigen, drukt u op de toets START of ENTER.

Op het display verschijnt nu PlayBack en het afspelen van het opgenomen bericht kan onmiddellijk worden gestart met de toets START/STOP. Met de toets UP of DOWN kunt u voor het afspelen ook een andere geheugenplaats selecteren (☞ hoofdstuk 6.2.3).

Om het menu te verlaten, drukt u op de toets MENU.

# **6.2 Afspelen**

Het geluidsvolume bij het afspelen kan met de regelaar LEVEL (16) worden ingesteld. Draai de regelaar ongeveer in de middelste stand, voordat u een bericht afspeelt; tijdens het afspelen kunt u het volume eventueel corrigeren. Als het geluidsvolume van de module voor de gebruikte versterker ondanks volledig opengedraaide regelaar nog te laag is, kunt u het uitgangsniveau met nog eens 10 dB verhogen (☞ hoofdstuk 5.4).

Als het automatisch afspelen van een noodbericht beschikbaar is, moet u absoluut garanderen dat de regelaar niet per ongeluk kan worden verdraaid.

Een opgeslagen bericht kan via een hoofdtelefoon ook worden voorbeluisterd. Sluit de hoofdtelefoon (minimumimpedantie 64 Ω) aan op de jack PHONES (3) [mono, bij stereohoofdtelefoon alleen linkerzijde]. Daarbij wordt de uitgang (25) naar de versterker gedempt.

#### **6.2.1 Geheugenplaatsen M1 – M6**

De volgende beschrijving heeft betrekking op de normale afspeelmodus. Voor onmiddellijk afspelen zie hoofdstuk 6.2.1.1

Om een vooraf opgenomen bericht van een van de geheugenplaatsen "M1" tot "M6" eenmalig af te spelen:

- 1) Druk op de toets (15) van de gewenste geheugenplaats. Op het display verschijnt bv.: M3 Rep2 PlayMode
- 2) Druk op de toets START/STOP (14). Het afspelen start en in de onderste regel van het display wordt Playing weergegeven.
- 3) Om het afspelen af te breken, drukt u opnieuw op de toets START/STOP.

Om een vooraf opgenomen bericht meerdere keren af te spelen:

1) Druk op de toets van de gewenste geheugenplaats. Op het display verschijnt bv.:

M3 Rep2 (geheugen M3, 2 x afspelen) PlayMode

- 2) Selecteer met de toets Taste UP (12) of DN (11) hoe vaak het bericht na elkaar te horen moet  $z$ ijn: Rep1 tot Rep9 = 1 tot 9 × afspelen, Rep0 = eindeloos herhalen.
- 3) Druk op de toets REPEAT/STOP (13). Het afspelen start en in de onderste regel van het display wordt  $\Gamma$ laying weergegeven.

4) Om het afspelen af te breken, drukt u op de toets REPEAT/STOP

**NL B**

Op een commandomicrofoon PA-2500RC, PA-1120RC of PA-6000RC kunt u ook eerst een bericht M1 – M6 selecteren en dan het afspelen starten via de toets START/STOP of het herhaald afspelen via de toets REPEAT/STOP.

#### **6.2.1.1 Onmiddellijk afspelen**

Als u via de jumper PLAY MODE SELECTOR (☞ hoofdstuk 5.2) het onmiddellijk afspelen hebt geselecteerd:

1) Druk op de toets (15) van de gewenste geheugenplaats. Op het display verschijnt bv.:<br>M3 Rep2 (geheugen M3 2 x aft  $Rep2$  (geheugen M3, 2  $\times$  afspelen) Playing Het (herhaald) afspelen start meteen. De fre-

quentie wordt na de geheugenplaats aangeduid.

- 2) Om het afspelen af te breken, drukt u op de toets RFPFAT/STOP (13).
- 3) Na afbreken van het afspelen, kunt u met de toets UP (12) of DN (11) de frequentie voor het afspelen van dit bericht wijzigen:  $Rer1$  tot  $Rer9 = 1$  tot  $9 \times$  afspelen.  $Rep@ =$  continu afspelen.

#### **6.2.2 Bericht afstandsbediend opvragen**

Het in hoofdstuk 6.2.1 beschreven afspelen van onder "M1" tot "M6" opgeslagen berichten via de toetsen van de insteekmodule kan ook gebeuren via de schakelcontacten op de aansluitplaat (17). Sluit hiervoor telkens de klem met dezelfde benaming als de toets (M1, ... M6, START[/STOP], REPEAT [/STOP]) via een sluitcontact kort met de klem GND. Maar voor wijziging van het aantal herhalingen bij het meermaals afspelen, moet u de toets UP (12) of DN (11) gebruiken.

Via de klem BUSY kan extern de activiteit van de module worden aangegeven, bv. via de led (26) op de printplaat van de module, die bij opnemen of afspelen van een bericht oplicht. Op de klem is in dat geval  $5 V = \text{tegen}$  GND beschikbaar. Hier kunt u bv. een led via een geschikte voorschakelweerstand aansluiten (☞ figuur 4).

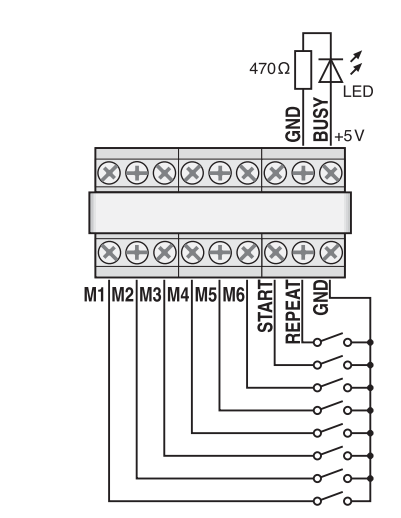

**NL B**

➃Aansluiting voor afstandsbesturing

#### **6.2.3 Geheugenplaatsen Voice01 – Voice20**

Voor het afspelen van een bericht van een van de geheugenplaatsen "Voice01" tot "Voice20":

- 1) Druk op de toets MENU (10). Op het display verschijnt: Mode Set Time
- 2) Druk enkele keren op de toets UP (12) of DN  $(11)$  tot  $\cup$  o i ce in de onderste regel van het display verschijnt.
- 3) Druk op de toets ENTER (6). Op het display verschiint nu: Choose Play
- 4) Druk op de toets ENTER. Op het display verschijnt nu: PlayBack Voice:01
- 5) Selecteer met de toets UP of DOWN het gewenste bericht (01 tot 20).
- 6) Druk op de toets START/STOP (14) of ENTER. In de bovenste displayregel staat nu Playing.
- 7) Om het afspelen te beëindigen, drukt u op de toets START/STOP of ENTER. In de bovenste regel staat nu opnieuw PlayBack en u kunt een andere bericht selecteren om af te spelen (☞ Stap 5).

## **6.3 Bericht wissen**

Om een bericht van de geheugenplaatsen Voice01 – Voice20 te wissen, zonder een nieuw bericht op te nemen:

1) Druk op de toets MENU (10). Op het display verschiint: Mode Set

Time

- 2) Druk enkele keren op de toets UP (12) of DN  $(11)$  tot  $\cup$  o  $i \subset \varepsilon$  in de onderste regel van het display verschijnt.
- 3) Druk op de toets ENTER (6). Op het display verschiint nu: Choose Play
- 4) Met de toets UP of DOWN selecteert u de optie Delete in de onderste regel.
- 5) Druk op de toets ENTER. Op het display verschiint nu: Delete Voice:01
- 6) Selecteer met de toets UP of DN het bericht dat u wilt wissen (01 tot 20) en bevestig met de toets ENTER.

Het bericht wordt nu gewist en het menu verlaten. Om bijkomende berichten te wissen, begint u opnieuw bij stap 1.

**Opmerking:** Berichten op de geheugenplaatsen M1 – M6 kunnen alleen door een nieuwe opname worden gewist (☞ hoofdstuk 6.1.1).

## **6.4 Berichtvolgorde**

U kunt nu een reeks van maximaal 20 opgeslagen berichten in willekeurige volgorde programmeren en handmatig afspelen.

#### **6.4.1 Berichtvolgorde programmeren**

1) Druk op de toets MENU (10). Op het display verschijnt: Mode Set

Time

- 2) Druk enkele keren op de toets UP (12) of DN (11) tot RECALL in de onderste regel van het display verschijnt.
- 3) Druk op de toets ENTER (6). Op het display verschiint nu: RECALL PGM Play
- 4) Met de toets UP of DOWN selecteert u de optie PGM Edit in de onderste regel.
- 5) Druk op de toets ENTER. Als er nog geen programma is vastgelegd, verschijnt volgende mel-

ding op het display: PGM Edit PØ1.

- 6) Selecteer met de toets UP of DOWN de geheugenplaats (M1 – M6 of V01 – V20 ["Voice" geheugen]) voor de eerste programmastap PØ1.
- 7) Druk op de toets START/STOP (14). Selecteer met de toets UP of DOWN de geheugenplaats voor de tweede programmastap P02.
- 8) Sla op deze wijze alle af te spelen berichten in de gewenste volgorde op. Druk ten slotte op de toets START/STOP en dan ENTER of wacht ca. 30 seconden tot de programmering automatisch wordt beëindigd.

Door op de toets ENTER te drukken, wordt de laatst weergegeven programmastap en alle volgende gewist en wordt de programmering verlaten. Hierna is de afspeelmodus geselecteerd ( $□$  hoofdstuk 6.4.2).

**Opmerking:** Na het invoeren van de 20ste stap kunt u de programmering alleen door wachten verlaten, omdat drukken op de toets ENTER alle programma stappen zou wissen.

#### **6.4.2 Berichtvolgorde afspelen**

1) Druk op de toets MENU (10). Op het display verschijnt: Mode Set

Time

- 2) Druk enkele keren op de toets UP (12) of DN (11) tot RECALL in de onderste regel van het display verschijnt.
- 3) Druk op de toets ENTER (6). Op het display verschiint nu: RECALL PGM Play
- 4) Druk op de toets ENTER. Op het display verschijnt bv.: PGM Play P01 M6
- 5) Druk op de toets START/STOP (14). Het afspelen start en op het display verschijnt: PGM Play P01 ....

De geprogrammeerde berichten worden na elkaar afgespeeld en de weergave van de afgespeelde programmastap wisselt overeenkomstig: P01, P02, P03, …

- 6) Om het afspelen af te breken, drukt u opnieuw op de toets START/STOP.
- 7) Als u het afspelen start via de toets REPEAT/ STOP (13), stopt het afspelen na elk afgespeeld bericht. Het volgende bericht in het programma

kan worden gestart door opnieuw op de toets te drukken.

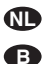

Als u tijdens het afspelen op de toets drukt, stopt het afspelen en wordt naar het volgende bericht geschakeld dat door opnieuw drukken op de toets kan worden afgespeeld.

### **6.5 Tijdgestuurd afspelen**

De opgeslagen berichten kunnen regelmatig op bepaalde tijdstippen automatisch worden afgespeeld. Hiervoor kunt u voor elke weekdag tot 20 verschillende afspeeltijden programmeren. Als een tijdschema dat voor een bepaalde weekdag is geprogrammeerd, ook op andere weekdagen van toepassing is, dan kan dit gewoon worden gekopieerd.

#### **6.5.1 Tijdschema opstellen**

1) Druk op de toets MENU (10). Op het display verschijnt: Mode Set

Time

- 2) Druk op de toets UP (12), zodat in de onderste displayregel Program staat.
- 3) Druk op de toets ENTER (6). Op het display verschijnt nu: Choose Week Set
- 4) Druk op de toets ENTER. Op het display verschiint: Program Mon
- 5) Stel met de toets UP of DN (11) de gewenste weekdag in (☞ hoofdstuk 5.3).

6) Druk op de toets ENTER. Op het display verschiint bv.: CH:01 01 16:10 21 (programmaplaats 1,  $1 \times$  afspelen,

starttijdstip 16u10, bericht M1)

**Opmerking:** De berichten Voice01 – 20 worden hier met de nummers 01 – 20, de berichten M1 – 6 met de nummers 21 – 26 aangeduid.

7) Zoek met de toets UP of DN een vrije programmaplaats " $CH: XX --- I$  =  $---$ " en druk op de toets ENTER. Op het display verschijnt: Program Change

Druk op de toets ENTER

8) Voer met de toetsen UP, DN en ENTER telkens de gewenste waarde voor het uur (Hour:), de minuut (Min:), het bericht (Voice:01 – 20 of  $M:1-6$ ) evenals het aantal herhalingen

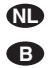

 $(Rep : 01 - 09 = 1$  tot  $9 \times$  afspelen,  $00 = ein$ deloos afspelen) in. Op het display verschijnt dan bv. samenvattend:

CH:03 01 16:10 21 (programmaplaats 3,  $1 \times$  afspelen, starttijdstip 16u10, bericht M1)

**Opmerking:** De berichten Voice01 – 20 worden hier met de nummers 01 – 20, de berichten M1 – 6 met de nummers 21 – 26 aangeduid.

Maak indien nodig bijkomende programma-items aan (☞ bedieningsstap 7). Met de toets MENU verlaat u het menu.

# **6.5.2 Programmagegevens wijzigen of wissen**

Om een dagprogramma-item te wijzigen of te wissen, volgt u de procedure zoals beschreven in het vorige hoofdstuk. In de bedieningsstap 7 selecteert u dan de te wijzigen programmaplaats en bevestigt u met ENTER. Op het display verschijnt:

Program

Change

Om nieuwe gegevens voor het programma-item in te voeren, drukt u op de toets ENTER en gaat u verder met bedieningsstap 8.

Als u het programma-item enkel wilt wissen, drukt u op de toets UP, zodat in de onderste regel van het display Delete staat. Druk dan op de toets ENTER. Met de toets MENU verlaat u het menu.

## **6.5.3 Dagschema kopiëren**

Als u een geprogrammeerd dagschema ook voor een andere weekdag wilt gebruiken:

- 1) Druk op de toets MENU (10). Op het display verschijnt: Mode Set Time
- 2) Druk op de toets UP (12), zodat in de onderste displayregel Program staat.
- 3) Druk op de toets ENTER (6). Op het display verschiint nu: Choose Week Set
- 4) Druk op de toets UP, zodat in de onderste displayregel Day Copy staat.
- 5) Druk op de toets ENTER. Op het display verschijnt nu bv.: Original Mon
- 6) Selecteer met de toets UP of DN (11) de weekdag van het te kopiëren dagschema.
- 7) Druk op de toets ENTER. Op het display verschijnt nu bv.: Copy Day Mon

8) Selecteer met de toets UP of DN de weekdag die hetzelfde dagschema moet krijgen, en bevestig de selectie met de toets ENTER.

Het schema wordt nu gekopieerd en het menu verlaten. Om bijkomende weekdagen te kopiëren, begint u opnieuw bij stap 1.

# **6.6 Geheugenkaart**

Extern geproduceerde opnames kunt u via een geheugenkaart van het type "microSD[HC]" naar het geheugen van de module kopiëren. Hiervoor moet u de bestanden in het formaat "mp3", "wav", "ogg" of "flac" opslaan en met de exacte naam van de doelgeheugenplaats benoemen (bv. "M6.mp3" of "Voice09.mp3"). Bovendien mag de bestandsgrootte de capaciteit van de geheugenplaats niet overstijgen:

"M1" tot "M6" max. elk 2176 kByte "Voice01" tot "Voice20" max. elk 128 kByte

Steek de geheugenkaart in de sleuf "SD CARD" (5) (met de contacten naar beneden gericht). Schuif de kaart in de sleuf tot ze vergrendelt. Als u de kaart er weer wilt uitnemen, drukt u ze iets in, zodat ze ontgrendelt.

## **6.6.1 Audiobestand afspelen**

Een audiobestand op een geheugenkaart kan via het menu worden weergegeven. Het tijdgestuurde afspelen of het integreren in een geprogrammeerde volgorde van berichten is echter pas mogelijk, als het bestand naar het interne geheugen van de module werd gekopieerd (□ hoofdstuk 6.6.2). Om een bestand af te spelen:

1) Druk op de toets MENU (10). Op het display verschijnt: Mode Set

Time

- 2) Druk enkele keren op de toets UP (12) of DN (11) tot SD Card in de onderste regel van het display verschijnt.
- 3) Druk op de toets ENTER (6). Op het display verschiint nu: Choose Play

Als in de plaats hiervan Check SD Card verschijnt, moet u controleren of de kaart correct in de sleuf steekt.

4) Druk op de toets ENTER. Op het display verschiint nu: PlayBack Voice:01

- 5) Selecteer met de toets UP of DN het af te spelen bestand (M:1 – M:6 of Voice:01 – Voice:20).
- 6) Start het afspelen met de toets START/STOP (14). Tijdens het afspelen verschijnt in de bovenste regel de melding Playing.

Als het afspelen niet start, is het mogelijk dat er geen bestand met de geselecteerde naam op de kaart staat, of dat het formaat of de grootte van het bestand niet correct is.

### **6.6.2 Audiobestand kopiëren**

Om audiobestanden naar het geheugen van de insteekmodule te kopiëren:

1) Druk op de toets MENU (10). Op het display verschiint: Mode Set Time

- 2) Druk enkele keren op de toets UP (12) of DN (11) tot SD Card in de onderste regel van het display verschijnt.
- 3) Druk op de toets ENTER (6). Op het display verschijnt nu: Choose Play

Als in de plaats hiervan Check SD Card verschijnt, moet u controleren of de kaart correct in de sleuf steekt.

- 4) Met de toets UP of DOWN selecteert u de optie Copy in de onderste regel.
- 5) Druk op de toets ENTER. Op het display verschiint nu: Copy Voice:01
- 6) Selecteer met de toets UP of DN het te kopiëren bestand

(M:1 – M:6 / Voice:01 – Voice:20).

7) Druk op de toets ENTER. Op het display verschijnt kort ERASE, terwijl het vorige bericht uit het geheugen wordt gewist, en vervolgens Copying evenals de voortgang van de kopieerprocedure.

Op deze wijze kunt u vervolgens bijkomende bestanden kopiëren (☞ stap 6).

Als u alle geschikte bestanden van de geheugenkaart naar het geheugen van de module wilt kopiëren, selecteert u in stap 4 de optie Copy All en drukt u op de toets ENTER.

# **7 Technische gegevens**

**Frequentiebereik** 

- MIC: . . . . . . . . . . . . . . . 150 15 000 Hz LINE: . . . . . . . . . . . . . . 50 – 15 000 Hz
- Audio-ingang Aansluiting: . . . . . . . . . 3,5 mm-stekkerbus, ongebalanceerd Ingangsgevoeligheid / impedantie  $MIC: \ldots \ldots \ldots \ldots \ldots$  . 2.5 mV, 600  $\Omega$ LINE: . . . . . . . . . . . . . . 245 mV, 10 kΩ Hoofdtelefoonuitgang

Uitgangsvermogen: . . . max. 24 mW op 64 Ω Minimumimpedantie: . . 64 Ω

Geheugencapaciteit "Voice01" – "Voice20": . 20 × 128 kByte (23 seconden) "M1" – "M6": . . . . . . . . . 6 × 2176 kByte (360 seconden) Voedingsspanning:  $\dots$  . 15 – 17 V $=$ , 150 mA

Omgevingstemperatuurbereik: . . . . . 0 – 40 °C Afmetingen  $(B \times H \times D)$ : . 194  $\times$  40  $\times$  85 mm

Gewicht: . . . . . . . . . . . . . . 270 g

Wijzigingen voorbehouden.

Deze gebruiksaanwijzing is door de auteurswet beschermde eigendom van MONACOR® INTERNATIONAL GmbH & Co. KG. Een reproductie – ook gedeeltelijk – voor eigen commerciële doeleinden is verboden.

**NL B**

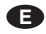

# **Módulo de Inserción de Almacenamiento de Mensajes con Reloj de Radio**

Lea atentamente estas instrucciones de funcionamiento antes de utilizar el aparato y guárdelas para usos posteriores.

# **Contenidos**

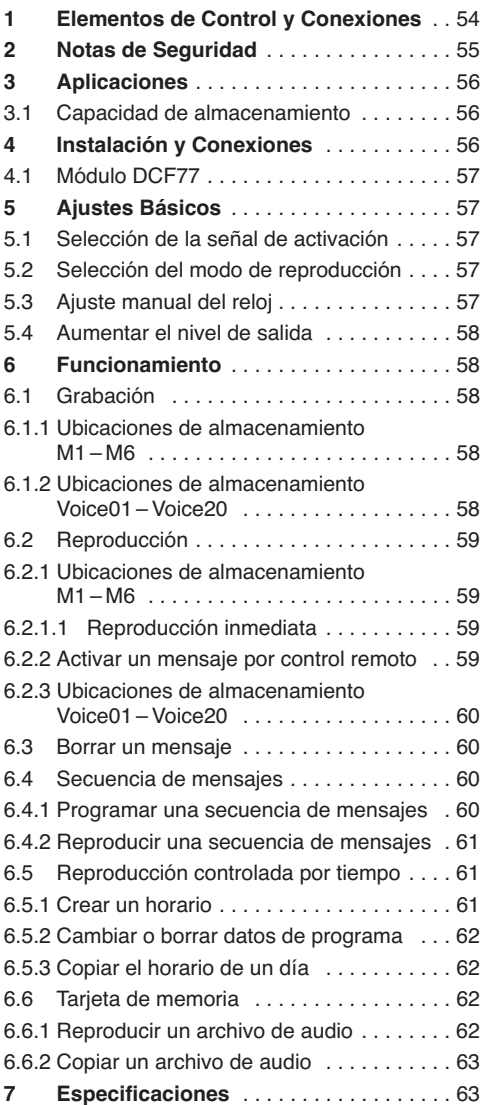

**Todos los elementos de funcionamiento y las conexiones que aquí se describen aparecen en la página 3 desplegable.**

# **1 Elementos de Control y Conexiones**

- 1 Botón PLAY/REC para conmutar entre reproducción y grabación para los mensajes M1 – M6
- **2** Control REC LEVEL para ajustar el nivel de grabación
- **3** Conexión de auriculares PHONES (jack 3,5 mm; mono, lado izquierdo sólo para auriculares estéreo), impedancia mínima de los auriculares: 64 Ω Cuando se utilice esta toma, se silenciará la salida (25) hacia el amplificador.
- **4** Visualizador
- **5** Ranura para una tarjeta de memoria (tipo "microSD")
- **6** Botón ENTER para activar un objeto de menú y para confirmar una entrada
- **7** Entrada de audio (jack 3,5 mm de 2 polos) para conectar un micrófono o una fuente de audio con salida de nivel de línea para grabar un mensaje
- **8** Botón de reajuste oculto para el microprocesador del módulo de inserción (utilice un objeto delgado y no conductor para pulsar el botón) Se reiniciará el procesador (como si se hubiera interrumpido la alimentación). Este reajuste no se aplicará a la memoria de mensajes y a la memoria de programas.
- 9 Interruptor MIC/LINE para seleccionar la sensibilidad de entrada de la entrada de audio (7)
- **10** Botón MENU para activar o cancelar un menú de ajuste
- **11** Botón DN para reducir el número de repeticiones para la reproducción de un mensaje seleccionado, para seleccionar un objeto de menú y para reducir un valor que hay que ajustar
- **12** Botón UP para aumentar el número de repeticiones para la reproducción de un mensaje seleccionado, para seleccionar un objeto de menú y para aumentar un valor que hay que ajustar
- 13 Botón REPEAT/STOP para iniciar y parar la reproducción de un mensaje M1 – M6 con los ajustes de repetición
- 14 Botón START/STOP para iniciar y parar la reproducción única de un mensaje M1 – M6
- **15** Botones M1 M6 para seleccionar una ubicación de almacenamiento para la grabación o la reproducción de un mensaje
- **16** Control LEVEL para ajustar el volumen de la reproducción
- **17** Placa de conexión para montarse en la parte posterior del amplificador
- **18** Jumper J1 para ajustar el nivel de salida (posición hi = +10 dB)
- **19** Entrada de conmutación para activar la reproducción de un mensaje de emergencia (M6); para conectarse al cable de conexión correspondiente del amplificador
- **20** Salida de audio adicional con una señal estéreo (no se necesita cuando se utiliza con amplificadores de MONACOR)
- **21** Jumper PLAY MODE SELECTOR para seleccionar el modo de reproducción para los mensajes M1 – M6
	- Reproducción después de que se haya pulsado el botón START/STOP (14) o REPEAT/STOP (13)
	- **Reproducción inmediata (múltiple) cuando** el mensaje se selecciona mediante los botones M1 – M6 (15)
- **22** Entrada adicional para señales de reloj de radio DCF77 [no se necesita cuando se utiliza con amplificadores de MONACOR ya que la conexión se realiza mediante los terminales de la placa de conexión (17)]
- 23 Toma de conexión para control remoto mediante el micrófono con control de zona PA-1120RC, PA-6000RC o PA-2500RC; para conectarse al cable de conexión correspondiente del amplificador
- **24** Toma para conectar a la placa de conexión (17) mediante el cable de cinta entregado
- **25** Toma para alimentación y para la salida de audio; para conectarse al cable de conexión correspondiente del amplificador
- **26** LED "Busy", se iluminará durante la grabación y la reproducción

# **2 Notas de Seguridad**

El módulo de inserción cumple con todas las directivas relevantes de la UE y por lo tanto está marcado con el símbolo CE.

**E**

- Sólo el personal cualificado puede instalar el módulo de inserción.
- El módulo de inserción está adecuado para utilizarse sólo en interiores. Protéjalo de goteos y salpicaduras, elevada humedad del aire y calor (temperatura ambiente admisible: 0 – 40 ºC).
- No utilice el aparato con el módulo de inserción instalado y desconecte el aparato de la corriente si:
	- 1. El módulo de inserción, el aparato o el cable de corriente están visiblemente dañados.
	- 2. El aparato ha sufrido daños después de una caída o accidente similar.

3. No funciona correctamente.

Sólo el personal cualificado puede reparar el módulo de inserción o el aparato entero bajo cualquier circunstancia.

- Utilice sólo un paño suave y seco para la limpieza; no utilice nunca ni agua ni productos químicos.
- No podrá reclamarse garantía o responsabilidad alguna por cualquier daño personal o material resultante si el módulo de inserción se utiliza para otros fines diferentes a los originalmente concebidos, si no se instala o no se utiliza adecuadamente o si no se repara por expertos.

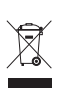

Si va a poner el módulo de inserción definitivamente fuera de servicio, llévelo a la planta de reciclaje más cercana para que su eliminación no sea perjudicial para el medioambiente.

# **3 Aplicaciones**

**E**

El módulo de inserción PA-1120DMT es un módulo de almacenamiento de mensajes para guardar y reproducir 26 mensajes de voz. Utilizando una tarieta de memoria (tipo "microSD[HD]"), las grabaciones creadas externamente se pueden copiar en la memoria del módulo de inserción. El reloj integrado con receptor de reloj de radio DCF77 permite la reproducción de mensajes controlados por tiempo. Para reproducir un mensaje controlado remotamente y para reproducir un mensaje de emergencia, se pueden utilizar contactos de conmutación. El módulo de inserción se ha diseñado especialmente para sistemas de megafonía y está adecuado para instalarse en los siguientes aparatos de MONACOR:

PA-1120 Amplificador de megafonía para 5 zonas<br>PA-1200 Amplificador de megafonía para 4 zonas Amplificador de megafonía para 4 zonas PA-1200EX Unidad básica para 2 módulos de inserción PA-1204EX Unidad básica para 4 módulos de inserción PA-1240 Amplificador de megafonía para 5 zonas PA-2510D Amplificador de megafonía para 10 zonas PA-2520D Amplificador de megafonía para 20 zonas PA-5240 Amplificador de megafonía para 5 zonas PA-5480 Amplificador de megafonía para 5 zonas<br>PA-6240 Amplificador de megafonía para 6 zonas Amplificador de megafonía para 6 zonas PA-6480 Amplificador de megafonía para 6 zonas PA-6600 Amplificador de megafonía para 6 zonas

## **3.1 Capacidad de almacenamiento**

El módulo de inserción ofrece 6 ubicaciones de almacenamiento ("M1" a "M6") con 2176 kBytes cada una que corresponde a un tiempo de grabación\* de 360 segundos para cada mensaje. Estos mensajes se pueden activar automáticamente mediante el reloj integrado, los botones (15), los contactos de conmutación de la placa de conexión (17) o mediante botones del micrófono con control de zona PA-1120RC, PA-6000RC o PA-2500RC (en combinación con un amplificador). La ubicación de almacenamiento "M6" está reservada para un mensaje de emergencia que se inicia automáticamente a través del amplificador [conexión "E/M TRIGGER INPUT" (19)] o mediante un contacto normalmente abierto en los terminales "EMERGENCY" de la placa de conexión (17).

Además, hay 20 ubicaciones de almacenamiento ("Voice01" a "Voice20") disponibles con 128 kBytes cada una que corresponde a un tiempo de grabación\* de 23 segundos para cada mensaje. Estos mensajes se pueden activar automáticamente mediante el reloj integrado o manualmente mediante el menú.

Además, se puede crear un programa para reproducir uno tras otro cualquier mensaje guardado.

\* Se pueden aplicar tiempos de grabación máximos diferentes para grabaciones creadas externamente.

# **4 Instalación y Conexiones**

**ADVERTENCIA** Antes de instalar el módulo de

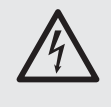

inserción, desconecte el conector de corriente del amplificador o del aparato básico de la toma de corriente. De lo contrario, hay riesgo de descarga eléctrica.

- 1) Extraiga la tapa de la carcasa del amplificador o del aparato básico.
- 2) Extraiga la tapa del compartimento de inserción de la parte frontal del amplificador o del aparato básico.
- 3) Si es necesario, ajuste los elementos de control localizados en la sección frontal del amplificador a los que no podrán acceder en cuando se haya instalado el módulo de inserción.
- 4) Inserte el módulo de inserción y luego fíjelo utilizando tornillos.
- 5) Conecte el conector del cable de 3 polos expuesto del amplificador o del aparato básico a la toma "POWER IN/+, G, Audio Out" (25) del módulo de inserción. Esto alimentará el módulo de inserción con 17 V- y enviará la señal de audio al amplificador.
- 6) Para activar la reproducción de un mensaje de emergencia guardado mediante la entrada de alarma del amplificador, conecte el conector del cable de 2 polos a la toma E/M TRIGGER INPUT (19).
- 7) Para instalar la placa de conexión (17), extraiga la tapa de protección de la parte posterior del amplificador o del aparato básico. Atornille la placa de conexión al amplificador o aparato básico desde el exterior y luego conéctelo a la toma DCF-77/REMOTE CONTROL (24) utilizando el cable de cinta entregado.
- 8) Para utilizar el módulo de inserción con un micrófono de control de zona PA-1120RC, PA-6000RC o PA-2500RC (p. ej. con el amplificador PA-2510D), conecte el conector del cable de 10 polos a la toma TO RR-100/600 (23). Este cable se utiliza para activar mensajes mediante el micrófono con control de zona.

# **4.1 Módulo DCF77**

Conecte los hilos del cable de conexión del módulo de recepción entregado a los tres terminales "DCF-77" de la placa de conexión (17): "DATA" (hilo blanco), "+5 V" (hilo rojo) y "GND" (blindaje).

**¡Importante!** No coloque nunca el módulo receptor en una carcasa metálica (p. ej. un rack). Las partes metálicas cercanas o los campos electromagnéticos (transformadores, ordenadores, líneas de corriente, etc.) pueden interferir con la señal de recepción de radio. Si es necesario, coloque el receptor en un lugar diferente.

Cuando se reciba una señal temporal, aparecerá DCF77 ON en el visualizador (4) cada minuto entero.

# **5 Ajustes Básicos**

## **5.1 Selección de la señal de activación**

El tipo de señal de activación se puede seleccionar para recuperar remotamente un mensaje de emergencia mediante el amplificador [conexión "E/M TRIGGER" (19)] o mediante los terminales "EMERGENCY" de la placa de conexión (17).

- 1) Conecte el amplificador o el aparato básico.
- 2) Pulse el botón MENU (10). En el visualizador (4) aparecerá: Mode Set Time
- 3) Pulse el botón UP (12) o DN (11) repetidamente hasta que aparezca EM Type en la línea inferior del visualizador.
- 4) Pulse el botón ENTER (6). Ahora aparecerá EM Type en la primera línea del visualizador; la línea inferior mostrará el tipo de ajuste activado en ese momento.
- 5) Utilice el botón UP o DN para seleccionar el tipo de activación y luego pulse el botón ENTER para confirmar:
	- Latch El mensaje se repetirá mientras la señal de activación esté disponible.
	- Pulse El mensaje se repetirá mientras esté pulsado el botón START/STOP (14).

Para permanecer con el tipo de activación actual, cancele el ajuste mediante el botón **MENU** 

**Nota:** Se saldrá automáticamente del menú si no se pulsa ningún botón durante unos 30 segundos.

# **5.2 Selección del modo de reproducción**

**E**

La reproducción de los mensajes guardados en las seis ubicaciones de almacenamiento normalmente consta de dos pasos:

- 1. Selección del mensaje
- 2. Inicio de la reproducción (múltiple)

Esto se aplica tanto para la reproducción mediante los botones del módulo de inserción (☞ aparta do 6.2.1) como para la reproducción (remota) median te contactos de conmutación (☞ apartado 6.2.2).

Para la reproducción de mensajes inmediata, recoloque el jumper PLAY MODE SELECTOR (21). Desconecte el aparato antes de recolocar el jumper.

- Reproducción después de que se haya pulsado el botón START/STOP (14) o REPEAT/STOP (13)
- **Reproducción inmediata (múltiple) cuando** el mensaje se selecciona mediante los botones  $M1 - M6$  (15)

# **5.3 Ajuste manual del reloj**

El reloj se puede ajustar manualmente si la sincronización del reloj integrado mediante el emisor inalámbrico no es posible o no interesa.

- 1) Conecte el amplificador o el aparato básico.
- 2) Pulse el botón MENU (10). En el visualizador (4) aparecerá Mode Set Time
- 3) Pulse el botón ENTER (6). Ahora aparecerá Week Set en la primera línea del visualizador; la línea inferior mostrará el ajuste actual del día de la semana.
- 4) Utilice el botón UP (12) o DN (11) para ajustar el día de la semana deseado:

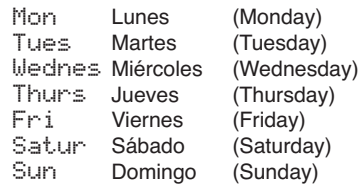

- 5) Pulse el botón ENTER. Aparecerá Time Set en la primera línea del visualizador; en la línea inferior se mostrarán "Hour: " v el ajuste de la hora actual.
- 6) Utilice el botón UP o DN para ajustar la hora y luego pulse el botón ENTER para confirmar. Ahora en la línea inferior del visualizador se mostrarán "Min:" y el ajuste del minuto actual.
- 7) Utilice el botón UP o DN para ajustar el minuto y luego pulse el botón ENTER para confirmar.

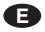

En el visualizador se mostrarán el día de la semana y la hora que se han ajustado.

Cuando se reciba una hora, aparecerá DCF77 ON en el visualizador y se sincronizará el reloj.

## **5.4 Aumentar el nivel de salida**

Si es necesario, se puede aumentar el nivel de salida en 10 dB: Desconecte el aparato y recoloque el jumper J1 (18) desde la posición "low" a la posición "hi".

# **6 Funcionamiento**

Cuando el amplificador o el aparato básico estén conectados, en el visualizador (4) del módulo de inserción se mostrarán el día de la semana y la hora. El aparato siempre volverá automáticamente a esta indicación cuando, por ejemplo, no se pulse ningún botón durante unos 30 segundos en un menú. Para cancelar un ajuste de menú en cualquier momento, pulse el botón MENU (10).

# **6.1 Grabación**

Para grabar un mensaje, conecte un micrófono o una fuente de audio mono con nivel de línea a la toma de 2 polos (7) y ajuste el interruptor (9) para la sensibilidad de entrada en la posición correspondiente: MIC (micrófono) o LINE (nivel de línea).

Durante la grabación, la señal de entrada se reproducirá mediante el amplificador. Sin embargo, también se pueden utilizar auriculares para monitorizar la señal: Conecte los auriculares (impedancia mínima: 64 Ω) a la toma PHONES (3) [mono, el lado izquierdo sólo para auriculares estéreo]; se silenciará la salida (25) hacia el amplificador.

Ver apartado 6.6 para informarse sobre cómo utilizar grabaciones creadas externamente.

#### **6.1.1 Ubicaciones de almacenamiento M1 – M6**

Para grabar un mensaje en una de las ubicaciones de almacenamiento "M1" a "M6":

- 1) Pulse el botón (15) de la ubicación deseada. En el visualizador se mostrará, por ejemplo: M3
	- PlayMode

Si al pulsar este botón se inicia la reproducción del mensaje guardado, pulse el botón REPEAT/ STOP (13) para parar la reproducción.

2) Pulse el botón PLAY/REC (1). El visualizador cambiará al modo de grabación: M3. Rec Mode

3) Pulse el botón START/STOP (14). Primero aparecerá Enase en la línea inferior del visualizador y se limpiará la ubicación.

La grabación empezará cuando en la primera línea del visualizador aparezca REC, seguido del número de ubicación. En la línea inferior, aparecerá una barra gráfica, indicando el nivel de la señal de entrada.

- 4) Utilice el control REC LEVEL (2) para ajustar el nivel de la señal que hay que grabar de modo que no se muestren todos los segmentos de la barra gráfica en los picos.
- 5) Para parar la grabación, pulse el botón START/ STOP.

#### **6.1.2 Ubicaciones de almacenamiento Voice01 – Voice20**

Para grabar un mensaje en una de las ubicaciones de almacenamiento "Voice01" a "Voice20":

- 1) Pulse el botón MENU (10). En el visualizador se mostrará, por ejemplo: Mode Set Time
- 2) Pulse el botón UP (12) o DN (11) repetidamente hasta que aparezca Voice en la línea inferior del visualizador.
- 3) Pulse el botón ENTER (6). En el visualizador ahora aparecerá: Choose Play
- 4) Utilice el botón UP o DN para seleccionar la opción Rec de la línea inferior.
- 5) Pulse el botón ENTER. En el visualizador ahora aparecerá: Record Voice:01
- 6) Utilice el botón UP o DN para seleccionar la ubicación deseada para la grabación (01 a 20)
- 7) Pulse el botón START/STOP (14) o ENTER. Primero aparecerá Enase en la línea inferior del visualizador y se limpiará la ubicación.

La grabación empezará cuando desaparezca Erase. En su lugar aparecerá una barra gráfica, indicando el nivel de la señal de entrada.

- 8) Utilice el control REC LEVEL (2) para ajustar el nivel de la señal que hay que grabar de modo que no se muestren todos los segmentos de la barra gráfica en los picos.
- 9) Para parar la grabación, pulse el botón START/ STOP o ENTER.

Ahora aparecerá PlayBack en el visualizador; el botón START/STOP se puede pulsar para reproducir inmediatamente el mensaje guardado. Para seleccionar una ubicación diferente para la reproducción, utilice el botón UP o DN (☞ apartado 6.2.3).

Para salir del menú, pulse el botón MENU.

#### **6.2 Reproducción**

Utilice el control LEVEL (16) para ajustar el volumen de los mensajes reproducidos. Antes de la primera reproducción de un mensaje, gire el control hasta la posición intermedia aproximadamente y, si es necesario, ajuste el control durante la reproducción. Si el volumen del módulo de inserción es demasiado bajo para el amplificador utilizado incluso cuando se ha girado el control hasta el tope derecho, el nivel de salida se puede aumentar en otros 10 dB (☞ apartado 5.4).

Si hay que reproducir automáticamente un mensaje de emergencia, asegúrese de prevenir cualquier reajuste involuntario del control.

Los auriculares se pueden utilizar para monitorizar un mensaje guardado: Conecte los auriculares (impedancia mínima: 64 Ω) a la toma PHONES (3) [mono, el lado izquierdo sólo para auriculares estéreo); se silenciará la salida (25) hacia el amplificador.

### **6.2.1 Ubicaciones de almacenamiento M1 – M6**

La siguiente descripción se aplica al modo de reproducción normal. Ver apartado 6.2.1.1 para el modo de reproducción inmediata.

Para reproducir una única vez un mensaje que se ha grabado en una de las ubicaciones de almacenamiento "M1" a "M6":

- 1) Pulse el botón (15) de la ubicación deseada. En el visualizador se mostrará, por ejemplo: M3 Rep2 PlayMode
- 2) Pulse el botón START/STOP (14). Empezará la reproducción y aparecerá Playing en la línea inferior del visualizador.
- 3) Para parar la reproducción, pulse de nuevo el botón START/STOP.

Para varias reproducciones de un mensaje grabado:

1) Pulse el botón de la ubicación deseada. En el visualizador se mostrará, por ejemplo:

M3 Rep2 (ubicación M3, reproducida<br>PlayMode 2 veces) PlayMode

2) Utilice el botón UP (12) o DN (11) para definir el número de repeticiones del mensaje: Rep1 a Rep9 = reproducción de 1 a 9 veces, Rep0 = repetición continua.

- 3) Pulse el botón REPEAT/STOP (13). Empezará la reproducción y aparecerá Playing en la línea inferior del visualizador.
- 4) Para parar la reproducción, pulse de nuevo el botón REPEAT/STOP.

En el micrófono con control de zona PA-2500RC, PA-1120RC o PA-6000RC, también se puede seleccionar un mensaje M1 – M6 y luego iniciar la reproducción mediante el botón START/STOP o iniciar la reproducción múltiple mediante el botón REPEAT/STOP.

#### **6.2.1.1 Reproducción inmediata**

Si se ha seleccionado la reproducción inmediata mediante el jumper PLAY MODE SELECTOR  $(x\$ {exp} \t{a} apartado 5.2):

1) Pulse el botón (15) de la ubicación deseada. En el visualizador se mostrará ahora, por ejemplo:<br>M3 Ree 2 (ubicación M3 reproducida (ubicación M3, reproducida Playing 2 veces)

Inmediatamente empezará la reproducción (múltiple). El número de reproducciones se indicará junto a la ubicación.

- 2) Para parar la reproducción, pulse el botón REPEAT/STOP (13).
- 3) Cuando se ha parado la reproducción, se puede utilizar el botón UP (12) o DN (11) para cambiar el número de repeticiones de mensaje:  $R = 1$  a  $R = 9$  = reproducción de 1 a 9 veces.  $R \in \mathfrak{S}$  = repetición continua.

#### **6.2.2 Activar un mensaje por control remoto**

En vez de los botones del módulo de inserción (apartado 6.2.1), los contactos de conmutación de la placa de conexión (17) se pueden utilizar para reproducir los mensajes que se han guardado en las ubicaciones de almacenamiento "M1" a "M6": Conecte brevemente el terminal con el nombre del botón correspondiente (M1, … M6, START[/STOP], REPEAT[/STOP]) al terminal GND (mediante un contacto normalmente abierto). El número de repeticiones para la reproducción múltiple de mensaje, sin embargo, sólo se puede cambiar mediante el botón UP (12) o DN (11).

Utilice el terminal BUSY para indicar externamente la actividad del módulo de inserción [parecido al indicador LED (26) del circuito del módulo de inserción que se ilumina cuando se está grabando o reproduciendo un mensaje]. En este caso, el terminal ofrecerá 5  $V = a$  GND, y, por ejemplo, se podrá conectar un LED mediante una resistencia en serie adecuada (☞ fig. 4).

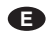

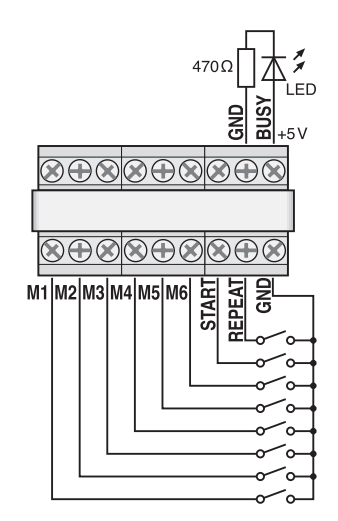

➃ conexión para control remoto

**E**

#### **6.2.3 Ubicaciones de almacenamiento Voice01 – Voice20**

Para reproducir un mensaje desde una de las ubicaciones de almacenamiento "Voice01" a "Voice20":

- 1) Pulse el botón MENU (10). En el visualizador se mostrará: Mode Set Time
- 2) Pulse el botón UP (12) o DN (11) repetidamente hasta que aparezca Voice en la línea inferior del visualizador.
- 3) Pulse el botón ENTER (6). En el visualizador ahora aparecerá:

Choose Play

- 4) Pulse el botón ENTER. En el visualizador ahora aparecerá: PlayBack Voice:01
- 5) Utilice el botón UP o DN para seleccionar el mensaje deseado (01 a 20).
- 6) Pulse el botón START/STOP (14) o ENTER. Aparecerá Playing en la primera línea del visualizador.
- 7) Pulse el botón START/STOP o ENTER para parar la reproducción. Aparecerá PlayBack en la línea superior; se puede seleccionar un mensaje diferente para la reproducción (☞ paso 5).

# **6.3 Borrar un mensaje**

Para borrar un mensaje desde las ubicaciones de almacenamiento "Voice01" a "Voice20" sin grabar un nuevo mensaje:

- 1) Pulse el botón MENU (10). En el visualizador se mostrará: Mode Set Time
- 2) Pulse el botón UP (12) o DN (11) repetidamente hasta que aparezca Voice en la línea inferior del visualizador.
- 3) Pulse el botón ENTER (6). En el visualizador ahora aparecerá: Choose Play
- 4) Utilice el botón UP o DN para seleccionar la opción Delete de la línea inferior.
- 5) Pulse el botón ENTER. En el visualizador ahora aparecerá: Delete Voice:01
- 6) Utilice el botón UP o DN para seleccionar el mensaje que hay que borrar ( $\odot$ 1 a  $2\odot$ ) y luego pulse el botón ENTER para confirmar.

Se borrará el mensaje y saldrá del menú. Para borrar más mensajes, empiece de nuevo con el paso 1.

**Nota:** Los mensajes guardados en las ubicaciones M1 – M6 sólo se podrán borrar mediante una nueva grabación  $($ 

# **6.4 Secuencia de mensajes**

Se puede programar una secuencia de hasta 20 mensajes y reproducirla manualmente en cualquier orden.

## **6.4.1 Programar una secuencia de mensajes**

1) Pulse el botón MENU (10). En el visualizador se mostrará: Mode Set

Time

- 2) Pulse el botón UP (12) o DN (11) repetidamente hasta que aparezca RECALL en la línea inferior del visualizador.
- 3) Pulse el botón ENTER (6). En el visualizador ahora aparecerá: RECALL PGM Play
- 4) Utilice el botón UP o DN para seleccionar la opción PGM Edit de la línea inferior.
- 5) Pulse el botón ENTER. Si no se ha creado ningún programa todavía, en el visualizador se mostrará: PGM Edit P01 ---
- 6) Utilice el botón UP o DN para seleccionar la ubicación (M1 – M6 o V01 – V20 [ubicaciones "voice"]) para el primer paso del programa P01.
- 7) Pulse el botón START/STOP (14). Utilice el botón UP o DN para seleccionar la ubicación para el segundo paso del programa P02.
- 8) Proceda del mismo modo para guardar todos los mensajes que hay que reproducir en el orden deseado. Finalmente, pulse el botón START/STOP y luego el botón ENTER o espere unos 30 segundos hasta que la programación acabe automáticamente.

Pulsando el botón ENTER borrará el paso del programa mostrado más recientemente y los pasos siguientes del programa y saldrá de la programación. Luego se seleccionará de nuevo el modo de reproducción (☞ apartado 6.4.2).

**Nota:** Cuando haya entrado el paso de programa 20, espere unos 30 segundos para salir de la programación; al pulsar el botón ENTER se borrarán todos los paso del programa.

#### **6.4.2 Reproducir una secuencia de mensajes**

1) Pulse el botón MENU (10). En el visualizador se mostrará: Mode Set

Time

- 2) Pulse el botón UP (12) o DN (11) repetidamente hasta que aparezca RECALL en la línea inferior del visualizador.
- 3) Pulse el botón ENTER (6). En el visualizador ahora aparecerá: RECALL. PGM Play
- 4) Pulse el botón ENTER. En el visualizador se mostrará, por ejemplo: PGM Play P01 M6
- 5) Pulse el botón START/STOP (14). Empezará la reproducción y ahora en el visualizador se mostrará: PGM Play

```
P01 ....
```
Los mensajes programados se reproducirán uno tras otro y la indicación de paso de programa reproducido cambiará acordemente: P01, P02, P03, …

6) Para parar la reproducción, pulse de nuevo el botón START/STOP

**E**

7) Cuando empiece la reproducción mediante el botón REPEAT/STOP (13), la reproducción parará después de cada mensaje. Para iniciar el siguiente mensaje del programa, pulse el botón de nuevo.

Al pulsar el botón mientras se reproduce un mensaje, se parará el mensaje; para reproducir el siguiente mensaje, pulse el botón de nuevo.

### **6.5 Reproducción controlada por tiempo**

Los mensajes guardados se pueden reproducir automáticamente y regularmente a horas concretas; la reproducción se puede definir para cada día de la semana y hasta 20 veces. Se puede copiar el horario de un día de la semana en otros días, si es necesario.

#### **6.5.1 Crear un horario**

1) Pulse el botón MENU (10). En el visualizador se mostrará:

Mode Set Time

- 2) Pulse el botón UP (12) hasta que aparezca Program en la línea inferior del visualizador.
- 3) Pulse el botón ENTER (6). En el visualizador ahora aparecerá: Choose Week Set
- 4) Pulse el botón ENTER. En el visualizador se mostrará: Program

Mon

- 5) Utilice el botón UP o DN (11) para ajustar el día de la semana deseado (☞ apartado 5.3).
- 6) Pulse el botón ENTER. En el visualizador se mostrará, por ejemplo:

CH:01 01 16:10 21

(ubicación de programa 1, reproducida una vez, tiempo de inicio 16:10 h, mensaje M1)

**Nota:** Los números 01 – 20 indican los mensajes Voice01 – 20; los números 21 – 26 indican los mensajes M1 – M6.

7) Utilice el botón UP o DN para buscar una ubicación de programa libre "CH: XX  $-- ---$ :  $---$ " y luego pulse el botón ENTER. En el visualizador se mostrará: Program Change

Pulse el botón ENTER.

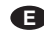

8) Utilice los botones UP, DN y ENTER para entrar los valores deseados para hora (Hour: 1). minuto (Min:), mensaje (Voice:01-20 o  $M: 1 - 6$ ) y número de repeticiones (Rep :  $01 - 09$  = reproducido 1 a 9 veces,  $00$  = reproducido continuamente). El visualizador mostrará un "sumario" de los valores entrados, por ejemplo:

CH:03 01

16:10 21

(ubicación de programa 3, reproducida una vez, tiempo de inicio 16:10 h, mensaje M1)

**Nota:** Los números 01 – 20 indican los mensajes Voice01 – 20; los números 21 – 26 indican los mensajes M1 – M6.

Si es necesario, cree más objetos de programa (☞ paso 7). Para salir del menú, pulse el botón MENU.

## **6.5.2 Cambiar o borrar datos de programa**

Para cambiar o borrar un objeto de programa de día, proceda como se describe en el apartado anterior. En el paso 7, seleccione la ubicación de programa que hay que cambiar y luego pulse el botón ENTER para confirmar. En el visualizador se mostrará:

Program

Change

Para entrar nuevos datos para el objeto de programa, pulse el botón ENTER y proceda con el paso 8.

Para borrar el objeto de programa, pulse el botón UP de modo que aparecerá Delete en la línea inferior; luego pulse el botón ENTER. Para salir del menú, pulse el botón MENU.

# **6.5.3 Copiar el horario de un día**

Para copiar un horario de día programado en otro día de la semana:

- 1) Pulse el botón MENU (10). En el visualizador se mostrará: Mode Set Time
- 2) Pulse el botón UP (12) hasta que aparezca Program en la línea inferior del visualizador.
- 3) Pulse el botón ENTER (6). En el visualizador ahora aparecerá: Choose Week Set
- 4) Pulse el botón UP hasta que aparezca Day Copy en la línea inferior del visualizador.
- 5) Pulse el botón ENTER. En el visualizador se mostrará ahora, por ejemplo: Original Mon
- 6) Utilice el botón UP o DN (11) para seleccionar el día de la semana cuyo horario hay que copiar.
- 7) Pulse el botón ENTER. En el visualizador se mostrará ahora, por ejemplo: Copy Day Mon
- 8) Utilice el botón UP o DN para seleccionar el día de la semana en el que hay que copiar el horario; luego pulse el botón ENTER.

Se copiará el horario y saldrá del menú. Para copiar mas horarios de días de la semana, empiece con el paso 1.

# **6.6 Tarjeta de memoria**

Utilizando una tarjeta de memoria (tipo "microSD [HC]"), las grabaciones creadas externamente se pueden copiar en la memoria del módulo de inserción. Los archivos tienen que guardarse en formato "mp3", "wav", "ogg" o "flac" y sus nombres tienen que ser idénticos a los de las ubicaciones de destino que se utilizarán (p. ej. "M6.mp3" o "Voice09.mp3"). Además, el tamaño del archivo no puede superar la capacidad de la ubicación correspondiente:

"M1" a "M6": hasta 2176 kBytes cada una

"Voice01" a "Voice20": hasta 128 kBytes cada una

Inserte la tarjeta de memoria en la ranura "SD CARD" (5), con los contactos mirando hacia abajo. Deslice la tarieta por la ranura hasta que encaje. Para extraer la tarieta, presiónela ligeramente para que se libere.

# **6.6.1 Reproducir un archivo de audio**

Se puede reproducir un archivo de audio en una memoria mediante el menú. Para permitir la reproducción controlada por tiempo o para la integración en una secuencia de mensajes programada, sin embargo, el archivo de audio tiene que copiarse en la memoria interna del módulo de inserción (☞ apartado 6.6.2). Para reproducir un archivo de audio:

- 1) Pulse el botón MENU (10). En el visualizador se mostrará: Mode Set Time
- 2) Pulse el botón UP (12) o DN (11) repetidamente hasta que aparezca SD Card en la línea inferior del visualizador.
- 3) Pulse el botón ENTER (6). En el visualizador ahora aparecerá: Choose Play

Si aparece Check SD Card en el visualizador, compruebe si la tarjeta se ha insertado en la ranura correctamente.

- 4) Pulse el botón ENTER. En el visualizador ahora aparecerá: PlayBack Voice:01
- 5) Utilice el botón UP o DN para seleccionar el archivo de audio que hay que reproducir (M:1 – M:6 o Voice:01 – Voice:20).
- 6) Pulse el botón START/STOP (14) para iniciar la reproducción. Durante la reproducción, la indicación de la primera línea del visualizador cambiará a Playing.

Si la reproducción no empieza, puede que no haya un archivo con el nombre seleccionado en la tarjeta de memoria o el nombre o el tamaño del archivo no sean los correctos.

### **6.6.2 Copiar un archivo de audio**

Para copiar archivos de audio en la memoria del módulo:

- 1) Pulse el botón MENU (10). En el visualizador se mostrará: Mode Set Time
- 2) Pulse el botón UP (12) o DN (11) repetidamente hasta que aparezca SD Card en la línea inferior del visualizador.
- 3) Pulse el botón ENTER (6). En el visualizador ahora aparecerá: Choose Play

Si aparece Check SD Card en el visualizador, compruebe si la tarjeta se ha insertado en la ranura correctamente.

4) Utilice el botón UP para seleccionar la opción Copy de la línea inferior.

5) Pulse el botón ENTER. En el visualizador ahora aparecerá: Copy Voice:01

6) Utilice el botón UP o DN para seleccionar el archivo que hay que copiar (M:1 – M:6 / Voice:01 – Voice:20).

**E**

7) Pulse el botón ENTER. Luego aparecerá ERASE brevemente en el visualizador mientras el mensaje previo se borra de la ubicación. Luego, en el visualizador se mostrarán Copying y el progreso del proceso de copia.

Luego, si es necesario, proceda del mismo modo para copiar más archivos de audio (☞ paso 6).

Para copiar todos los archivos de audio adecuados desde la tarjeta de memoria en la memoria del módulo de inserción, seleccione la opción Copy All en el paso 4 y pulse el botón ENTER.

## **7 Especificaciones**

Rango de frecuencias MIC: . . . . . . . . . . . . . . . 150 – 15 000 Hz LINE: . . . . . . . . . . . . . . 50 – 15 000 Hz Entrada de audio Conexión: . . . . . . . . . . . Jack 3,5 mm, asimétrico Sensibilidad de entrada, impedancia MIC:  $\ldots$ , . . . . . . . . . . 2.5 mV, 600  $\Omega$ LINE: . . . . . . . . . . . . . . 245 mV, 10 kΩ Salida de auriculares Potencia de salida: . . . 24 mW máx. a 64 Ω Impedancia mínima: . . 64 Ω Capacidad de almacenamiento "Voice01" – "Voice20": . 20 × 128 kBytes (23 seg.)  $M1" - M6" : \ldots \ldots \ldots 6 \times 2176$  kBytes (360 seg.) Alimentación: ......... 15-17 V-, 150 mA Temperatura ambiente: . . 0 – 40 °C Dimensiones  $(B \times H \times P)$ : 194 × 40 × 85 mm Peso: . . . . . . . . . . . . . . . . 270 g

Sujeto a modificaciones técnicas.

# **Moduł komunikatów głosowych z PLzegarem radiowym**

Przed przystąpieniem do pracy proszę zapoznać się z niniejszą instrukcją i zachować ją do wglądu.

# **Spis treści**

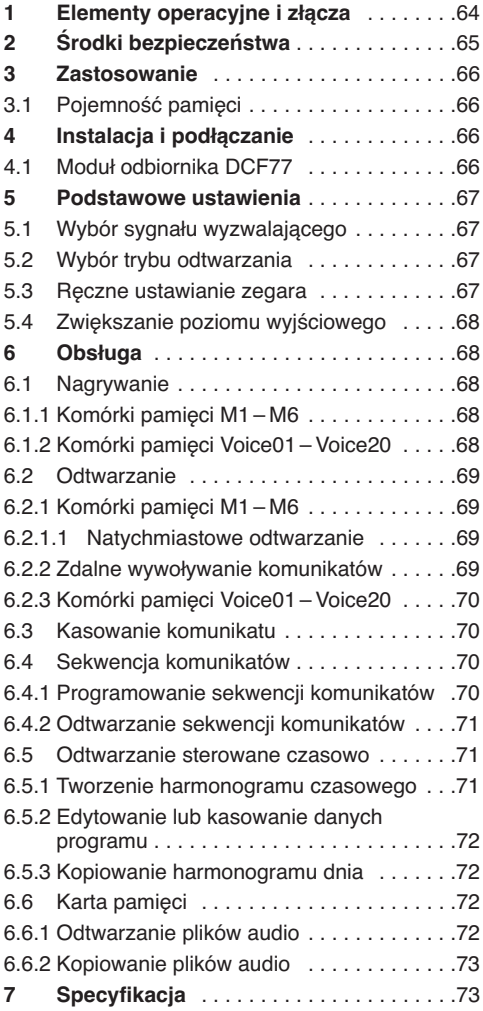

**Na stronie 3 pokazano rozkład elementów operacyjnych i złączy.**

# **1 Elementy operacyjne i złącza**

- **1** Przycisk PLAY/REC do przełączania między trybami odtwarzania i nagrywania dla komunikatów M1 – M6
- **2** Regulator REC LEVEL do ustawiania poziomu nagrywania
- **3** Wyjście słuchawkowe PHONES (3,5 mm; mono, w słuchawkach stereo tylko lewy kanał), minimalna impedancia słuchawek 64 Ω Po podłaczeniu słuchawek do tego gniazda, wyciszone zostaje wyjście (25) do wzmacniacza
- **4** Wyświetlacz
- **5** Czytnik kart pamięci (typ "microSD")
- **6** Przycisk ENTER do wywoływania poleceń menu oraz zatwierdzania wprowadzonych ustawień
- **7** Wejście audio (2-polowe gniazdo 3,5 mm) do nagrywania komunikatów – po podłączeniu mikrofonu lub źródła audio z wyjściem liniowym
- **8** Wpuszczony przycisk reset dla mikroprocesora w module (do wciśnięcia wykorzystać cienkie nieprzewodzące narzędzie) Procesor zostanie zresetowany (tak jak w przy-

padku przerwania zasilania). Zresetowanie nie ma wpływu na pamięć komunikatów oraz programów.

- 9 Przełącznik MIC/LINE do wyboru czułości dla wejścia audio (7)
- **10** Przycisk MENU do wywoływania i wychodzenia z menu sterującego
- **11** Przycisk DN do redukowania liczby powtórzeń podczas odtwarzania wybranego komunikatu, do wyboru poleceń menu oraz zmniejszania ustawianych wartości
- **12** Przycisk UP do zwiększania liczby powtórzeń podczas odtwarzania wybranego komunikatu, do wyboru poleceń menu oraz zwiększania ustawianych wartości
- 13 Przycisk REPEAT/STOP do rozpoczynania i zatrzymywania odtwarzania komunikatów M1 – M6 zgodnie z ustawioną liczbą powtórzeń
- 14 Przycisk START/STOP do rozpoczynania i zatrzymywania jednorazowego odtwarzania komunikatów M1 – M6
- **15** Przyciski M1 M6 do wyboru komórek pamięci podczas odtwarzania i nagrywania komunikatów
- **16** Regulator LEVEL do ustawiania głośności odtwarzania
- **17** Płytka połączeniowa do montażu urządzenia na tylnej stronie wzmacniacza
- **18** Zworka J1 do ustawiania poziomu wyjściowego (pozycia  $hi = +10$  dB)
- **19** Wejście przełączające do wyzwalania odtwarzania komunikatu alarmowego (M6); do łączenia z odpowiednim kablem ze wzmacniacza
- **20** Dodatkowe wyjście audio stereo (nie wymagane w przypadku współpracy ze wzmacniaczami marki MONACOR)
- **21** Zworka PLAY MODE SELECTOR do wyboru trybu odtwarzania komunikatów M1 – M6
	- odtwarzanie po wciśnięciu przycisku START/STOP (14) lub REPEAT/STOP (13)
	- oco natychmiastowe (wielokrotne) odtwarzanie po wybraniu komunikatu przyciskami  $M1 - M6$  (15)
- **22** Dodatkowe wejście dla sygnału z zegara radiowego DCF77 [nie wymagane w przypadku współpracy ze wzmacniaczami marki MONA-COR, gdy połączenie realizowane jest poprzez terminale na płytce połączeniowej (17)]
- **23** Gniazdo połączeniowe do zdalnego sterowania modułem z poziomu mikrofonu strefowego PA-1120RC, PA6000RC lub PA-2500RC; do łączenia z odpowiednim kablem ze wzmacniacza
- **24** Gniazdo do łączenia z płytką połączeniową (17) za pomocą dołączonego płaskiego kabla
- **25** Gniazdo zasilania oraz wyjścia audio; do łączenia z odpowiednim kablem ze wzmacniacza
- **26** Dioda "Busy", zapala się podczas nagrywania oraz odtwarzania

# **2 Środki bezpieczeństwa**

Moduł spełnia wszystkie wymagania norm UE, dlatego zostało oznaczone symbolem CE.

**PL**

- Montaż modułu należy zlecić specjaliście.
- Moduł przeznaczony jest wyłącznie do użytku wewnątrz pomieszczeń. Należy chronić go przez wodą, dużą wilgotnością oraz wysoką temperaturą (dopuszczalny zakres 0 – 40 °C).
- Nie wolno używać urządzenia z zamontowanym modułem lub natychmiast odłączyć wtyczkę zasilającą urządzenie z gniazdka sieciowego
	- 1. jeżeli stwierdzono istnienie widocznego uszkodzenia modułu, urządzenia lub kabla zasilającego,
	- 2. jeżeli uszkodzenie urządzenia mogło nastąpić w wyniku upadku lub innego podobnego zdarzenia,
	- 3. jeżeli urządzenie działa nieprawidłowo.

W każdym przypadku, naprawę modułu lub całego urządzenia należy zlecić specjaliście.

- Do czyszczenia należy używać suchej, miękkiej tkaniny. Nie stosować wody ani środków chemicznych.
- Producent ani dostawca nie ponoszą odpowiedzialności za wynikłe szkody: uszkodzenie sprzętu lub obrażenia użytkownika, jeśli urządzenie było używane niezgodnie z ich przeznaczeniem, nieprawidłowo zamontowane, podłączone lub obsługiwane bądź poddane nieautoryzowanej naprawie.

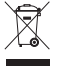

Po całkowitym zakończeniu eksploatacji, urządzenie należy oddać do punktu recyklingu, aby nie zaśmiecać środowiska.

# **3 Zastosowanie**

**PL**

Moduł komunikatów głosowych PA-1120DMT pozwala na zapisanie 26 komunikatów w celu ich późniejszego odtwarzania. Dzięki wykorzystywaniu karty pamięci (typ "microSD [HC]"), możliwe jest nagranie komunikatów poza urządzeniem i późniejsze skopiowanie ich do pamięci modułu. Wbudowany zegar cyfrowy z odbiornikiem DCF77 pozwala na odtwarzanie komunikatów zgodnie z ustalonym harmonogramem czasowym. Do zdalnego sterowania emisją komunikatów oraz komunikatu alarmowego można wykorzystać styki przełączające. Moduł przeznaczony jest do zastosowań w systemach PA i współpracuje z następującymi urządzeniami marki MONACOR:

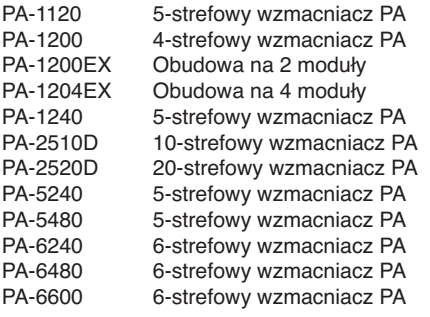

## **3.1 Pojemność pamięci**

Moduł posiada 6 komórek pamięci ("M1" do "M6") każda o pojemności 2176 kB, co odpowiada\* 360 sekundom dla każdego komunikatu. Wywoływanie emisii komunikatów może odbywać się automatycznie poprzez wbudowany zegar, za pomocą przycisków (15), poprzez styki przełączające na płytce połączeniowej (17) lub za pomocą przycisków na mikrofonie strefowym PA-1120RC, PA-6000RC oraz PA-2500RC (w połączeniu ze wzmacniaczem). Komórka pamięci "M6" zarezerwowana jest dla komunikatu alarmowego i jest automatycznie wywoływana poprzez wzmacniacz [złącze "E/M TRIGGER INPUT" (19)] lub za pomocą styku NO (normally open) podłączonego do terminali "EMERGENCY" na płytce połączeniowej (17).

Dodatkowo, dostępne jest 20 komórek pamięci ("Voice01" do "Voice20") każda o pojemności 128 kB, co odpowiada\* 23 sekundom dla każdego komunikatu. Wywoływanie emisji tych komunikatów może odbywać się automatycznie poprzez wbudowany zegar lub recznie poprzez menu.

Istnieje także możliwość stworzenia programu odtwarzania poszczególnych komunikatów jeden po drugim.

\* Możliwe jest uzyskanie innych długości komunikatów w przypadku zewnętrznego tworzenia nagrań.

# **4 Instalacja i podłączanie**

**UWAGA** Przed przystąpieniem do instalacji modułu należy bezwzględnie odłączyć wzmacniacz lub obudowę na moduły od zasilania. W przeciwnym razie istnieje ryzyko porażenia prądem elektrycznym.

- 1) Zdjąć pokrywę wzmacniacza lub obudowy na moduły.
- 2) Usunąć zaślepkę komory na moduł, znajdującą się na przednim panelu wzmacniacza lub obudowy na moduły.
- 3) Jeżeli trzeba, ustawić odpowiednio elementy sterujące, znajdujące się wewnątrz komory na moduł. Po zamontowaniu modułu dostęp do nich będzie niemożliwy.
- 4) Wsunąć moduł do komory i przykręcić za pomocą śrub.
- 5) Podłączyć wtyk 3-żyłowego kabla wychodzącego ze wzmacniacza lub obudowy na moduły, do gniazda "POWER IN/+, G, Audio Out" (25) modułu. Pozwoli to na zasilenie modułu napięciem 17 V- oraz przesłanie sygnału audio do wzmacniacza.
- 6) Aby umożliwić wyzwalanie emisji zapisanego komunikatu alarmowego poprzez wejście alarmowe wzmacniacza, podłączyć wtyk 2-żyłowego kabla do gniazda E/M TRIGGER INPUT  $(19)$ .
- 7) Aby zainstalować płytkę połączeniową (17), usunąć zaślepkę znajdującą się na tylnej stronie wzmacniacza lub obudowy na moduły. Przykręcić od zewnątrz w jej miejscu płytkę połączeniową, a następnie podłączyć ją do gniazda DCF-77/REMOTE CONTROL (24) za pomocą dołączonego płaskiego kabla.
- 8) Aby móc sterować modułem z poziomu mikrofonu strefowego PA-1120RC, PA-6000RC lub PA-2500RC (np. w połączeniu ze wzmacniaczem PA-2510D), podłączyć wtyk 10-żyłowego kabla do gniazda TO RR-100/600 (23). Kabel ten służy do wywoływania emisji komunikatów z poziomu mikrofonu strefowego.

## **4.1 Moduł odbiornika DCF77**

Podłączyć żyły kabla połączeniowego, dołączonego do modułu odbiornika, do trzech terminali "DCF-77" na pytce połączeniowej (17): "DATA" (biała żyła), "+5 V" (czerwona żyła) oraz "GND" (ekran).

**Uwaga!** Moduł odbiornika nie może być umieszczany wewnątrz metalowej obudowy (np. w racku). Sąsiedztwo metalowych elementów oraz pola elektromagnetycznego generowanego przez urządzenia (transformatory, komputery, linie zasilające, itp.) może zakłócać odbiór sygnału radiowego. Jeżeli to możliwe, należy znaleźć inną lokalizację dla modułu odbiornika.

Podczas odbioru sygnału czasowego, na wyświetlaczu (4) co pełną minutę pojawia się DCF77 ON.

# **5 Podstawowe ustawienia**

# **5.1 Wybór sygnału wyzwalającego**

Możliwy jest wybór dwóch rodzajów sygnału wyzwalającego emisję komunikatu alarmowego: poprzez wzmacniacz [złącze "E/M TRIGGER INPUT" (19)] lub poprzez terminale "EMERGENCY" na płytce połączeniowej (17).

- 1) Włączyć wzmacniacz lub obudowę na moduły.
- 2) Wcisnąć przycisk MENU (10). Na wyświetlaczu (4) pojawi się: Mode Set Time
- 3) Wcisnąć kilka razy przycisk UP (12) lub DN (11), aż w dolnej linii wyświetlacza pojawi się EM Type.
- 4) Wcisnąć przycisk ENTER (6). W pierwszej linii wyświetlacza pojawi się teraz EM Type; w dolnej linii pokazany zostanie bieżący typ wyzwalania.
- 5) Za pomocą przycisków UP oraz DN wybrać typ wyzwalania i wcisnąć przycisk ENTER aby zatwierdzić ustawienie:
	- Latch Komunikat będzie powtarzany tak długo, jak długo dostępny będzie sygnał wyzwalający.
	- Pulse Komunikat będzie powtarzany tak długo, jak długo wciśnięty będzie przycisk START/STOP (14).

Aby pozostawić bieżące ustawienie, przerwać procedurę przyciskiem MENU.

**Uwaga:** Wyjście z menu nastąpi automatycznie, jeżeli przez około 30 sekund nie zostanie wciśnięty żaden przycisk.

## **5.2 Wybór trybu odtwarzania**

Procedura odtwarzania komunikatów zapisanych w sześciu komórkach pamięci składa się zazwyczaj z następujących kroków:

- 1. Wybór komunikatu
- 2. Uruchomienie (wielokrotnego) odtwarzania

Dotyczy to zarówno sterowania z poziomu przycisków na module (☞ rozdz. 6.2.1), jak i zdalnego dostępu poprzez styki przełączające (☞ rozdz. 6.2.2).

**PL**

W celu natychmiastowej emisji komunikatu, zmienić ustawienie zworki PLAY MODE SELECTOR (21). W tym celu wyłączyć urządzenie.

- odtwarzanie po wciśnieciu przycisku START/STOP (14) lub REPEAT/STOP (13)
- natychmiastowe (wielokrotne) odtwarzanie po wyborze komunikatu przyciskami  $M1 - M6$  (15)

## **5.3 Ręczne ustawianie zegara**

Możliwe jest ustawienie ręcznej synchronizacji zegara, np. w przypadku gdy bezprzewodowa synchronizacja wbudowanego zegara jest niemożliwa lub niepożądana.

- 1) Włączyć wzmacniacz lub obudowę na moduły.
- 2) Wcisnąć przycisk MENU (10). Na wyświetlaczu (4) pojawi się: Mode Set Time
- 3) Wcisnąć przycisk ENTER (6). W pierwszej linii wyświetlacza pojawi się teraz Week Set; w dolnej linii pokazany zostanie ustawiony dzień tygodnia.
- 4) Za pomocą przycisków UP (12) oraz DN (11) wybrać odpowiedni dzień tygodnia:

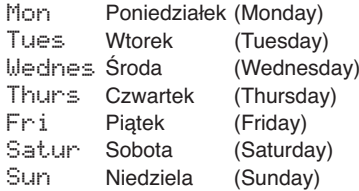

- 5) Wcisnąć przycisk ENTER. W pierwszej linii wyświetlacza pojawi się Time Set; w dolnej linii pokazane zostanie "Hour: " oraz ustawiona godzina.
- 6) Za pomocą przycisków UP oraz DN ustawić żądaną godzinę i wcisnąć przycisk ENTER aby zatwierdzić ustawienie. W dolnej linii pokazane zostanie teraz "Min:" oraz ustawienie dotyczące minut.
- 7) Za pomocą przycisków UP oraz DN ustawić liczbę minut i wcisnąć przycisk ENTER aby zatwierdzić ustawienie. Wyświetlacz pokaże teraz ustawienie dotyczące dnia tygodnia oraz czasu.

Po odebraniu sygnału czasu, na wyświetlaczu pojawi się DCF77 ON i nastąpi synchronizacja zegara.

# **5.4 Zwiększanie poziomu wyjściowego PL**

Jeżeli trzeba, możliwe jest zwiększenie poziomu sygnału wyjściowego o 10 dB: wyłączyć urządzenie i zmienić ustawienie zworki J1 (18) z pozycji "low" na "hi".

# **6 Obsługa**

Gdy wzmacniacz lub obudowa na moduły jest włączona, wyświetlacz modułu (4) pokazuje dzień tygodnia oraz godzinę. Wyświetlacz powraca automatycznie do tego wskazania, jeżeli podczas poruszania się po menu przez około 30 sekund nie zostanie wciśnięty żaden przycisk. Aby wyjść z menu w dowolnej chwili, wcisnąć przycisk MENU (10).

# **6.1 Nagrywanie**

Aby nagrać komunikat, podłączyć mikrofon lub monofoniczne źródło sygnału audio z wyjściem liniowym, do 2-polowego gniazda (7) i ustawić przełącznik poziomu wejściowego (9) na odpowiednią pozycje: MIC (mikrofon) lub LINE (linia).

Podczas nagrywania, sygnał wejściowy będzie przetwarzany przez wzmacniacz. Możliwe jest także jego monitorowanie za pomocą słuchawek: w tym celu podłączyć słuchawki (o impedancji minimum 64 Ω) do gniazda PHONES (3) [mono, w słuchawkach stereo tylko lewy kanał]; wyjście (25) wzmacniacza zostanie wówczas wyciszone.

W rozdz. 6.6 opisano sposób wykorzystywania stworzonych zewnętrznie nagrań.

## **6.1.1 Komórki pamięci M1 – M6**

W celu nagrania komunikatu do jednej z komórek pamięci "M1" do "M6" należy:

- 1) Wcisnąć przycisk (15) żądanej komórki. Wyświetlacz pokaże przykładowo:
	- M3

PlayMode

Jeżeli wciśnięcie tego przycisku rozpoczęło odtwarzanie komunikatu, wcisnąć przycisk REPEAT/STOP (13) aby zatrzymać emisję.

- 2) Wcisnąć przycisk PLAY/REC (1). Wyświetlacz przełączy się na tryb nagrywania: M3 Rec Mode
- 3) Wcisnąć przycisk START/STOP (14). Najpierw, w dolnej linii wyświetlacza pojawi się Erase i dana komórka pamięci zostanie wyczyszczona. Nagrywanie rozpocznie się gdy w pierwszej linii wyświetlacza pojawi się REC oraz numer komórki pamięci. W dolnej linii pojawi się pasek

graficzny wskazujący poziom sygnału wejściowego.

- 4) Za pomocą regulatora REC LEVEL (2) ustawić taki poziom sygnału wejściowego, aby w momencie osiągania szczytowego poziomu, nie zapalały się wszystkie segmenty paska.
- 5) Aby zatrzymać nagrywanie, wcisnąć przycisk START/STOP

#### **6.1.2 Komórki pamięci Voice01 – Voice20**

W celu nagrania komunikatu do jednej z komórek pamięci "Voice01" do "Voice20" należy:

- 1) Wcisnąć przycisk MENU (10). Wyświetlacz pokaże przykładowo: Mode Set Time
- 2) Wcisnąć przycisk UP (12) lub DN (11) aż w dolnej linii wyświetlacza pojawi się Voice.
- 3) Wcisnąć przycisk ENTER (6). Wyświetlacz pokaże teraz: Choose Play
- 4) Za pomocą przycisków UP oraz DN wybrać opcję Rec w dolnej linii.
- 5) Wcisnąć przycisk ENTER. Wyświetlacz pokaże teraz: Record Voice:01
- 6) Za pomocą przycisków UP oraz DN wybrać żądaną komórkę pamięci (01 do 20).
- 7) Wcisnąć przycisk START/STOP (14) lub ENTER. Najpierw, w dolnej linii wyświetlacza pojawi się Erase i dana komórka pamięci zostanie wyczyszczona.

Nagrywanie rozpocznie się gdy zniknie wskazanie Erase. W dolnej linii pojawi się pasek graficzny wskazujący poziom sygnału wejściowego.

- 8) Za pomocą regulatora REC LEVEL (2) ustawić taki poziom sygnału wejściowego, aby w momencie osiągania wartości szczytowych poziomu, nie zapalały się wszystkie segmenty paska.
- 9) Aby zatrzymać nagrywanie, wcisnąć przycisk START/STOP lub ENTER.

Na wyświetlaczu pojawi się teraz PlayBack; można wcisnąć przycisk START/STOP aby odtworzyć nagrany komunikat. Można także odtworzyć inny komunikat, wybierając inną komórkę pamięci, za pomocą przycisków UP oraz DN (☞ rozdz. 6.2.3).

Aby wyjść z menu, wcisnąć przycisk MENU.

# **6.2 Odtwarzanie**

Do regulacji głośności emitowanych komunikatów służy pokrętło LEVEL (16). Przed pierwszym odtworzeniem komunikatu, ustawić regulator na około połowę zakresu i, jeżeli trzeba, zoptymalizować ustawienie podczas emisii. Jeżeli poziom sygnału z modułu jest zbyt niski i zakres regulacji głośności na wzmacniaczu jest niewystarczający, możliwe jest zwiększenie poziomu sygnału wyjściowego z modułu o 10 dB (☞ rozdz. 5.4).

Jeżeli komunikat alarmowy ma być emitowany automatycznie, należy zabezpieczyć się przed przypadkową zmianą ustawienia regulatora.

Możliwe jest monitorowanie nagranych komunikatów za pomocą słuchawek: w tym celu podłączyć słuchawki (o impedancii minimum 64 Ω) do gniazda PHONES (3) [mono, w słuchawkach stereo tylko lewy kanał]; wyjście (25) wzmacniacza zostanie wówczas wyciszone.

#### **6.2.1 Komórki pamięci M1 – M6**

Poniższy opis dotyczy normalnego trybu odtwarzania. Tryb natychmiastowego odtwarzania opisano w rozdz. 6.2.1.1.

W celu jednokrotnego odtworzenia komunikatu nagranego w komórce pamięci "M1" do "M6" należy:

- 1) Wcisnąć przycisk (15) żądanej komórki pamięci. Wyświetlacz pokaże przykładowo: M3 Rep2 PlayMode
- 2) Wcisnąć przycisk START/STOP (14). Rozpocznie się emisja komunikatu i w dolnej linii wyświetlacza pojawi się Playing.
- 3) Aby zatrzymać odtwarzanie, wcisnąć przycisk START/STOP ponownie.

W celu wielokrotnego odtworzenia nagranego komunikatu:

1) Wcisnąć przycisk żądanej komórki pamięci. Wyświetlacz pokaże przykładowo:

M3 Rep2 (komórka pamięci M3, dwu-PlayMode krotne odtworzenie)

- 2) Za pomocą przycisków UP (12) oraz DN (11) zdefiniować liczbe powtórzeń: Rep1 do Rep9  $=$  powtórzenie 1 do 9 razy,  $R \in \mathbb{R}^n$  = odtwarzanie ciągłe.
- 3) Wcisnąć przycisk REPEAT/STOP (13). Rozpocznie się emisja komunikatu i w dolnej linii wyświetlacza pojawi się Playing.

4) Aby zatrzymać odtwarzanie, wcisnąć przycisk REPEAT/STOP ponownie.

**PL**

Z poziomu mikrofonu strefowego PA-2500RC, PA-1120RC lub PA-6000RC, można także wybrać żądaną komórkę pamięci M1 – M6 i następnie rozpocząć emisję komunikatu za pomocą przycisku START/STOP lub wielokrotne odtwarzanie przyciskiem REPEAT/STOP

#### **6.2.1.1 Natychmiastowe odtwarzanie**

Jeżeli za pomocą zworki PLAY MODE SELECTOR (☞ rozdz. 5.2) ustawiono tryb natychmiastowego odtwarzania:

1) Wcisnąć przycisk (15) żądanej komórki pamięci. Wyświetlacz pokaże teraz, przykładowo:

M3 Rep2 (komórka pamięci M3, dwu-Playing krotne odtworzenie)

(Wielokrotna) emisja rozpocznie się natychmiast. Liczba powtórzeń zostanie pokazana obok numeru komórki pamięci.

- 2) Aby zatrzymać odtwarzanie, wcisnąć przycisk REPEAT/STOP (13).
- 3) Po zatrzymaniu odtwarzania, za pomocą przycisków UP (12) oraz DN (11) można zmienić liczbę powtórzeń:  $Rer1$  do  $Rer9$  = powtórzenie 1 do 9 razy.

# $R = 0$  = odtwarzanie ciągłe.

#### **6.2.2 Zdalne wywoływanie komunikatów**

Do wywoływania komunikatów zapisanych w komórkach pamięci "M1" do "M6", oprócz przycisków na module (patrz rozdz. 6.2.1) można wykorzystać także styki przełączające na płytce połączeniowej (17): Zewrzeć na krótko terminal odpowiadający żądanemu przyciskowi (M1, … M6, START[/STOP], REPEAT[/STOP]) ze stykiem GND. Liczba powtórzeń może być zmieniana wyłącznie za pomocą przycisków UP (12) oraz DN (11).

Wykorzystać terminal BUSY aby zasygnalizować aktywność modułu [analogicznie do wskaźnika diodowego (26) zapalającego się podczas emisji lub nagrywania komunikatu]. W tym celu, pomiędzy tym terminalem a stykiem GND dostępne jest napięcie 5 V-, co pozwala np. na podłączenie zewnętrznej diody poprzez odpowiedni rezystor szeregowy (☞ rys. 4).

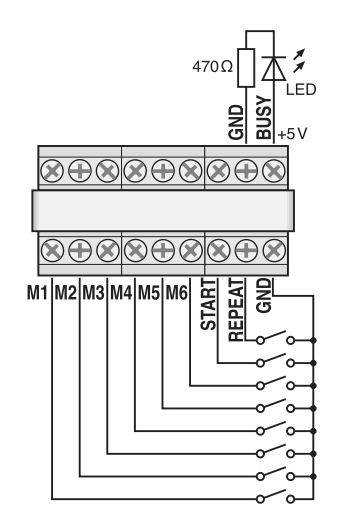

➃ podłączanie zdanego sterowania

**PL**

#### **6.2.3 Komórki pamięci Voice01 – Voice20**

W celu odtworzenia komunikatu nagranego w komórce pamięci "Voice01" do "Voice20" należy:

- 1) Wcisnąć przycisk MENU (10). Wyświetlacz pokaże: Mode Set Time
- 2) Wcisnąć kilka razy przycisk UP (12) lub DN (11) aż w dolnej linii wyświetlacza pojawi się Voice.
- 3) Wcisnąć przycisk ENTER (6). Wyświetlacz pokaże teraz: Choose Play
- 4) Wcisnąć przycisk ENTER. Wyświetlacz pokaże teraz: PlayBack Voice:01
- 5) Za pomocą przycisków UP oraz DN wybrać żądany komunikat (01 do 20).
- 6) Wcisnąć przycisk START/STOP (14) lub ENTER. W pierwszej linii wyświetlacza pojawi się Playing.
- 7) Wcisnąć przycisk START/STOP lub ENTER aby zatrzymać odtwarzanie. W górnej linii wyświetlacza pojawi się PlayBack; można teraz wybrać inny komunikat do emisji (☞ krok 5).

### **6.3 Kasowanie komunikatu**

Aby skasować komunikat z danej komórki pamięci "Voice01" do "Voice20" bez nagrywania nowego komunikatu:

- 1) Wcisnąć przycisk MENU (10). Wyświetlacz pokaże: Mode Set
	- Time
- 2) Wcisnąć kilka razy przycisk UP (12) lub DN (11) aż w dolnej linii wyświetlacza pojawi się Voice.
- 3) Wcisnąć przycisk ENTER (6). Wyświetlacz pokaże teraz: Choose Play
- 4) Za pomocą przycisków UP oraz DN wybrać opcję Delete w dolnej linii.
- 5) Wcisnąć przycisk ENTER. Wyświetlacz pokaże teraz: Delete Voice:01
- 6) Za pomocą przycisków UP oraz DN wybrać komunikat do skasowania (01 do 20) i wcisnąć przycisk ENTER aby zatwierdzić.

The komunikat zostanie skasowany i nastąpi wyjście z menu. Aby skasować inne komunikaty, powtórzyć procedurę od kroku 1.

**Uwaga:** Komunikaty zapisane w komórkach pamięci M1 – M6 mogą być skasowane wyłącznie poprzez nowe nagrania (☞ rozdz. 6.1.1).

## **6.4 Sekwencja komunikatów**

Możliwe jest stworzenie i ręczne odtwarzanie dowolnej sekwencji max 20 zapisanych komunikatów.

#### **6.4.1 Programowanie sekwencji komunikatów**

- 1) Wcisnąć przycisk MENU (10). Wyświetlacz pokaże: Mode Set
	- Time
- 2) Wcisnąć kilka razy przycisk UP (12) lub DN (11) aż w dolnej linii wyświetlacza pojawi się RECALL.
- 3) Wcisnąć przycisk ENTER (6). Wyświetlacz pokaże teraz: RECALL PGM Play
- 4) Za pomocą przycisków UP oraz DN wybrać opcję PGM Edit w dolnej linii.
- 5) Wcisnąć przycisk ENTER. Jeżeli nie został stworzony jeszcze żaden program, wyświetlacz pokaże: PGM Edit P01 ---
- 6) Za pomocą przycisków UP oraz DN wybrać komórke pamięci (M1 – M6 lub V01 – V20 [komórki "voice"]) dla pierwszego kroku programu P01.
- 7) Wcisnąć przycisk START/STOP (14). Za pomocą przycisków UP oraz DN wybrać komórkę pamięci dla drugiego kroku programu P02.
- 8) W analogiczny sposób zaprogramować kolejne kroki tworząc żądaną sekwencję. Na końcu, wcisnąć przycisk START/STOP oraz przycisk ENTER lub odczekać około 30 sekund aż procedura programowania zakończy się automatycznie.

Wciśnięcie przycisku tylko ENTER spowoduje skasowanie ostatnio pokazanego kroku, kolejnego kroku programu oraz przejście z trybu programowania do trybu odtwarzania (☞ rozdz.  $6.4.2$ ).

**Uwaga:** Po zaprogramowaniu 20 kroku, odczekać około 30 sekund na wyjście z trybu programowania; wciśnięcie przycisku ENTER spowoduje skasowanie wszystkich korków programu.

#### **6.4.2 Odtwarzanie sekwencji komunikatów**

- 1) Wcisnąć przycisk MENU (10). Wyświetlacz pokaże: Mode Set Time
- 2) Wcisnąć kilka razy przycisk UP (12) lub DN (11) aż w dolnej linii wyświetlacza pojawi się RECALL.
- 3) Wcisnąć przycisk ENTER (6). Wyświetlacz pokaże teraz: RECALL PGM Play
- 4) Wcisnąć przycisk ENTER. Wyświetlacz pokaże przykładowo: PGM Play P01 M6
- 5) Wcisnąć przycisk START/STOP (14). Rozpocznie się odtwarzanie i wyświetlacz pokaże teraz: PGM Play P01 ....

Zaprogramowane komunikaty zostaną wyemitowane kolejno, a na wyświetlaczu pokazane zostana kolejne kroki programu: P01, P02, P03, …

6) Aby zatrzymać odtwarzanie, wcisnąć ponownie przycisk START/STOP.

**PL**

7) Jeżeli odtwarzanie zostanie uruchomione przyciskiem REPEAT/STOP (13), po emisji każdego komunikatu urządzenie zatrzyma się. Aby wyemitować kolejny komunikat, trzeba ponownie wcisnąć przycisk.

Wciśnięcie przycisku podczas odtwarzania komunikatu spowoduje jego zatrzymanie; aby wyemitować kolejny komunikat, wcisnąć przycisk ponownie.

#### **6.5 Odtwarzanie sterowane czasowo**

Urządzenie pozwala na emisję komunikatów zgodnie z zaprogramowanym harmonogramem czasowym; dla każdego dnia tygodnia, możliwe jest zdefiniowanie do 20 zapowiedzi czasowych. Ustawienie dla danego dnia może być skopiowane także na pozostałe dni tygodnia.

#### **6.5.1 Tworzenie harmonogramu czasowego**

1) Wcisnąć przycisk MENU (10). Wyświetlacz pokaże: Mode Set

Time

- 2) Wcisnąć przycisk UP (12) aby w dolnej linii wyświetlacza pojawiło się Program.
- 3) Wcisnąć przycisk ENTER (6). Wyświetlacz pokaże teraz: Choose Week Set
- 4) Wcisnąć przycisk ENTER. Wyświetlacz pokaże: Program Mon
- 5) Wcisnąć przycisk UP lub DN (11) aby wybrać odpowiedni dzień tygodnia (☞ rozdz. 5.3).
- 6) Wcisnąć przycisk ENTER. Wyświetlacz pokaże przykładowo:

CH:01 01

16:10 21

(lokalizacja w programie 1, jednokrotne odtworzenie, czas startu 16:10 h, komunikat M1)

**Uwaga:** Numery 01 – 20 oznaczają komunikaty Voice01 – 20; numery 21 – 26 oznaczają komunikaty  $M1 - M6$ .

7) Za pomocą przycisków UP oraz DN wyszukać wolna lokalizacie w programie "CH: XX --/--: -- -- " i wcisnąć przycisk ENTER. Wyświetlacz pokaże:

Program

Change

Wcisnąć przycisk ENTER.

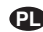

8) Za pomocą przycisków UP, DN oraz ENTER ustawić odpowiednia godzine (Hour:: ), liczbe minut (Min:), komunikat (Voice:01 – 20 lub  $M: 1 - 6$ ) oraz liczbe powtórzeń (Rep :  $01 - 09$  = odtwarzanie 1 do 9 razy,  $00 =$  odtwarzanie ciągłe). Na wyświetlaczu pokazane zostaną wprowadzone ustawienia, przykładowo: CH:03 01

16:10 21

(lokalizacja w programie 3, jednokrotne odtworzenie, czas startu 16:10 h, komunikat M1)

**Uwaga:** Numery 01 – 20 oznaczają komunikaty Voice01 – 20; numery 21 – 26 oznaczają komunikaty  $M1 - M6$ .

Jeżeli trzeba, zaprogramować kolejne emisje w harmonogramie (☞ krok 7). Aby wyjść z menu, wcisnąć przycisk MENU.

# **6.5.2 Edytowanie lub kasowanie danych programu**

Aby zmienić lub skasować harmonogram emisji dla danego dnia, postępować zgodnie z opisem w poprzednim rozdz. W kroku 7, wybrać lokalizację, która ma być zmieniona i wcisnąć przycisk ENTER aby zatwierdzić wybór. Wyświetlacz pokaże: Program

Change

Wprowadzić nowe ustawienia, wcisnąć przycisk ENTER i przejść do kroku 8.

Aby skasować punkt z programu, wcisnąć przycisk UP aby w dolnej linii wyświetlacza pojawiło się Delete; następnie wcisnąć przycisk ENTER. Aby wyjść z menu, wcisnąć przycisk MENU.

## **6.5.3 Kopiowanie harmonogramu dnia**

Aby skopiować ustawiony harmonogram dla kolejnego dnia:

- 1) Wcisnąć przycisk MENU (10). Wyświetlacz pokaże: Mode Set Time
- 2) Wcisnąć przycisk UP (12) aby w dolnej linii wyświetlacza pojawiło się Program.
- 3) Wcisnąć przycisk ENTER (6). Wyświetlacz pokaże teraz: Choose Week Set
- 4) Wcisnąć przycisk UP aby w dolnej linii wyświetlacza pojawiło się Day Copy.
- 5) Wcisnąć przycisk ENTER. Wyświetlacz pokaże teraz, przykładowo: Original Mon
- 6) Za pomocą przycisków UP oraz DN (11) wybrać dzień, którego harmonogram emisji ma być skopiowany:
- 7) Wcisnąć przycisk ENTER. Wyświetlacz pokaże teraz, przykładowo: Copy Day Mon
- 8) Za pomocą przycisków UP oraz DN wybrać docelowy dzień, na który mają być skopiowane ustawienia; następnie wcisnąć przycisk ENTER.

Harmonogram zostanie skopiowany i nastąpi wyjście z menu. Aby skopiować ustawienia na inne dni, powtórzyć procedurę od kroku 1.

# **6.6 Karta pamięci**

Dzięki zastosowaniu karty pamięci (typ "microSD [HC]"), możliwe jest skopiowanie wykonanych zewnętrznie nagrań do pamięci modułu. Pliki te muszą być w formacie "mp3", "wav", "ogg" lub "flac" a ich nazwy identyczne jak oznaczenia docelowych komórek pamięci (np. "M6.mp3" lub "Voice09.mp3"). Dodatkowo, rozmiary plików nie mogą przekraczać pojemności komórek pamięci:

"M1" do "M6": do 2176 kB każda

"Voice01" do "Voice20": do 128 kB każda

Wsunąć kartę do czytnika "SD CARD" (5), stykami do dołu, aż zaskoczy. Aby wyjąć kartę z czytnika, należy ją lekko wcisnąć.

## **6.6.1 Odtwarzanie plików audio**

Istnieje możliwość odtwarzania plików audio z karty pamięci, poprzez wybranie odpowiednich poleceń z menu. Aby pliki z karty pamięci mogły być wykorzystane w harmonogramie czasowym lub sekwencji komunikatów, konieczne jest ich skopiowanie do pamięci modułu (☞ rozdz. 6.6.2). Aby odtworzyć plik audio:

1) Wcisnąć przycisk MENU (10). Wyświetlacz pokaże: Mode Set

Time

- 2) Wcisnąć kilka razy przycisk UP (12) lub DN (11) aż w dolnej linii wyświetlacza pojawi się SD Card.
- 3) Wcisnąć przycisk ENTER (6). Wyświetlacz pokaże teraz: Choose Play

Jeżeli na wyświetlaczu pojawi się Check SD Card, sprawdzić czy karta została poprawnie umieszczona w czytniku.
- 4) Wcisnąć przycisk ENTER. Wyświetlacz pokaże teraz: PlayBack Voice:01
- 5) Za pomocą przycisków UP oraz DN wybrać plik audio do odtworzenia (M:1 – M:6 lub Voice:01 – Voice:20).
- 6) Wcisnąć przycisk START/STOP (14) aby rozpocząć odtwarzanie. Podczas emisji, wskazanie w pierwszej linii wyświetlacza zmieni się na Playing.

Jeżeli odtwarzanie nie rozpoczyna się, nazwa pliku jest niepoprawna, lub jego rozmiar jest zbyt duży.

## **6.6.2 Kopiowanie plików audio**

Aby skopiować pliki audio do pamięci modułu:

- 1) Wcisnąć przycisk MENU (10). Wyświetlacz pokaże: Mode Set Time
- 2) Wcisnąć kilka razy przycisk UP (12) lub DN (11) aż w dolnej linii wyświetlacza pojawi się SD Card.
- 3) Wcisnąć przycisk ENTER (6). Wyświetlacz pokaże teraz: Choose

Play

Jeżeli na wyświetlaczu pojawi się Check SD Card, sprawdzić czy karta została poprawnie umieszczona w czytniku.

- 4) Za pomoca przycisku UP wybrać opcje Copy w dolnej linii.
- 5) Wcisnąć przycisk ENTER. Wyświetlacz pokaże teraz: Copy Voice:01
- 6) Za pomocą przycisków UP oraz DN wybrać plik do skopiowania (M:1 – M:6 / Voice:01 – Voice:20).
- 7) Wcisnąć przycisk ENTER. Na wyświetlaczu pojawi się na krótko ERASE oznaczając kasowanie poprzednio nagranego komunikatu. Następnie wyświetlacz pokaże Copying i rozpocznie się proces kopiowania.

Następnie, jeżeli trzeba, powtórzyć procedurą w celu skopiowania kolejnych plików audio (☞ krok 6).

Aby skopiować wszystkie poprawnie nazwane pliki audio z karty pamięci do pamięci modułu, wybrać opcję Copy All w kroku 4 i wcisnąć przycisk ENTER.

## **7 Specyfikacja**

Pasmo przenoszenia

MIC: . . . . . . . . . . . . . . . 150 – 15 000 Hz LINE: . . . . . . . . . . . . . . 50 – 15 000 Hz

Wejście audio Złącze: . . . . . . . . . . . . . gniazdo 3,5 mm,

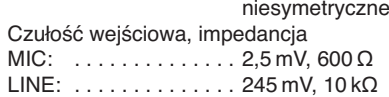

Wyjście słuchawkowe Moc wyjściowa: . . . . . . 24 mW max przy 64 Ω Minimum impedancii: . . 64 Ω Pojemność pamięci  $\frac{1}{2}$  Voice01" – "Voice20": . 20  $\times$  128 kB (23 sek.)  $M1" - M6"$ : ........ 6 x 2176 kB (360 sek.)

Zasilanie: . . . . . . . . . . . . . 15 – 17 V $=$ . 150 mA

Zakres temperatur: . . . . . 0-40 °C

Wymiary  $(S \times W \times D)$ : . . . 194  $\times$  40  $\times$  85 mm

```
Waga: . . . . . . . . . . . . . . . 270 g
```
Z zastrzeżeniem możliwości zmian.

Instrukcje obsługi są chronione prawem copyright for MONACOR® INTERNATIONAL GmbH & Co. KG. Przetwarzanie całości lub części instrukcji dla osobistych korzyści finansowych jest zabronione.

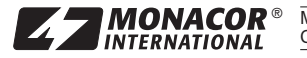

® MONACOR INTERNATIONAL GmbH & Co. KG ● Zum Falsch 36 ● 28307 Bremen ● Germany<br>Copyright© by MONACOR INTERNATIONAL. All rights reserved. A-1600.99.01.09.2014